# **SISTEMA DE GESTION DE COMPRA, VENTA Y PRODUCCION DE MUEBLES PARA LA EMPRESA "CASA MUEBLES ANTOÑITO"**

**Analiz Rossani Cáceres Duarte**

**TUTOR: Ing. Julio Morínigo**

**Tesis presentada al Decanato de Informática para su aprobación como requisito para la obtención del Título de Licenciatura en análisis de sistemas informáticos**

**Asunción, 2022**

<span id="page-1-0"></span>Constancia de aprobación del tutor

Quien suscribe, Ing. Julio Morínigo, con documento de Identidad N.º…………………, Tutor del trabajo de investigación titulado "Sistema de gestión de compra, venta y producción de muebles para la empresa Casa Antoñito Muebles", elaborado por el alumno, Analiz Rossani Cáceres Duarte, para obtener el título de Licenciatura en análisis de sistemas informáticos, se hace constar que dicho trabajo reúne los requisitos exigidos por Decanato de Informática de la UTIC y puede ser sometido a evaluación y presentarse ante los docentes que fueren designados para integrar la Mesa Examinadora.

En la ciudad de Asunción, a los 10 días del mes de diciembre de 2022.

- - - - - - - - - - - - - - - - - - - - - - -

(Firma del tutor)

<span id="page-2-0"></span>Dedicatoria

Dedico con todo mi corazón mi tesis a mi madre, por ser la base y el apoyo mas importante en mi vida y brindarme su aliento, amor y enseñarme de la perseverancia que admiro tanto en ella.

<span id="page-3-0"></span>Agradecimientos

Principal agradecimiento a Dios por guiarme, darme fuerzas para continuar, por ayudarme a nunca perder la fe.

A mi marido, Luis Méndez, por ser mi fortaleza y obsequiarme

A mis hermanos por brindarme su apoyo durante la realización de mi carrera y más aún en la realización de mi tesis de grado.

A mis tutores el Ing. Julio Morínigo y el Lic. Guillermo Fernandez por sus asesorías y direcciones en el trabajo de investigación.

# Tabla de contenido

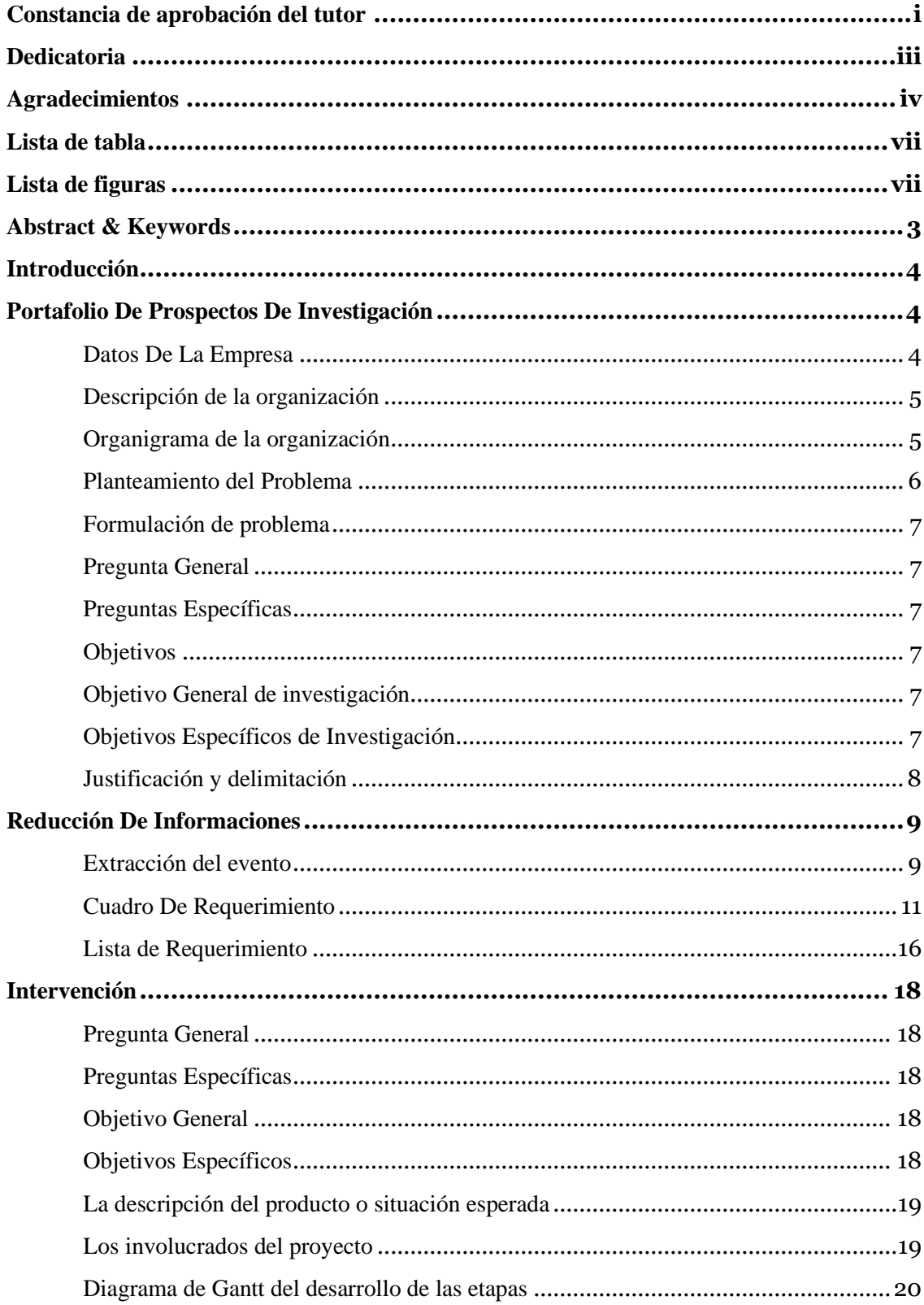

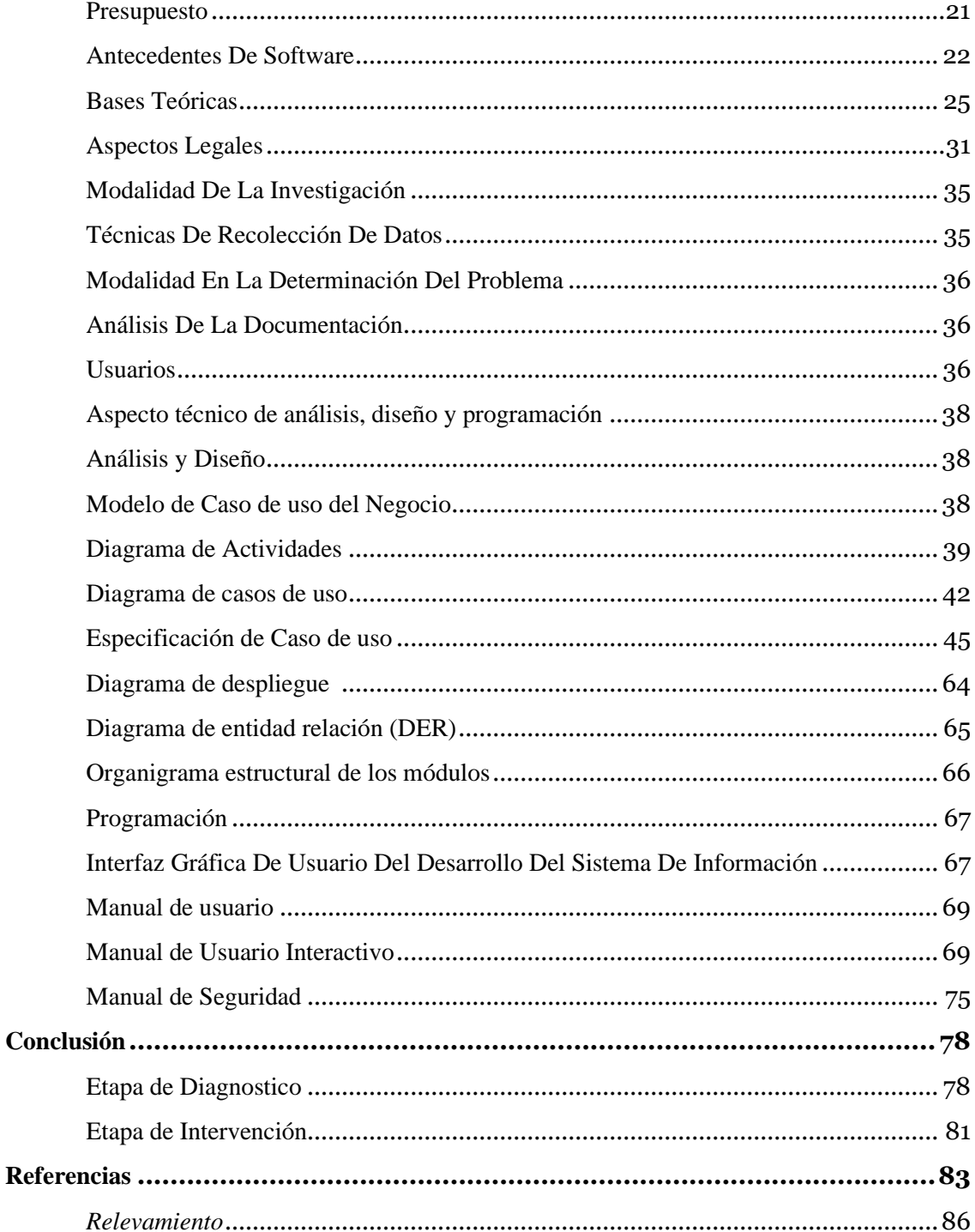

# <span id="page-6-0"></span>Lista de tabla

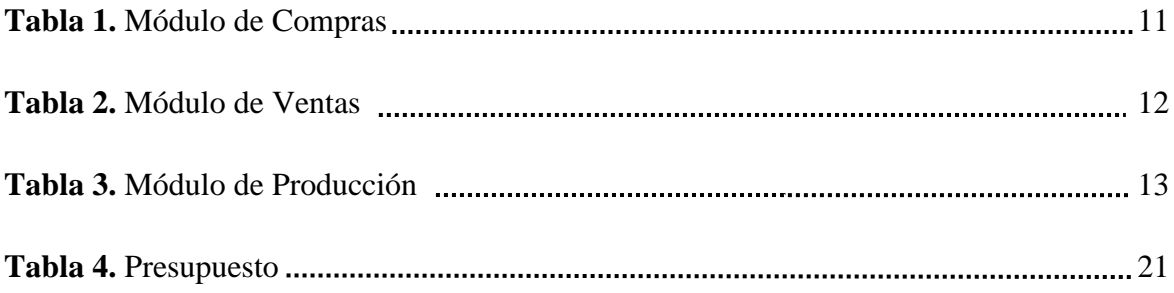

# <span id="page-6-1"></span>Lista de figuras

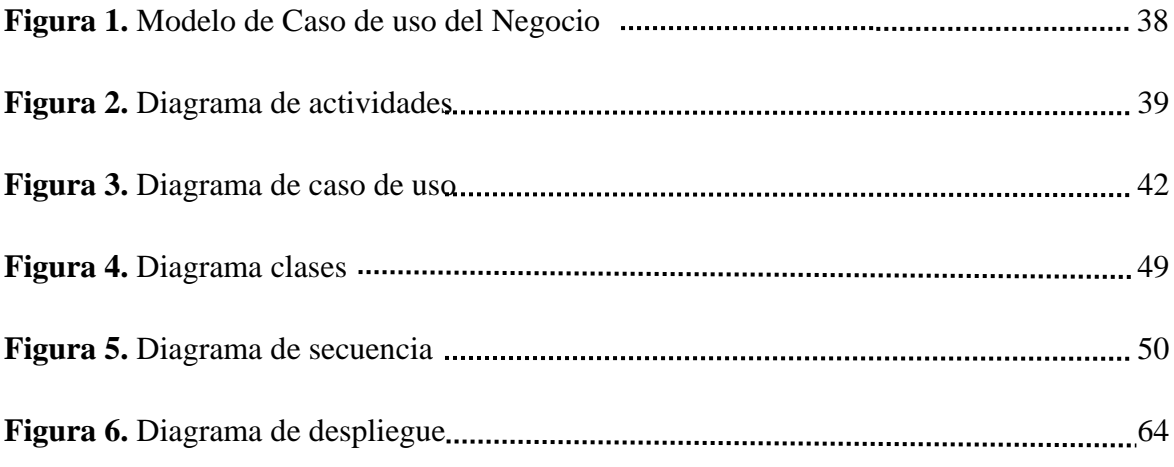

SISTEMA DE GESTIÓN PARA LA MUEBLERÍA "CASA ANTOÑITO MUEBLES" 1

> Sistema de gestión de compra, venta y producción de muebles para la empresa "Casa Antoñito Muebles"

> > Analiz Rossani Cáceres Duarte

Universidad Tecnológica Intercontinental

Asunción, Paraguay

Carrera de Licenciatura en análisis de sistemas informáticos, Sede de San Lorenzo anyro1995@gmail.com

#### Resumen

Los sistemas informáticos son herramientas diseñadas para ayudar a automatizar los procesos corporativos que se realizan de forma manual. En este sentido esta investigación es con enfoque en el paradigma tecnológico de cual se toma dos etapas: la diagnostica o investigación y la intervención. Para la primera etapa se fija un objetivo general que es la describir el procesamiento de las informaciones en los módulos de compra, venta y producción de la empresa Casa Antoñito Muebles. En la segunda etapa se pretende desarrollar un sistema informático que permita procesar las informaciones en los módulos de compra, producción y venta. En la etapa de diagnóstico se entrevistó a un gerente de compra, de ventas y de producción. Para la reducción de la información se identificó los eventos, se construyó el cuadro de requerimiento y se elaboró la lista de requerimientos. El resultado permitió desarrollar un sistema informático escritorio utilizando lenguaje de programación java, que permite procesar las informaciones de manera automática a través de herramientas de análisis, diseño y programación orientada a objeto. Se demuestra el producto final como un sistema integrado de los tres módulos mencionados anteriormente, con un material audiovisual.

*Palabras clave:* sistemas informáticos, orientado a objeto, Escritorio, automática.

<span id="page-9-0"></span>Abstract & Keywords

Computer systems are tools designed to help automate corporate processes that are performed manually. In this sense, this research is focused on the technological paradigm from which two stages are taken: the diagnostic or research and the intervention. For the first stage, the general objective is to describe the processing of information in the modules of purchase, sale and production of the company Casa Antoñito Muebles. In the second stage, the aim is to develop a computer system that allows the processing of information in the purchase, production and sales modules. In the diagnostic stage, a purchasing, sales and production manager was interviewed. For the reduction of the information, the events were identified, the requirements table was built and the list of requirements was elaborated. The result allowed the development of a desktop computer system using java programming language, which allows to process the information automatically through analysis, design and object-oriented programming tools. The final product is demonstrated as an integrated system of the three modules mentioned above, with an audiovisual material.

Keywords: computer systems, object oriented, desk, automatic.

### **Introducción**

<span id="page-10-1"></span><span id="page-10-0"></span>Portafolio De Prospectos De Investigación

# <span id="page-10-2"></span>**Datos De La Empresa**

Nombre o Razón Social: CASA ANTOÑITO MUEBLES

Tipo de Empresa: Empresa dedicada a la producción y comercialización de muebles para el hogar.

Sucursal: Callei – San Lorenzo Virgilio Roa c/ concejales.

Teléfonos: (0982) 910 070 – (0971) 352 659

Correo: [cmuebles\\_antoñito@gmail.com](mailto:cmuebles_antoñito@gmail.com)

Facebook:<https://es-la.facebook.com/casa.antonito.muebles/>

Instagram: [https://www.instagram.com/casa.antonito.muebles /](https://www.instagram.com/casa.antonito.muebles%20/)

#### <span id="page-11-0"></span>**Descripción de la organización**

Casa Muebles Antoñito es una empresa dedicada a la producción y comercialización de muebles con estilo y diseño que permita al usuario una mejor utilización de estos, con la misión de satisfacer todas las necesidades de nuestros clientes con integridad, dignidad y seriedad, para brindar la mayor comodidad.

Seleccionamos productos de excelente calidad y reconocidos de quienes ofrecen materias primas de óptima calidad. Clasificamos y garantizamos de acuerdo con sus tiempos de uso y conforme a las garantías que recibimos por parte de nuestros proveedores.

La empresa actualmente cuenta con una sucursal ubicada en la ciudad de San Lorenzo que fue fundada en el año 2010. Actualmente cuenta con personales capacitados en las áreas compras, ventas y producción, para dar cumplimiento a todas las exigencias.

#### <span id="page-11-1"></span>**Organigrama de la organización**

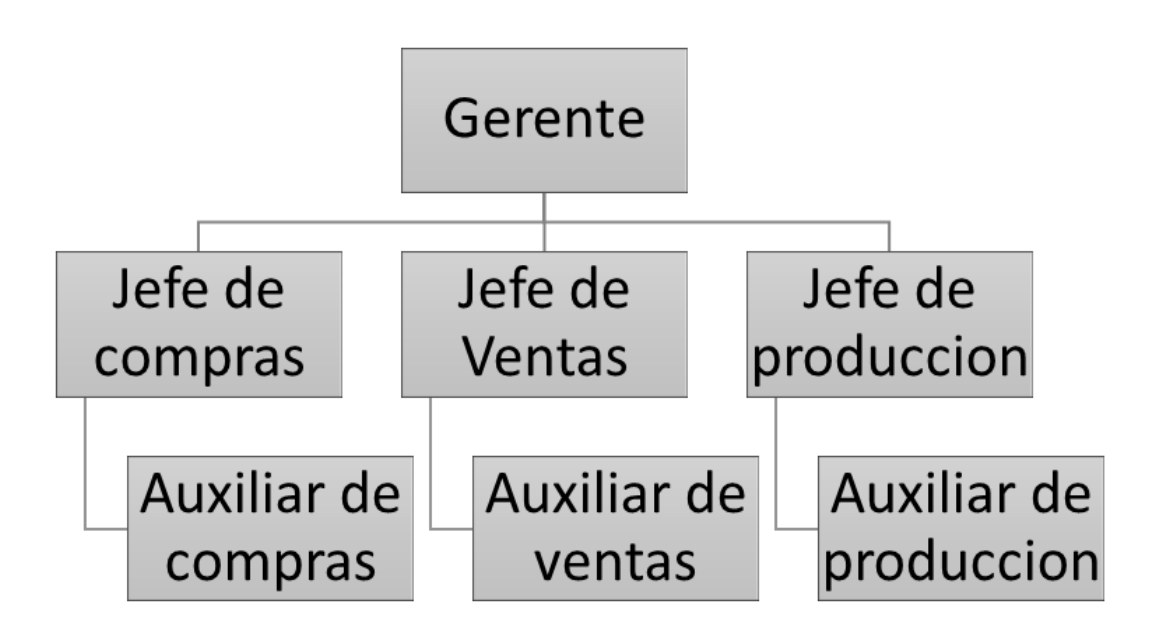

#### <span id="page-12-0"></span>**Planteamiento del Problema**

Actualmente la empresa Casa Antoñito Muebles, recibe y genera grandes cantidades de información. Se constata que se necesita un mejor control en las gestiones de compras, ventas, y producción, una información precisa y consistente de los procesos realizados dentro de la empresa, evitando registros de las operaciones manuales.

En el área de compras, se visualiza duplicaciones en los pedidos de compras y los presupuestos, no existe un buen control en las ordenes de compras, se constatan fallas en los registros de libros de compras y las facturas de compras son realizadas de forma manual, cometiéndose errores al momento de realizar los registros, lo que ocasiona inconvenientes en el momento de realizar los ajustes, pues no siempre existe un buen control de los datos que vayan ingresando, o en alguno de los casos extravió de documentaciones como las notas de crédito, débito o notas de remisión, ocasionando así grandes pérdidas a la empresa.

En lo que respecta al área de ventas, se resaltan problemas como la falta de fiabilidad de los registros de apertura, cierre, arqueo de caja y recaudaciones a depositar, errores en la confección de notas de crédito y débito, falta de seguimiento en las notas de remisión, equivocaciones en los cobros y los registros de las cuentas a cobrar, las facturas de ventas se realizan de forma manual lo cual representa una falta de seguridad en lo que resguardo de documentación se refiere.

En cuanto al área de Producción, se presentan contra tiempos como son duplicaciones o fallos en los pedidos de las materias primas y los controles de las mermas y sus registros, al tener poca fiabilidad en la confección de los presupuestos este repercute directamente en el manejo de los costos de producción, teniendo en cuenta que estas documentaciones incluyendo los registros de control de calidad son elaborados con falta de controles y de forma manual en cuadernos, posteriormente en hojas de Excel, lo que provoca demoras, y en ocasiones pérdidas económicas y desinformación.

#### <span id="page-13-0"></span>**Formulación de problema**

### <span id="page-13-1"></span> **Pregunta General**

¿Cómo se procesan las informaciones en los módulos de compra, venta y producción para la empresa CASA ANTOÑITO MUEBLES?

#### <span id="page-13-2"></span> **Preguntas Específicas**

¿Cuáles son los eventos en los módulos de compra, venta y producción?

¿Cuál es el cuadro de requerimiento que permita obtener los eventos, requerimientos, estímulo y respuesta?

¿Cuál es la lista de requerimiento que permita definir el alcance del sistema en sus módulos de compra, venta y producción?

#### <span id="page-13-3"></span>**Objetivos**

## <span id="page-13-4"></span> **Objetivo General de investigación**

Describir el procesamiento de las informaciones en los módulos de compra, venta y producción para la empresa CASA ANTOÑITO MUEBLES.

### <span id="page-13-5"></span> **Objetivos Específicos de Investigación**

Identificar los eventos en los módulos de compra, venta y producción.

Construir el cuadro de requerimiento que permita obtener los eventos, requerimientos, estímulo y respuesta

Elaborar la lista de requerimiento que permita definir el alcance del sistema en sus módulos de compra, venta y producción.

# SISTEMA DE GESTIÓN PARA LA MUEBLERÍA "CASA ANTOÑITO MUEBLES" 8

### <span id="page-14-0"></span> **Justificación y delimitación**

Con los módulos implementados se pretende en el área de compra agilizar los procesos llevados a cabo para la realización fiable de los pedidos y presupuestos, llevar un control adecuado de las ordenes de compras y de los registros del libro de compras, evitar fallas al momento de realizar los registros de las facturas, evitando errores y perdidas de las documentaciones.

Asimismo, en el área de Ventas, favorecer a los funcionarios, corrigiendo dificultades en las transacciones del comercio, en particular el control de la apertura cierre y arqueo de caja. Mejorar el proceso de la facturación con la automatización de este, brindar una mejor gestión de las notas de crédito y débito, así como las notas de remisión, teniendo mejor control de los montos de cobros y con ello obtener más eficacia y mayor control.

También dar progresos en el ámbito del área de producción, en cuanto a los registros y gestión de documentación de pedidos y presupuesto, dar un mejor seguimiento a las órdenes de producción y los controles de calidad, brindar más confiabilidad a los registros de mermas. Los costos de producción se podrán generar de manera más agilizada, esto mejoraría las operaciones con el fin de optimizar las producciones y la gestión de la materia prima.

Se resalta que la investigación es de tipo tecnológica por lo cual consta de cuatro etapas, en este trabajo se abarcará solo las dos primeras etapas que se conformarían por el diagnóstico y la intervención, no así la implementación ni la evaluación final del proyecto.

# <span id="page-15-0"></span>**Reducción De Informaciones**

# <span id="page-15-1"></span>**Extracción del evento**

#### *Módulo de compras*

El auxiliar de compras registra el pedido.

El auxiliar de compras registra el presupuesto de proveedor.

El jefe de compras genera la orden de compra.

El auxiliar de compras registra las facturas, las cuentas a pagar e IVA compra.

El jefe de compras registra el ajuste de stock.

El auxiliar de compras registra la nota crédito y débito de la compra.

El auxiliar de compras registra la nota de remisión.

El auxiliar de compras genera los informes varios.

# *Módulo de ventas*

El jefe de ventas registra la apertura de caja.

El auxiliar de ventas registra el pedido del cliente.

El auxiliar de ventas registra la factura, cuentas a cobrar e IVA venta.

El auxiliar de ventas registra las cobranzas por formas de cobros.

El jefe de ventas genera el cierre de caja, arqueo de caja y las recaudaciones a depositar.

El auxiliar de ventas genera la nota de remisión.

El auxiliar de ventas genera la nota de crédito y débito.

El auxiliar de ventas genera los informes varios.

# *Módulo de producción*

El jefe de producción registra etapas de producción El auxiliar de producción registra los pedidos de materia prima El auxiliar de producción registra los totales de materia prima por producto El auxiliar de producción elabora los presupuestos El jefe de producción genera la orden de producción El jefe de producción gestiona los controles de producción El auxiliar de producción registra los controles de calidad El auxiliar de producción registra las mermas (perdidas) El jefe de producción gestiona los costos de producción El auxiliar de producción genera los informes varios.

# <span id="page-17-0"></span>**Cuadro De Requerimiento**

# *Tabla 1*

# *Módulo de compras*

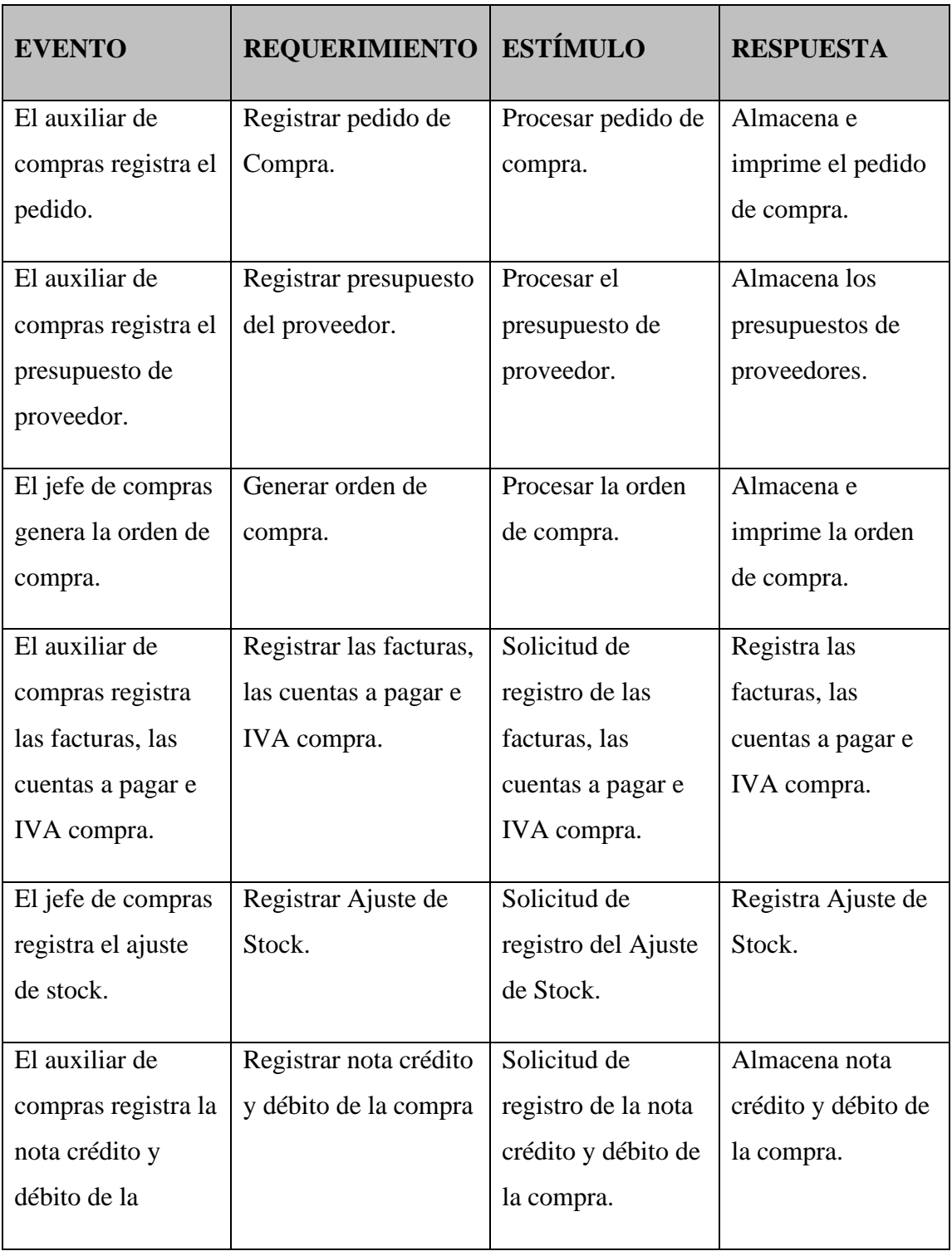

# SISTEMA DE GESTIÓN PARA LA MUEBLERÍA "CASA ANTOÑITO MUEBLES" 12

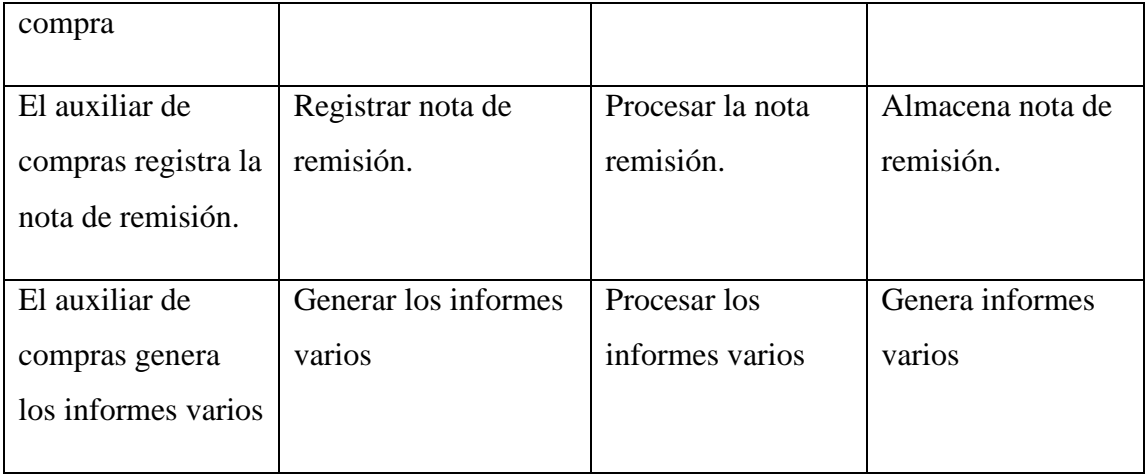

*Nota:* Esta Tabla describe los eventos, requerimientos, estímulos y respuestas correspondientes al módulo de compras.

# *Tabla 2*

# *Módulo de ventas*

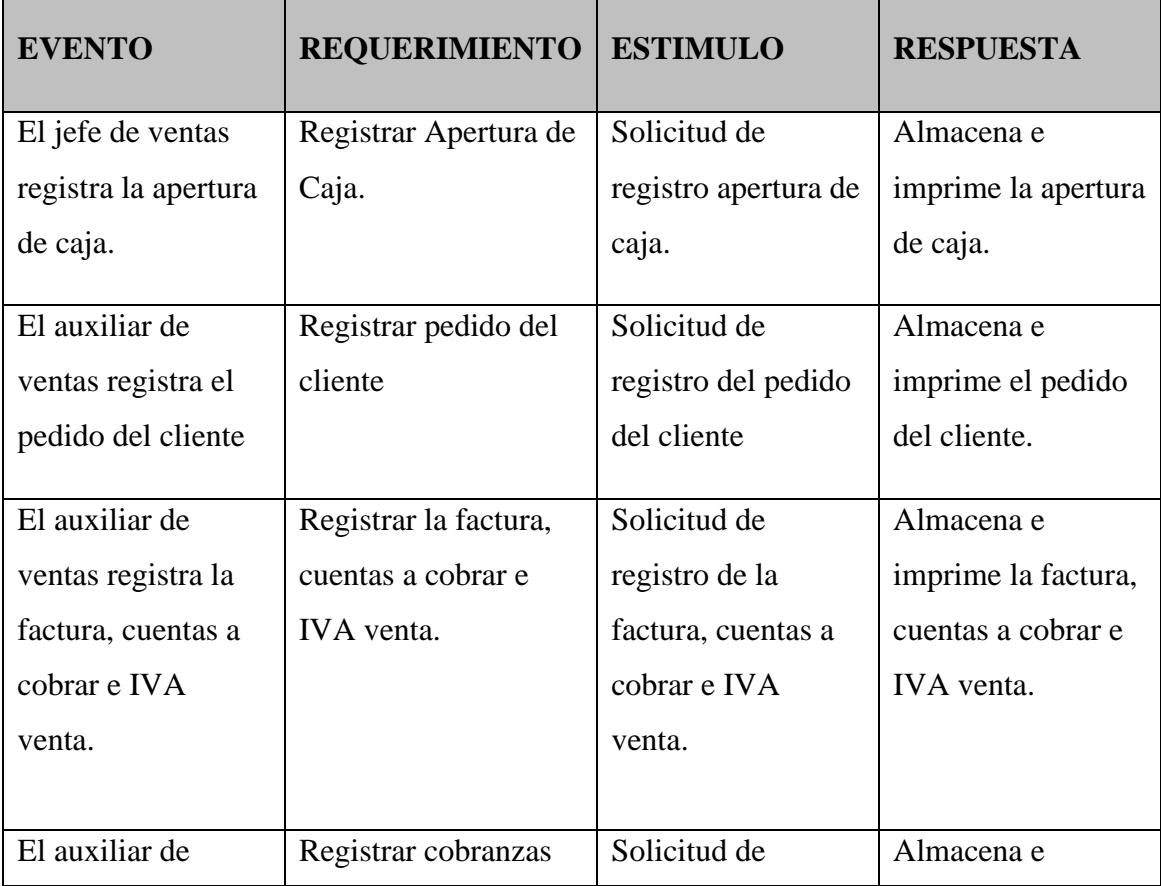

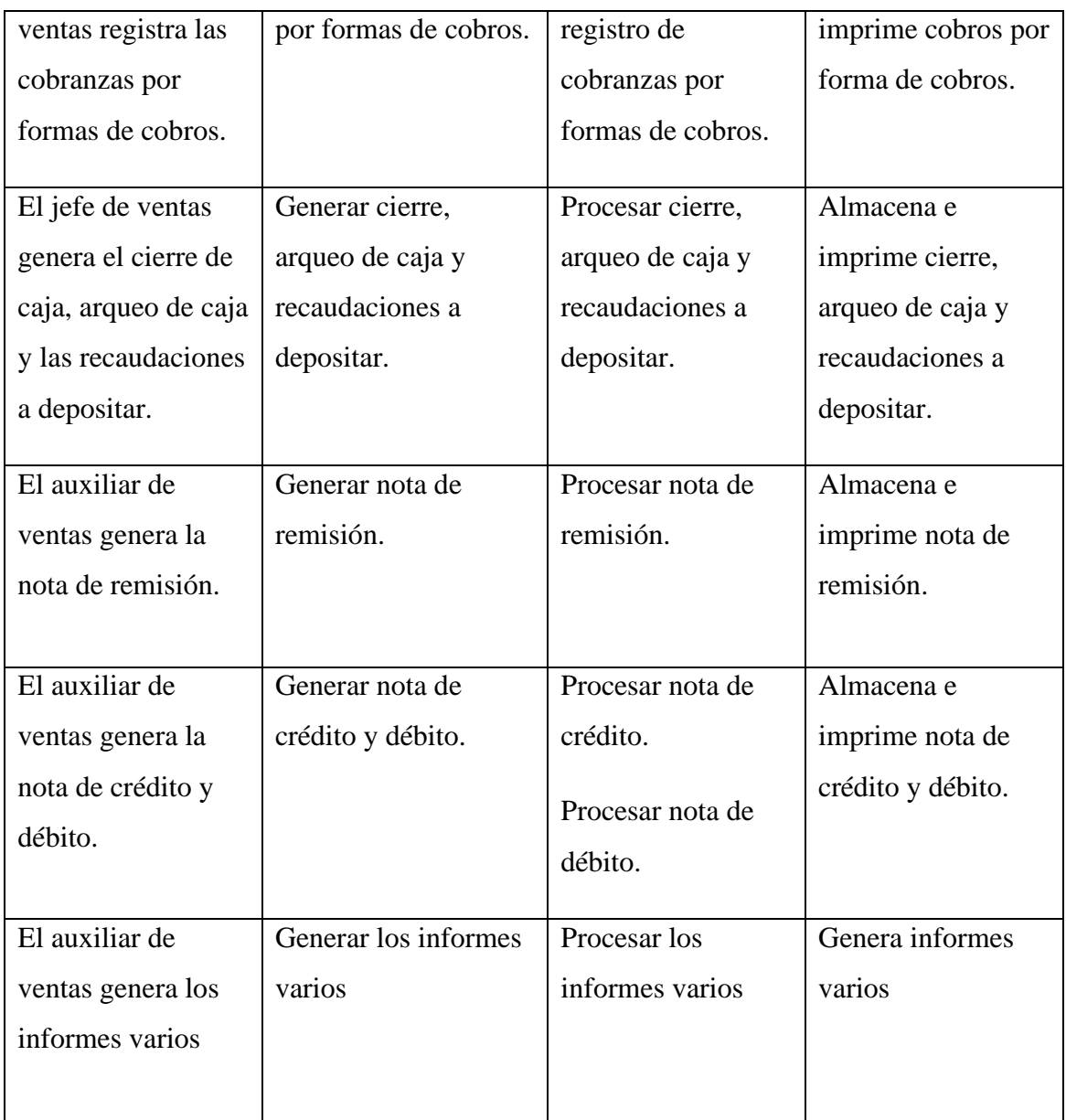

*Nota:* Esta Tabla describe los eventos, requerimientos, estímulos y respuestas correspondientes al módulo de ventas.

# *Tabla 3*

# *Módulo de producción*

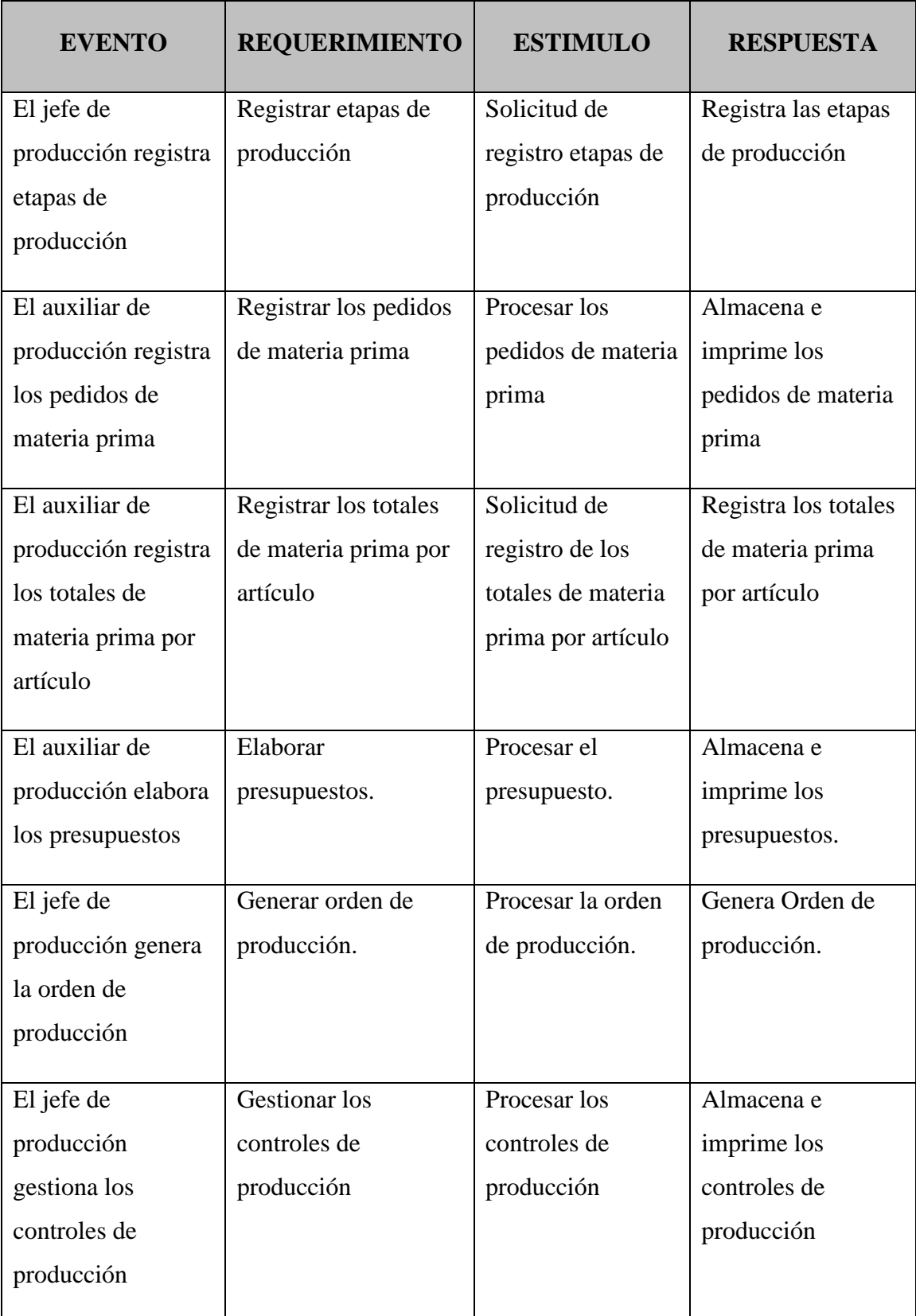

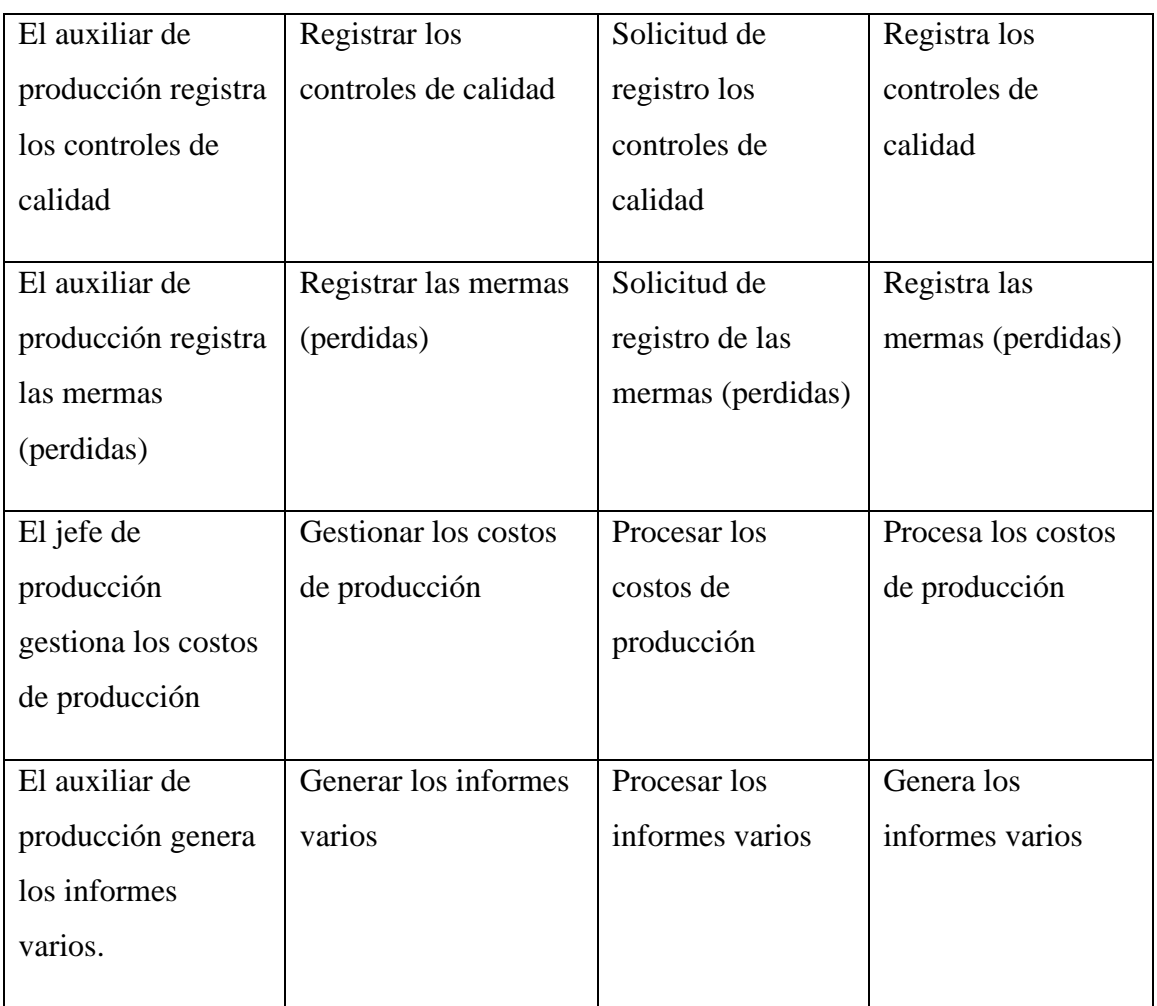

*Nota:* Esta Tabla describe los eventos, requerimientos, estímulos y respuestas correspondientes al módulo de Producción.

# <span id="page-22-0"></span>**Lista de Requerimiento**

#### *Módulo de compras*

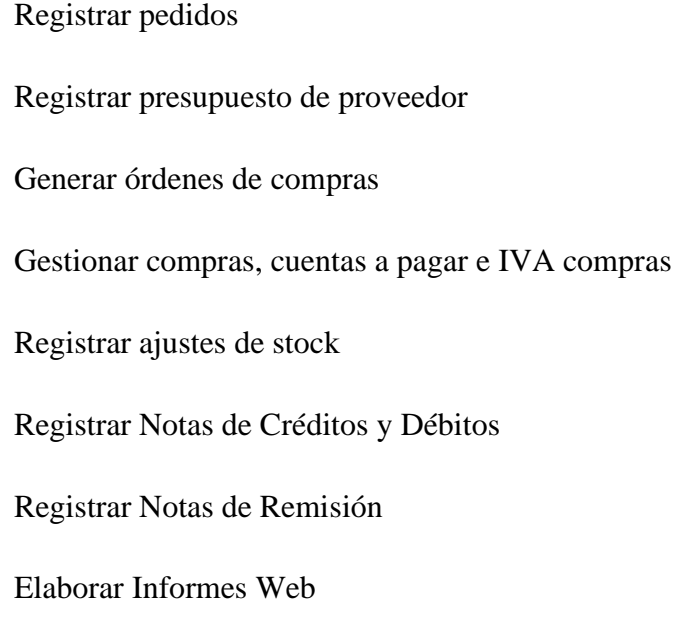

# *Módulo de ventas*

Registrar apertura de caja

Registrar pedido de clientes

Gestionar ventas, cuentas a cobrar e IVA ventas

Gestionar las cobranzas por forma de cobro (efectivo, cheque, tarjeta de crédito y débito) e imprimir comprobantes

Generar el cierre de caja, arqueo de caja y las recaudaciones a depositar.

Generar Nota de Remisión

Gestionar Notas de Créditos y Débitos

Elaborar Informes Web

# *Módulo de producción*

Registrar etapas de producción

Registrar pedidos de Materia Prima

Registrar los totales de materia prima por producto

Elaborar Presupuesto

Generar Orden de Producción

Gestionar Control Producción

Registrar Control de Calidad

Registrar mermas (perdidas)

Gestionar Costos de Producción

Elaborar Informes Web

#### **Intervención**

#### <span id="page-24-1"></span><span id="page-24-0"></span>**Pregunta General**

¿Cuál es el sistema informático que permita procesar las informaciones en los módulos de compra, venta y producción de la mueblería ¨Casa Antoñito Muebles¨?

#### <span id="page-24-2"></span>**Preguntas Específicas**

¿Cuál es el análisis y diseño orientado a objeto para los módulos de compra, venta y producción de la mueblería ¨Casa Antoñito Muebles¨?

¿Cuáles son las interfaces graficas de usuarios desarrolladas para los módulos de compra, venta y producción?

¿Cuál es el resultado del desarrollo del sistema informático?

#### <span id="page-24-3"></span>**Objetivo General**

Desarrollar el sistema informático que permita procesar las informaciones en los módulos de compra, venta y producción de la mueblería ¨Casa Antoñito Muebles¨.

#### <span id="page-24-4"></span>**Objetivos Específicos**

Elaborar el análisis y diseño orientado a objeto para los módulos de compra, venta y producción.

Programar las interfaces graficas de usuarios para los módulos de compra, venta y producción.

Demostrar el resultado del desarrollo del sistema informático.

#### <span id="page-25-0"></span>**La descripción del producto o situación esperada**

El proyecto consiste en el desarrollo del sistema de tres módulos de compras, ventas y producción. Mediante el método de relevamiento de datos, durante la investigación se obtuvieron los procesos que llevaran a cabo el sistema.

Para el diseño y desarrollo de este trabajo se utilizará software libre. Se espera que el desarrollo permita el acceso a herramientas de gestión administrativa de estas áreas para superar los problemas identificados en las mismas.

Cada funcionario de acuerdo con el cargo que ocupe tendrá un perfil para realizar funciones específicas, los cuales serán asignados por el administrador del sistema.

#### <span id="page-25-1"></span>**Los involucrados del proyecto**

Gerente de la empresa Jefe de compras Auxiliar de compras Jefe de ventas Auxiliar de ventas Jefe de producción Auxiliar de producción Analista Diseñador Programador

#### <span id="page-26-0"></span>**Diagrama de Gantt del desarrollo de las etapas**

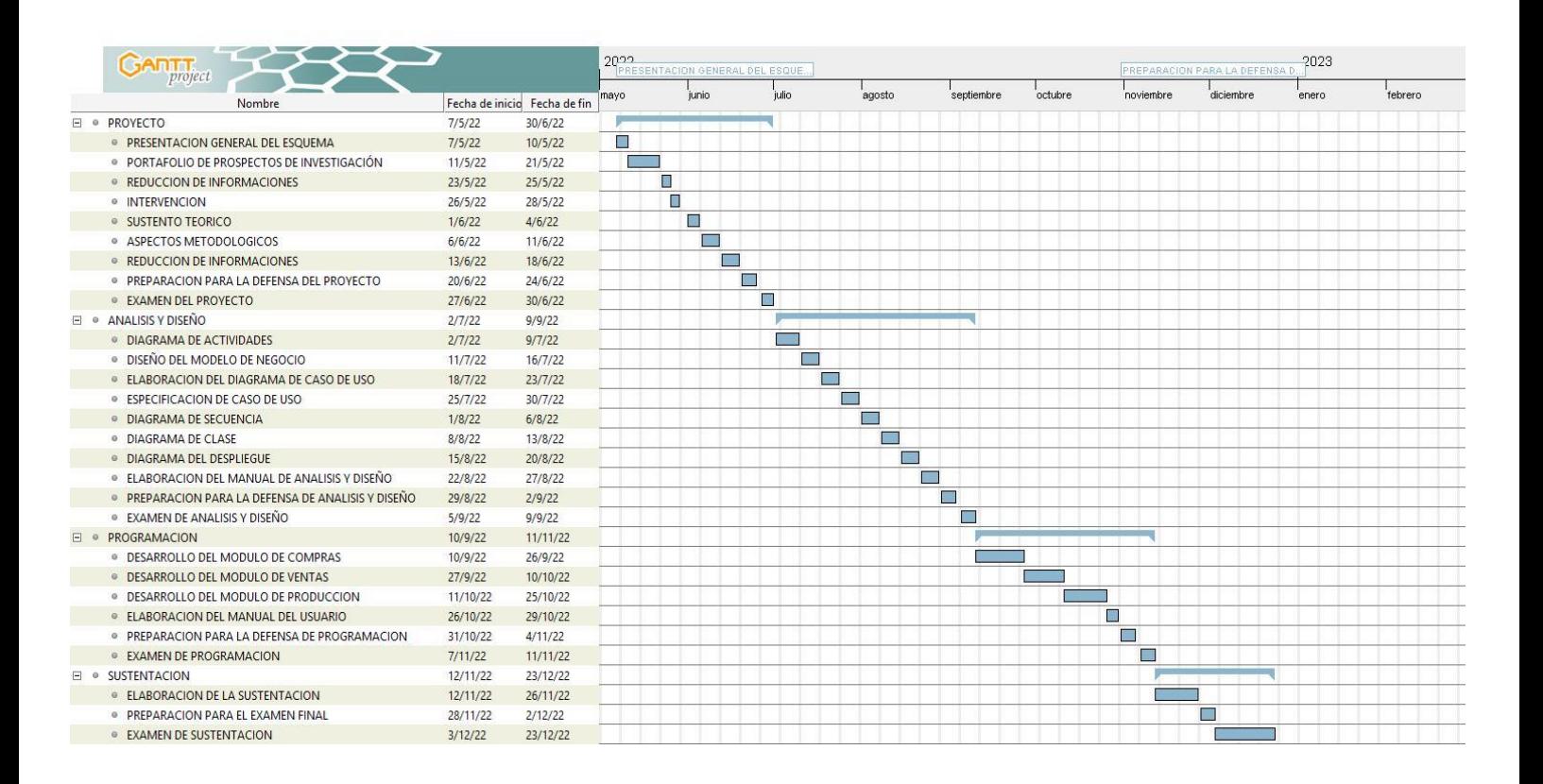

# <span id="page-27-0"></span>**Presupuesto**

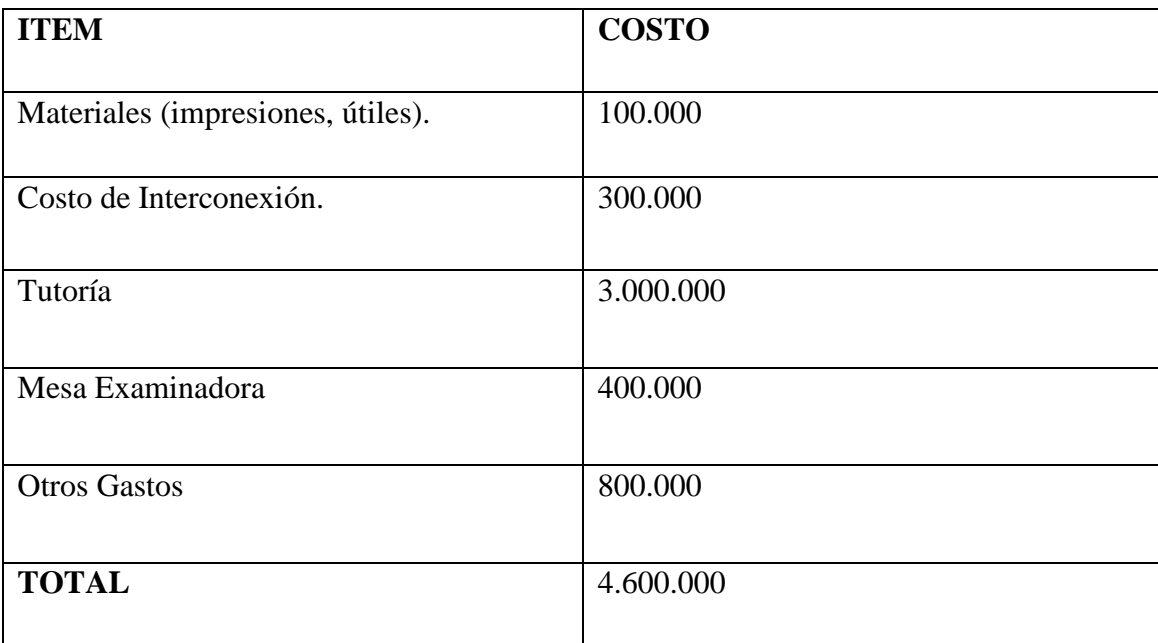

## **Sustento Teórico**

# <span id="page-28-0"></span>**Antecedentes De Software**

#### *Software N° 3*

El Software ImagineSOFT cuenta con los módulos necesarios para la administración total de empresas de Venta de Muebles y similares, como Control de Stock, Ventas, Compras, Cuentas a Cobrar y a Pagar.

Control de aprovisionamiento, emitiendo pedidos y/u órdenes de compras a proveedores inclusive con código manejados por el sistema del proveedor, automatizando el control de generación de dichos documentos y la recepción de los productos.

Detallado control de cuentas a cobrar, integrado al módulo de Ventas, estableciendo el importe de Entrega Inicial, Cantidad de Cuotas, vencimientos, etc. es posible imprimir Pagarés y Contratos, además de emitir listados de Saldos de Clientes por Fecha de Vencimiento, Zona, Cobrador y otros filtros.

| <b>じ000日目4·</b>                                                                                                    |                                                                                                    | Compras y Gastos - ImagineSOFT ISBO - DEMO S.A.                                           |                                   | $\sigma$<br>$\boldsymbol{\times}$<br>÷ |
|----------------------------------------------------------------------------------------------------|----------------------------------------------------------------------------------------------------|-------------------------------------------------------------------------------------------|-----------------------------------|----------------------------------------|
| Ver<br>Herramientas<br>Archivo<br>Inicio                                                                                                    |                                                                                                    |                                                                                           |                                   |                                        |
| 曾<br>巴<br>101<br>Guardar Guardar Guardar<br>Clonar<br>Nuevo<br>y cerrar y Nuevo ~<br>$\vee$<br>objeto<br>Guardar<br>Crear Nuevos<br>P Type keywords here | e<br>G<br>⊷<br>×<br>Abrir<br>Eliminar Validar Cancelar<br>Actualizar<br>Restablecer la<br>Objeto<br>configuración de la vista<br>Editar<br>Abrir Objeto<br>Ver<br>Compras y Gastos<br><b>16</b> Compras y Gastos X | Ι×Ι<br>Cerrar<br>Objeto Siguiente<br>Anterior objeto<br>Navegación de Registros<br>Cerrar |                                   | $\hat{\phantom{a}}$<br>$\overline{a}$  |
|                                                                                                    |                                                                                                    |                                                                                           |                                   |                                        |
| <b>Co</b> Archivo                                                                                                    | $B$ $\hat{z}$<br>Registro:<br>$\widehat{\phantom{a}}$                                                                                                    |                                                                                           | <b>AUDITORIA</b>                  |                                        |
| <b>G</b> Clientes<br>$\widehat{\phantom{a}}$                                                                                                    | Datos del Proveedor                                                                                                    |                                                                                           |                                   | Admin<br>$\sim$                        |
| Compras                                                                                                    | OCEANIC AIRLINES S.A.<br>Proveedor:<br>$\checkmark$                                                                                                    | Created On:                                                                               | 28/05/2019 11:44:31<br>$_{\rm w}$ |                                        |
| <b>A</b> <sup>I</sup> Proveedores                                                                                                    | OCEANIC AIRLINES S.A.<br>Razon Social:                                                                                                    |                                                                                           | Updated By:                       | Admin<br>$\sim$                        |
| Compras y Gastos                                                                                                    | 800928476-5<br>Id Tributario:                                                                                                    |                                                                                           | Updated On:                       | 28/05/2019 12:05:58<br>$\mathbf{v}$    |
| 景 Compras-Stock                                                                                                    | Documento                                                                                                    |                                                                                           |                                   |                                        |
| Tipo Compra                                                                                                    |                                                                                                    |                                                                                           |                                   |                                        |
| <b>C:</b> Tipo Documento                                                                                                    | Tipo Documento: FACTURA COMPRA                                                                                                    |                                                                                           |                                   |                                        |
| $\land$ $\Box$ Listados                                                                                                    | 001-001-0000815<br>Documento:                                                                                                    | Fecha:                                                                                    | 22/09/2024                        | $\sim$                                 |
| Configuración                                                                                                    | CONTADO<br>Condición:<br>$\widehat{\phantom{a}}$<br>DÓLARES AMERICANOS<br>Moneda:                                                                                                    | Fecha Venc:<br>Cambio:                                                                    | 22/09/2024                        |                                        |
| Informes<br>$\widehat{\phantom{a}}$                                                                                                    | 6.100,00                                                                                                    |                                                                                           |                                   |                                        |
| G Seguridad<br>$\widehat{\phantom{a}}$                                                                                                    | FAC. Nº001-001-0000815-OCEANIC AIRLINES S.A., PASAJE A L.A., CALIFORNIA<br>Observación:                                                                                                    |                                                                                           |                                   |                                        |
| <b>Stock</b><br>$\widehat{\phantom{a}}$                                                                                                    | DETALLE DE LA COMPRA                                                                                                    |                                                                                           |                                   |                                        |
| Tesoreria                                                                                                    | $D \times E C 0 0 E \cdot Q$<br>$\widehat{\phantom{a}}$                                                                                                    |                                                                                           |                                   |                                        |
|                                                                                                    | Tipo Compra<br>PASAJES AÉREOS                                                                                                    | Tipo Impuesto<br><b>EXENTAS</b>                                                           | Importe                           | Importe IVA<br>850,00<br>0,00          |
| <b>To</b> Ventas                                                                                                    | $\widehat{\phantom{1}}$<br>٠                                                                                                    |                                                                                           |                                   |                                        |
|                                                                                                    |                                                                                                    |                                                                                           |                                   | Total Compra:<br>850.00                |
| 血。<br>SERVER: . DB NAME: DB_ISBO Usuario: Admin                                                                                                    |                                                                                                    |                                                                                           |                                   |                                        |

<https://www.imaginesoft.com.py/casas-de-electrodomesticos-y-muebles/>

# *Software N° 2*

El Software myGESTIÓN, registra los recursos, gestiona los procesos productivos y controla los estados de todas las órdenes de producción. Obtén Escandallos y controla la trazabilidad de los recursos de producción y del resultado final con el software de producción.

Lleva el control de los bienes y servicios que intervienen en las órdenes y procesos de producción: materia prima, recursos humanos o maquinaria. El programa de producción myGESTIÓN trabaja con múltiples almacenes y registra todas las entradas y salidas de stock directas de los recursos, así como las generadas desde las órdenes de producción.

En todo momento tendremos un control de reserva de stock para el proceso de fabricación y diversos estados que nos permiten llevar un seguimiento de las órdenes de producción.

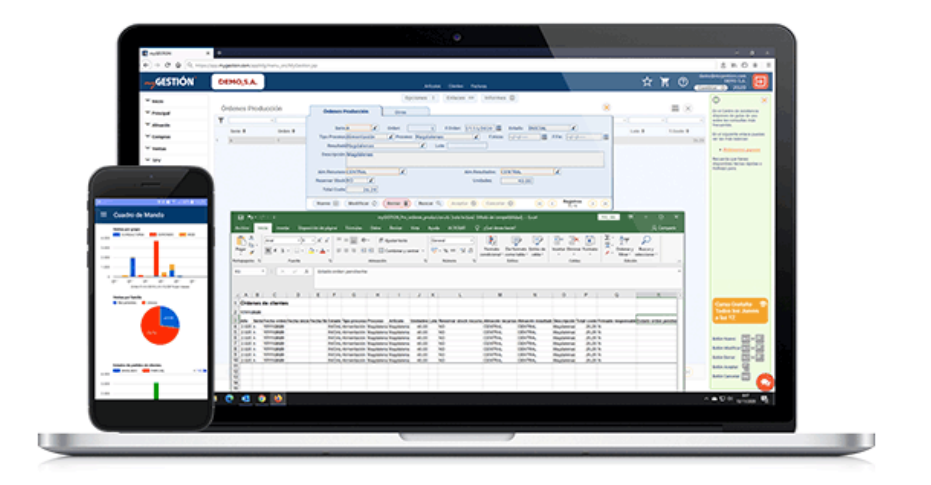

<https://www.mygestion.com/software-produccion-fabricacion>

# *Software N° 3*

Software para Tiendas y Almacenes de Muebles (Siki). El mundo de los negocios es cada día más competitivo y complejo, lo que exige a las empresas mantenerse a la vanguardia tecnológica. Para alcanzar sus objetivos, necesita de Sistemas Automatizados ERP (Enterprise Resource Planning) que lo apoyen en la gestión eficiente de los procesos diarios a lo que se enfrenta su organización (Administración, Contabilidad, Producción, Recursos Humano y más), ahorrándole tiempo, trabajo y esfuerzo.

#### **Algunas de las características principales del sistema:**

Software de Facturación compra y venta, soporte impreso y Electrónico (módulo adicional), Punto de Ventas para tiendas (TPV-POS) con Apertura de Múltiples Cajas Registradoras, Gestión de Inventario, valoración de entrada y salida automática, stock en tiempo real e Información sobre su establecimiento o cadena de almacenes a su disposición las 24 horas del día.

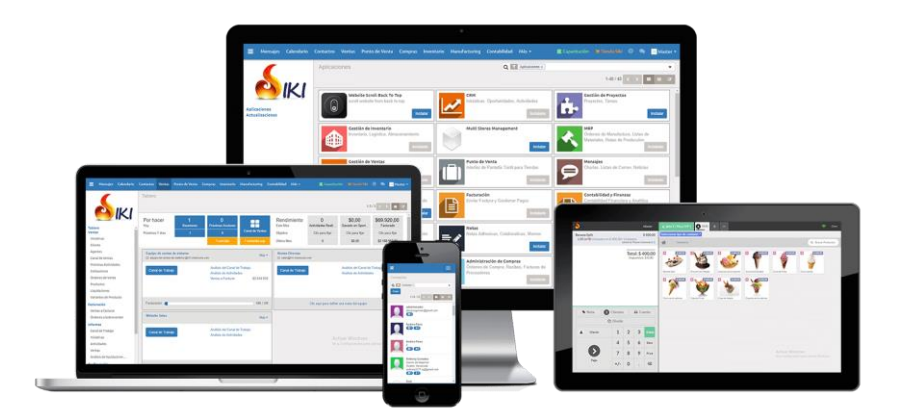

<https://sikisoftware.com/sistema-administrativo-contable-tiendas-muebles/>

#### <span id="page-31-0"></span>**Bases Teóricas**

#### *Procesamiento de la Información*

#### *Módulo de compras*

**Pedido de compra:** Una solicitud o petición de bienes o servicios a un proveedor en concreto. En esta solicitud se especifican dichos bienes o servicios, así como precio, cantidad, condiciones de pago y entrega, entre otros. Se trata de un documento comercial que obliga al comprador a aceptar la entrega de los productos o servicios que ha solicitado, siempre que se cumplan los términos acordados. (Estefanía Cabeza, 2020).

**Presupuesto:** El presupuesto es una herramienta de planeación que expresa en términos financieros o monetarios las operaciones y recursos que forman parte de la empresa en un período de tiempo determinado, para lograr los objetivos fijados por la organización en su estrategia. (Muñiz, 2009).

**Orden de Compra:** Una orden de compra o nota de pedido es un [documento](https://definicion.de/documento/) que un comprador entrega a un vendedor para solicitar ciertas mercaderías. En él se detalla la cantidad a comprar, el tipo de producto, el precio, las condiciones de pago y otros datos importantes para la operación comercial. (Julián Pérez Porto y Ana Gardey, 2011).

**Cuentas a Pagar:** Argumenta que "las cuentas por pagar o "pasivos representa lo que el negocio debe a otras personas o entidades conocidas como acreedores, los cuales tienen derecho prioritario sobre los activos, se deben pagar primero a los trabajadores. En algunos lugares se encuentran los acreedores, mientras que los remanentes quedan para los dueños". Cantú (2004, pp.55).

**Libro de Compra:** Es un libro obligatorio para los contribuyentes afectos al Impuesto al Valor Agregado (IVA), en el que se deberá llevar un registro cronológico de las compras y ventas y ser timbrado por el Servicio de Impuestos Internos. Diccionario básico tributario contable. Servicios de impuestos internos.

### SISTEMA DE GESTIÓN PARA LA MUEBLERÍA "CASA ANTOÑITO MUEBLES" 26

**Ajustes de stock:** El ajuste de stock le ayuda a disminuir los bienes que tiene en stock, puede ingresar ajustes de stock manuales. Por lo general, se usa para cancelar existencias cargadas por error, dañadas o para ajustar cantidades después de haber realizado un inventario o auditoría de existencias de mercaderías. (Tiendap, 2022).

**Nota de crédito:** Son documentos que deben emitir los vendedores y prestadores de servicios afectos a Impuestos, en este caso al Impuesto al Valor Agregado (IVA), por descuentos o bonificaciones otorgados con posterioridad a la facturación a sus compradores o beneficiarios de servicios, a la que no se le ha considerado oportunamente ciertos descuentos o que por pronto pago se deba conceder un determinado descuento, así como también por las devoluciones de mercaderías o los contratos que se dejaron sin efecto. Es decir, documentar un crédito a favor de otra persona, por lo común, un cliente. (Emagister, 2022).

**Nota de débito:** Es el comprobante que emite el vendedor para comunicarle al comprador que su deuda ha aumentado por gastos, intereses, errores de facturación, cambios de costos, modificaciones en cotizaciones, restructuración de presupuestos, fletes, servicios adicionales, etc. (Prof. Daniel Tedesco, 30 de septiembre de 2018).

**Nota de remisión:** es aquel documento que se utiliza casi excluyentemente a instancias de un contexto mercantil para acreditar o dejar constancia de la entrega de un pedido. el mismo para que tenga efecto y validez deberá ser sí o sí firmado por el receptor de la mercancía hecho que dará constancia que la mercadería ha sido recibida correctamente y de acuerdo a las condiciones convenidas. (Ángel Andrés Pulido Suarez, 2015).

# *Módulo de ventas*

**Apertura de caja:** Este proceso es requerido para que un usuario pueda registrar operaciones de caja [\(registrar pago de remisiones,](https://apps.simang8.com:4433/Manual/default.aspx?pageid=pagar_remisi_n) [movimientos](https://apps.simang8.com:4433/Manual/default.aspx?pageid=movimientos_de_caja) de caja y [corte](https://apps.simang8.com:4433/Manual/default.aspx?pageid=corte_de_caja)  [de caja\)](https://apps.simang8.com:4433/Manual/default.aspx?pageid=corte_de_caja).

En este proceso se registra un arqueo inicial para registrar el fondo inicial de caja y se imprimirá un ticket con dicho arqueo. SimanG8. Sistemas Maestros de Negocios, SA.

**Cierre de caja:** El cierre de caja es el método que se utiliza para contabilizar, tanto la salida, como la entrada de dinero de un negocio o empresa. La función principal de esta acción es comprobar que la cantidad de dinero en efectivo o las ganancias obtenidas, correspondan al valor de las ventas que se han reportado en caja. (Innova commerce, 2020).

**Arqueo de caja:** Lo definen como el procedimiento técnico-contable que tiene por objeto ponderar la eficacia del control interno sobre las operaciones de movimiento de fondos. Permite determinar si las personas encargadas de la administración de la caja actúan con honestidad, [eficiencia](https://www.gestiopolis.com/eficiencia-eficacia-y-efectividad-en-la-calidad-empresarial/) y responsabilidad. (Godoy y Greco, p.139).

**Cuentas a cobrar:** Son aquellas cantidades que los clientes adeudan a una compañía por haber obtenido de ésta bienes o servicios o por la obtención de crédito dentro de un curso de los negocios. Karina Aranda Vivar y Elizabeth Sangolqui Picón (2010).

**Factura:** Constancia la compra y venta de servicios o bienes, generalmente entre fabricantes y comerciantes en general, entre contribuyentes que puedan utilizar el crédito tributario con el IVA pagado en las adquisiciones (Zapata, 2011, pág. 37).

**Cobros**: Se denomina cobro al dinero que percibimos como pago de una deuda, por la prestación de un servicio o por la venta de un bien. (Steven Jorge Pedrosa, 2020).

### *Módulo de producción*

**Etapas de producción:** Definir claramente los pasos a seguir para la producción de los bienes que una empresa ofrece es esencial para que los productos y servicios cumplan con estándares [de calidad,](https://blog.hubspot.es/sales/control-de-calidad) así como para hacer más eficientes las operaciones de una empresa. (Diego Santos,25 de noviembre de 2021).

**Materia prima:** también conocido como bien intermedio, es todo bien que es transformado durante un proceso de producción hasta convertirse en un [bien de](https://economipedia.com/definiciones/bienes-de-consumo.html)  [consumo.](https://economipedia.com/definiciones/bienes-de-consumo.html) (Federico J. Caballero Ferrari,16 de noviembre, 2015).

### SISTEMA DE GESTIÓN PARA LA MUEBLERÍA "CASA ANTOÑITO MUEBLES" 28

**Orden de producción:** Las órdenes de producción se usan para gestionar la conversión de los materiales adquiridos en productos manufacturados. Las órdenes de producción dirigen el trabajo por los distintos centros de trabajo o de máquina de la planta. (García Flores,16 de agosto de 2019).

**Control de Producción:** Es una suma de acciones y responsabilidades integradas que buscan garantizar las [condiciones de calidad,](https://www.obsbusiness.school/blog/aseguramiento-de-la-calidad-de-proyecto-en-10-pasos) plazos de entrega y costes planteadas inicialmente para la producción de artículos o servicios. (Ana Pérez, 20 de febrero de 2018).

**Mermas:** Es la pérdida de valor de [existencias](https://economipedia.com/definiciones/existencias.html) consistente en la diferencia entre el stock de las mismas que aparece reflejado en la contabilidad y las [existencias](https://economipedia.com/definiciones/existencias.html) reales que hay en el almacén de la compañía. (Alejandro Donoso Sánchez, 2022).

**Costos de producción:** El costo de producción (o costo de operación) es el [gasto](https://economipedia.com/definiciones/gasto.html) necesario para fabricar un bien o para generar un servicio. El costo de producción está relacionado con aquellos gastos necesarios, quedando fuera otros como los financieros. Suele incluir la materia prima y aprovisionamientos, la mano de obra directa e indirecta y otros costes de gestión como amortizaciones, alquileres o gastos de asesoramiento. (Enrique Rus Arias, 2022).

#### *Sistema de Administración de Base de Datos:*

SQLyog: SQLyog, es un [sistema de gestión de](https://es.wikipedia.org/wiki/Sistema_de_gesti%C3%B3n_de_bases_de_datos) bases de [datos](https://es.wikipedia.org/wiki/Sistema_de_gesti%C3%B3n_de_bases_de_datos) [relacional](https://es.wikipedia.org/wiki/Modelo_relacional) [orientado a objetos](https://es.wikipedia.org/wiki/Base_de_datos_orientada_a_objetos) y de [código abierto,](https://es.wikipedia.org/wiki/Software_de_c%C3%B3digo_abierto) enfocado a la gestión de base de datos MySQL.

# **Página para descargar versión Trial de SQLyog:**

#### <https://webyog.com/product/sqlyog/trial/>

#### *Herramientas para el Análisis y Diseño de Base de Datos:*

**DBdesigner 4:** Este es un programa que te permite de manera visual diseñar y administrar muy eficientemente tus bases de datos, creando tablas de modelado y mantenimiento, de manera muy fácil y clara, pese a que incluye muchas funciones profesionales.

## **Descarga DB Designer:**

#### <https://dbdesigner.softonic.com/descargar>

**StarUML 5.0:** StarUML es una herramienta para el modelamiento de software basado en los estándares UML (Unified Modeling Language) y MDA (Model Driven Arquitecture), que en un principio era un producto comercial y que hace cerca de un año pasó de ser un proyecto comercial (anteriormente llamado plastic) a uno de licencia abierta GNU/GPL.

#### **Descarga StarUML:**

#### **<https://staruml.io/download>**
# SISTEMA DE GESTIÓN PARA LA MUEBLERÍA "CASA ANTOÑITO MUEBLES" 30 *Sistema de desarrollo de las aplicaciones del cliente:*

**NetBeans 12.0:** *NetBeans* es un entorno de desarrollo integrado libre, hecho principalmente para el lenguaje de programación Java.

Descarga NetBeans:

### <https://netbeans.apache.org/download/index.html>

Java 8.0: *Java* Development Kit (*JDK*) es un software que provee herramientas de desarrollo para la creación de programas en *Java*

Descarga JDK:

### <https://www.oracle.com/java/technologies/javase/javase-jdk8-downloads.html>

**Help & Manual:** Una Guía de usuario, también conocida como Manual de usuario, es un documento de comunicación técnica destinado a dar asistencia a las personas que utilizan un sistema en particular. Por lo general, este documento está redactado por un escritor técnico, como por ejemplo los programadores del sistema o los directores de proyectos implicados en su desarrollo, o el personal técnico, especialmente en las empresas más pequeñas. Definición de help & manual. (03 de junio de 2020). En Wikipedia. [https://es.wikipedia.org/wiki/Gu%C3%ADa\\_del\\_usuario](https://es.wikipedia.org/wiki/Gu%C3%ADa_del_usuario)

**Ireport 5.6.0:** La herramienta iReport es un constructor, diseñador de informes visual, poderoso, intuitivo y fácil de usar para JasperReports escrito en Java. Este instrumento permite que los usuarios corrijan visualmente informes complejos con cartas, imágenes, subinformes, etc.

### **Descarga de Ireport:**

[iReport Designer | Jaspersoft Community](https://community.jaspersoft.com/project/ireport-designer/releases)

### **Aspectos Legales**

Ley Nº 69 Que establece un impuesto a las ventas de mercaderías el congreso de la nación paraguaya sanciona con fuerza de

Ley:

Capítulo I - Del impuesto

Art. 1°, art. 2°, art. 3°

Capítulo II - De las ventas

Art. 4°, Art. 5°, Art. 6°

Capítulo V - De la determinación del monto del impuesto

Art. 21°, art. 22°, art. 23°

Capítulo VI – Del porcentaje del impuesto

Art. 31°

Capítulo VIII – De la fiscalización

Art. 35°, art. 36°, art. 43°

Ley N°1034/1983 Del Comerciante

Título I - de los Comerciantes

Capítulo I - Disposiciones Generales

Título II - De los actos de comercio

Título III - De Los Libros y la Documentación Comercial

Capítulo I - Disposiciones Generales.

Capítulo II - De Los Libros de las Sociedades.

Título IV - De La Competencia Comercial

Capítulo I - Disposiciones Generales

Capítulo II - De la Competencia Desleal

Título V - De La Transferencia de los Establecimientos Comerciales.

Decreto N. º 6539/05

Por el cual se dicta el reglamento general de timbrado y uso de comprobantes de Compra - Venta, documentos complementarios, notas de remisión y comprobantes de retención.

Asunción, 25 de octubre de 2005.

Visto: Los artículos 22, 38, 85, 113, 116, 186 y 189 de la Ley Nº 125/91 "Que establece el nuevo Régimen Tributario" y la Ley Nº 2421/2004 "De Reordenamiento Administrativo y de Adecuación Fiscal" (Expediente M.H. N° 21.078/2005); y

Considerando: Que el Que es objetivo del Gobierno Nacional ejecutar mecanismos de formalización de la economía al alcance de todos los habitantes del país.

Que es necesario dictar normas reglamentarias relativas al timbrado de documentos que sustentan los hechos económicos que tienen efectos fiscales.

Que es necesario ordenar, simplificar, racionalizar y adecuar las disposiciones vigentes referidas al uso de Comprobantes de Venta, Documentos Complementarios, Notas de Remisión y Comprobantes de Retención a los requerimientos de los contribuyentes y de la Administración Tributaria.

Que la Abogacía del Tesoro del Ministerio de Hacienda se ha expedido en los términos del dictamen N. º 1116 de fecha 7 de octubre de 2005.

Por Tanto, en ejercicio de sus atribuciones constitucionales, El presidente de la república del Paraguay. Decreta:

Capítulo I.

Del Timbrado de Documentos

Art. 1º.- Autorización de impresión y timbrado de documentos

Capítulo II.

De los Comprobantes de Venta y Documentos Complementarios.

Sección 1.

Tipos de Comprobantes de Venta y Documentos Complementarios.

Art. 2º.- Comprobantes de Venta.

Régimen de timbrado de comprobantes de venta y otros

Art. 3º.- otros comprobantes de venta autorizados.

Art. 4º.- documentos complementarios

Art. 5º.- facturas

Art. 6º.- boletas de venta

Art. 7º. - auto factura.

Art. 8º. - tickets

Art. 11º.- notas de crédito

Art. 12º.-notas de débito

Sección 2.

Obligación de Expedir Comprobantes de Venta y de Verificar la Validez de los Documentos

Art. 13º.-obligación de expedir comprobantes de venta

Art. 14º.-oportunidad en la que se debe expedir comprobantes de venta

Art. 15º.-operaciones exceptuadas de la obligación de expedir comprobantes de venta

Art. 16º.- facultades de la administración

Art. 17º.- obligación de consultar la validez de los documentos

Capítulo III. Régimen de traslado de mercaderías requisitos y características de las notas de Remisión

Art. 30º.-notas de remisión.

Art. 31º.-obligados a expedir notas de remisión

Art. 32º.-requisitos del formato preimpreso de la nota de remisión

Art. 33º.-requisitos no preimpresos para la expedición de las notas de remisión.

Decreto Nro. 6539 (2005). El Reglamento general del Timbrado y uso de Comprobantes de Venta, Notas de Remisión y Comprobantes de Retención. [http://www.oas.org/juridico/spanish/mesicic3\\_pry\\_decreto6539.pdf](http://www.oas.org/juridico/spanish/mesicic3_pry_decreto6539.pdf)

Resolución s.e.t. (Subsecretaria de Estado y Tributación) 42/92 de las Normas para la Emisión de la Documentación Relativa a los Impuesto al Valor Agregado; Renta y Tributo Único.

Resolución S.E.T. (Subsecretaria de Estado y Tributación) N° 39/20 por la cual se reglamenta el decreto N° 3.107/2019 «por el cual se reglamenta el impuesto al valor agregado (IVA) establecido en la ley N° 6.380/2019, "de modernización y simplificación del sistema tributario nacional"».

Leyes Paraguayas. (2014). Ley nº 1034 del Comerciante.:

[https://www.bacn.gov.py/leyes-](https://www.bacn.gov.py/leyes-paraguayas/2538/delcomerciante#:~:text=Art.&text=%2D%20La%20presente%20ley%20tiene%20por,Art)

[paraguayas/2538/delcomerciante#:~:text=Art.&text=%2D%20La%20presente%20ley%](https://www.bacn.gov.py/leyes-paraguayas/2538/delcomerciante#:~:text=Art.&text=%2D%20La%20presente%20ley%20tiene%20por,Art) [20tiene%20por,Art.](https://www.bacn.gov.py/leyes-paraguayas/2538/delcomerciante#:~:text=Art.&text=%2D%20La%20presente%20ley%20tiene%20por,Art)

#### **Aspectos Metodológicos**

#### **Modalidad De La Investigación**

La modalidad de esta investigación es la tecnológica.

El conocimiento tecnológico se conforma de información de carácter operativo o ejecutable la cual posee una sólida fundamentación científica y refiere de manera precisa y detallada las acciones, los recursos y los requerimientos que promueven el tránsito de un estado actual a un estado deseable (Córdoba, 2007, p. 2).

### **Técnicas De Recolección De Datos**

La Técnica de la recolección de datos utilizada es la observación, de la cual nos valemos para analizar los procesos y las actividades llevadas a cabo en el ambiente laboral, utilizando métodos de recolección de datos, y con ello tener una visualización más amplia de las áreas estudiadas.

La técnica de recolección de datos según Córdoba (2007),

Es la observación, punto de partida inevitable de cualquier proceso que tenga como preocupación la realidad. "Sí decimos observación, no se refiere exclusivamente a la percepción visual de objetos en estudio, comprenda tocar, escuchar, probar, preguntar, leer y efectuar todas las actividades que provean de datos relativos a lo que se encuentra en estudio (p. 99).

El método de recolección de datos según Córdoba (2007),

La encuesta que es un proceso consciente y planeado para recopilar y registrar datos generales, opiniones o sugerencias de una muestra o grupo selecto, que se logran al formular preguntas a las personas". En ellos, las modalidades de interacción más empleadas en orden de mayor a menor son: entrevistas personales, sondeos telefónicos, cuestionario por correo y discusiones en secciones de grupo (pp. 351-353).

### **Modalidad En La Determinación Del Problema**

En este trabajo la modalidad de la determinación del problema fue descriptiva, nos basamos en la observación para llevar a cabo una examinación aguda de las actividades y con ello distinguir cada situación problemática o inconveniente que se presenta regularmente en la entidad estudiada.

La modalidad en la determinación del problema según Córdoba (2007), "es descriptiva cuando se señala que es lo que ocurre o está presente, resulta relevante y requiere de atención inmediata" (p.100).

### **Análisis De La Documentación**

La reflexión con base a los datos que fueron recabados durante la documentación ocurre la revisión, compresión y análisis del problema y los datos.

Con el dominio del conocimiento es altamente probable que se generen algunas posibles respuestas al problema (Córdoba, 2007).

#### **Usuarios**

**Administrador de Sistemas:** Se encarga de ingresar datos dentro de las diferentes interfaces.

**Jefe de compras:** Se encarga de generar orden de compras, utiliza las interfaces de registro de compra y ajustes de stock. Accede a consulta correspondientes a los módulos.

**Auxiliar de compras:** Se encarga de registrar los pedidos, el presupuesto del proveedor, las facturas, las cuentas a pagar e IVA compra, la nota crédito, débito de la compra y la nota de remisión.

**Jefe de ventas:** Se encarga de registrar la apertura de caja, genera el cierre de caja, arqueo de caja y las recaudaciones a depositar.

### SISTEMA DE GESTIÓN PARA LA MUEBLERÍA "CASA ANTOÑITO MUEBLES" 37

**Auxiliar de ventas:** registra los pedidos del cliente, gestiona las ventas, cuentas a cobrar e IVA venta, las cobranzas por formas de cobros y genera la nota de remisión, la nota de crédito y débito.

**Jefe de producción:** Se encarga de generar la orden de producción, gestiona los controles de producción y los costos de producción

**Auxiliar de producción:** Se encarga de registrar etapas de producción, los totales de materia prima por artículo, los controles de calidad, las mermas, genera los pedidos de materia prima y elabora los presupuestos.

# **Aspecto técnico de análisis, diseño y programación**

## **Análisis y Diseño**

# **Modelo de Caso de uso del Negocio**

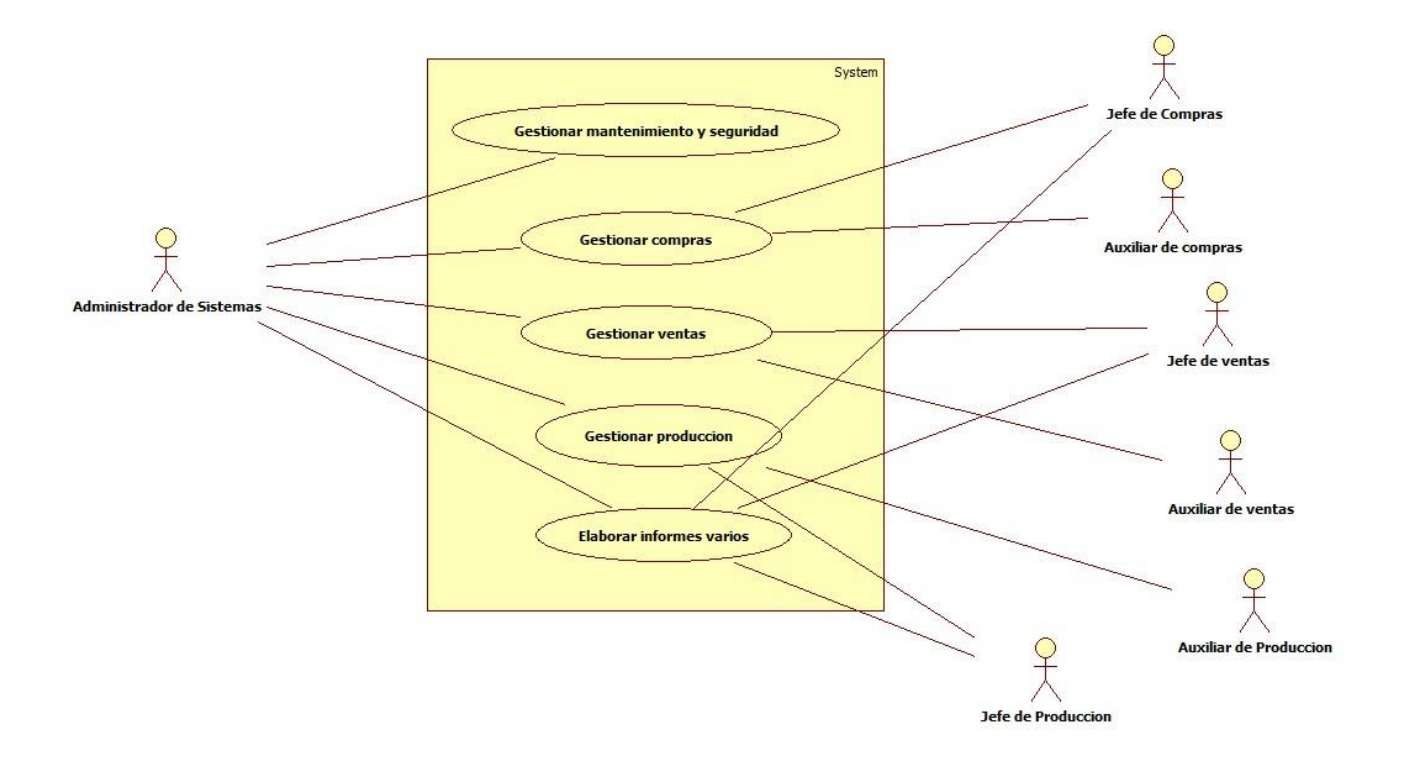

### **Diagrama de Actividades**

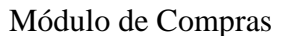

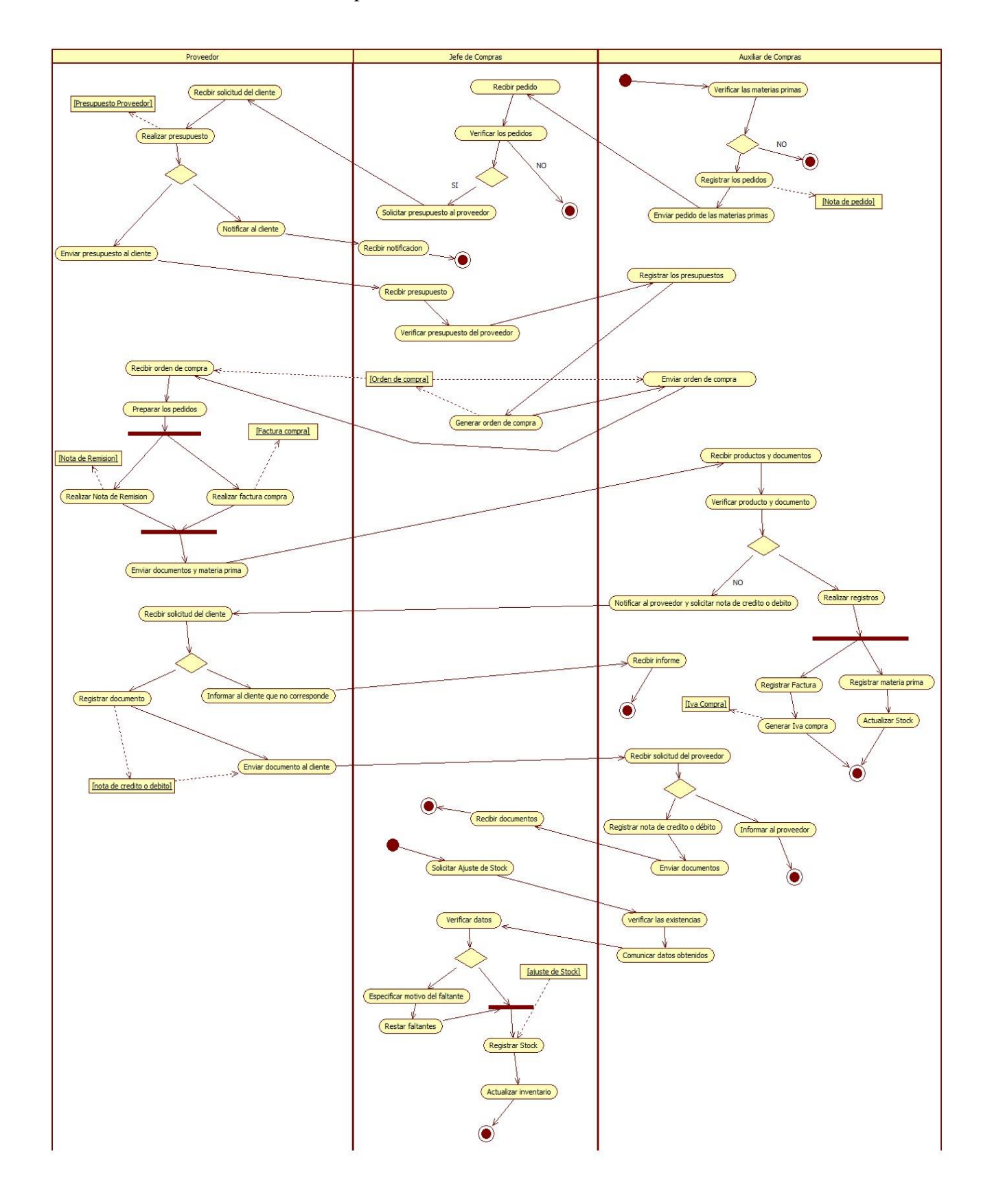

Módulo de Ventas

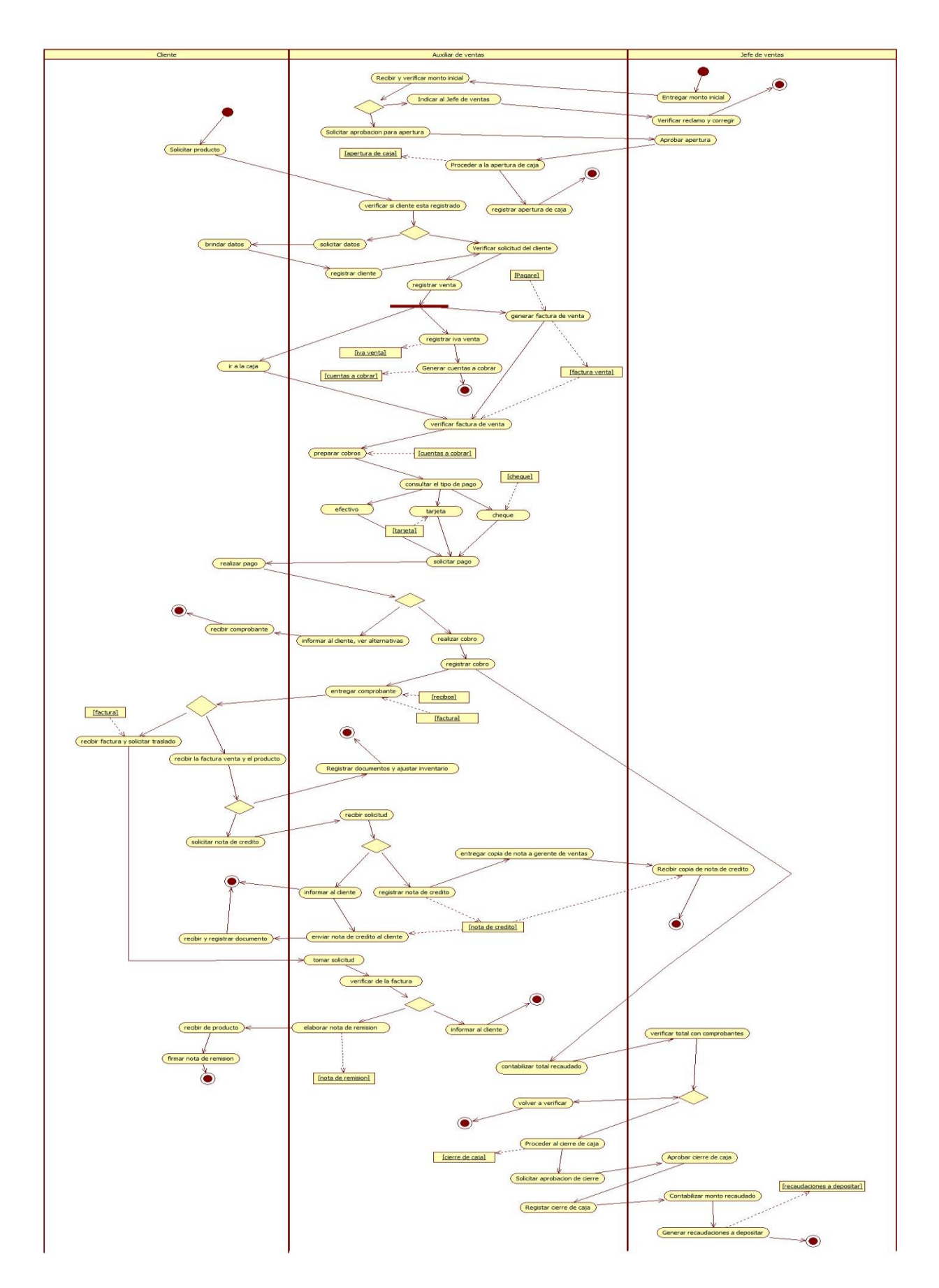

Módulo de producción

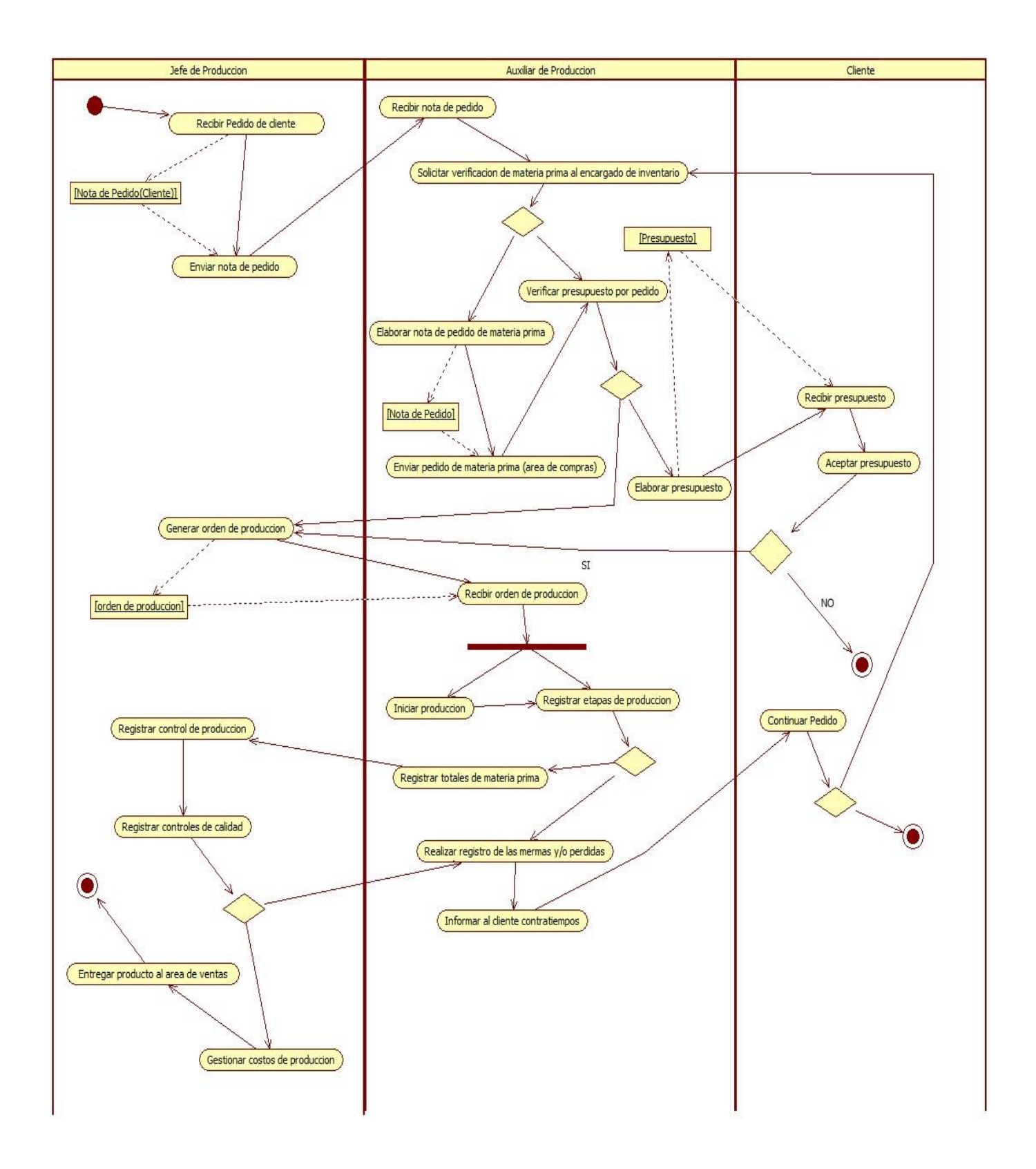

Referenciales

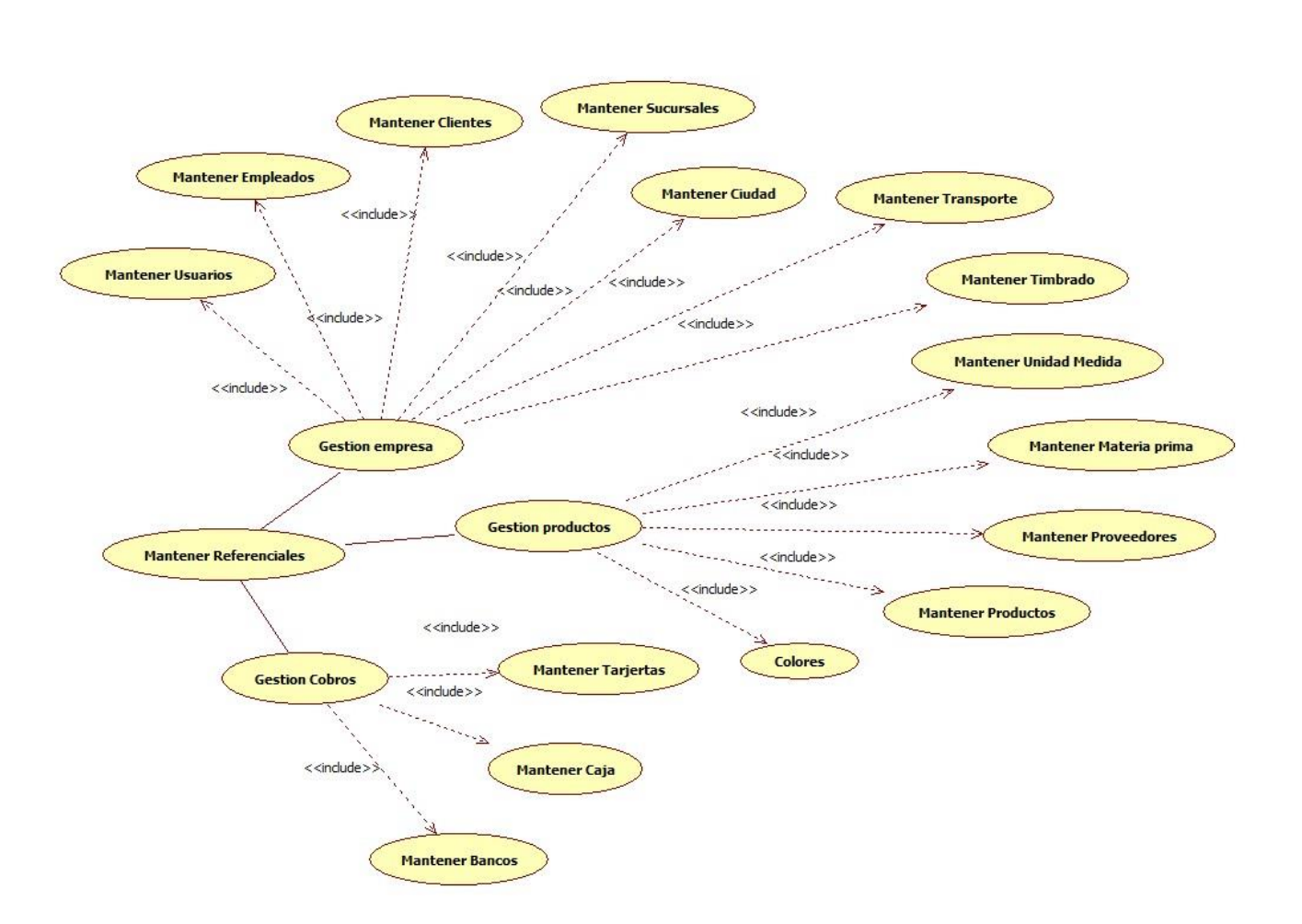

### **Diagrama de casos de uso**

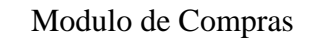

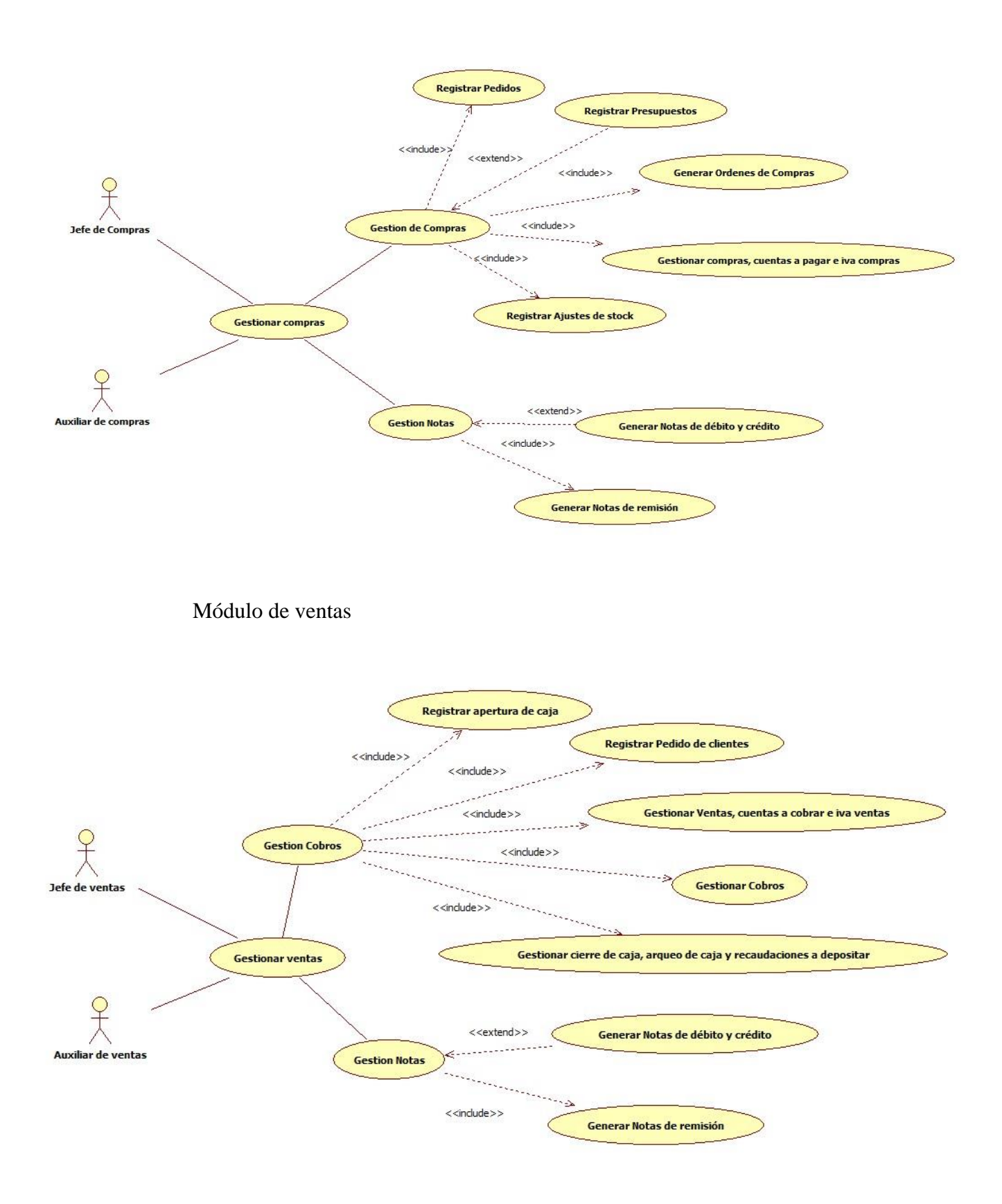

Modulo de producción

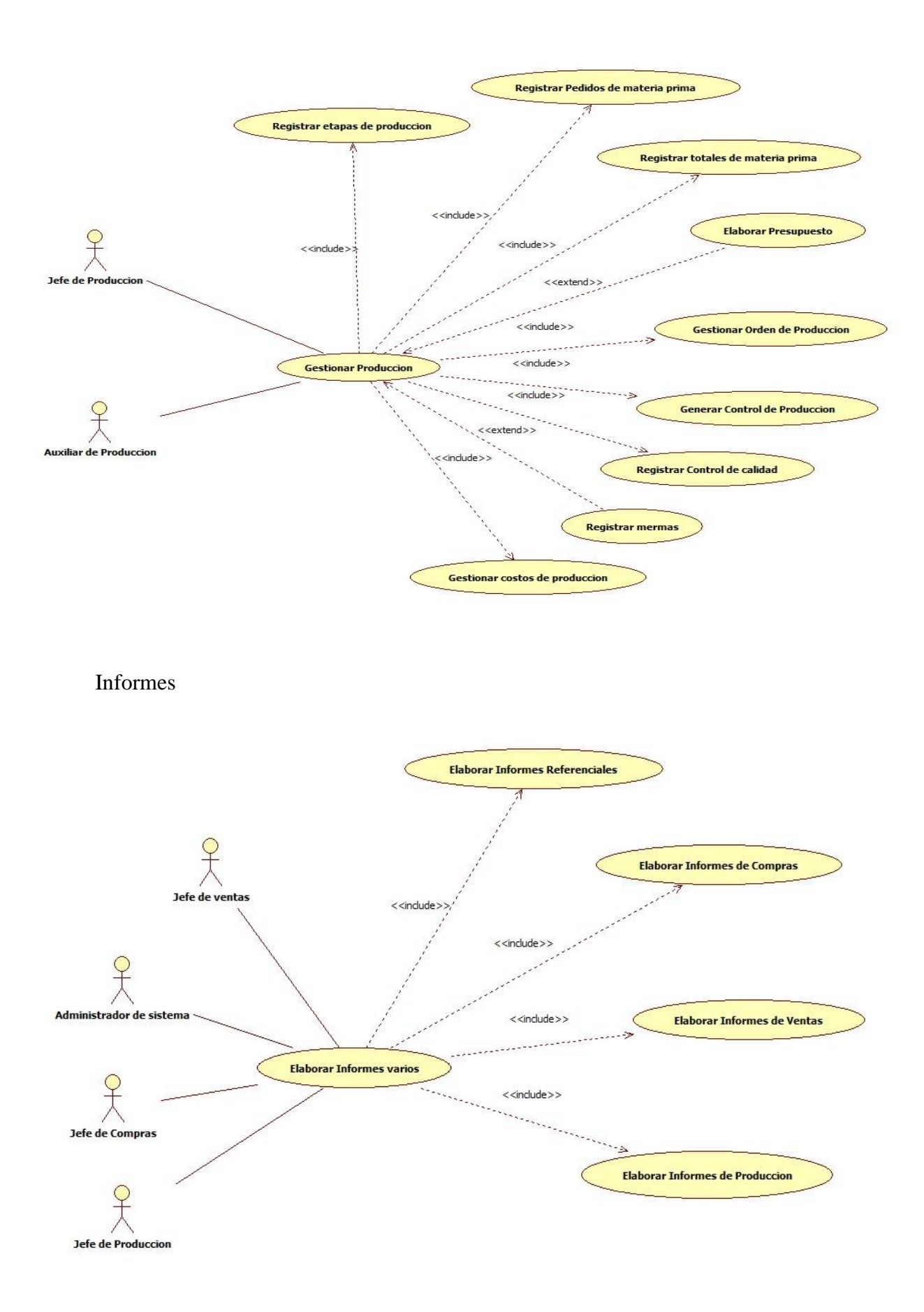

### **Especificación de Caso de uso**

### **1. Nombre de Caso de Uso**

- Gestionar compras, cuentas a pagar e IVA compras

### **2. Descripción Básica**

Caso de uso orientado a las gestiones de compras de la empresa.

### **3. Actores relacionados**

- El Auxiliar de Compras.

#### **4. Precondiciones**

- Tener registrado orden de compra
- Tener registrado proveedores
- Tener registrado materia prima
- Tener registrado productos
	- 5. Flujo de Eventos
		- 5.1. Flujo Básico
- El Auxiliar de Compras abre el formulario correspondiente.
- El Auxiliar de Compras selecciona la acción correspondiente.
- El Auxiliar de Compras presiona el botón nuevo.
- a. Nuevo
	- 1. El sistema verifica la conexión y trae el usuario y la sucursal de acceso.
	- 2. El Auxiliar de Compras presiona el botón nuevo
	- 3. El sistema genera nuevo código y fecha
	- 4. El sistema deshabilita botones, habilita campos.
	- 5. El auxiliar de compras inserta el número de timbrado del proveedor y la fecha fin de vigencia.
	- 6. El sistema valida datos (fecha fin de timbrado) ingresados.
	- 7. El Auxiliar de Compras inserta el número de orden de compra o presiona el botón F2 para abrir el buscador y seleccionar el número de orden de compra.
	- 8. El sistema consulta la tabla orden\_ compra y det\_orden\_compra dentro de la base de datos.
	- 9. El sistema consulta la tabla materia prima o productos y la tabla de proveedores.
- 10. El sistema carga y muestra los datos (código, proveedor, tuc, teléfono, dirección).
- 11. El Auxiliar de Compras selecciona los datos (tipo de factura\_compra, la cuota y el intervalo).
- 12. El sistema carga la grilla con los datos (código, producto, precio, cantidad e iva).
- 13. El sistema calcula los datos.
- 14. El Auxiliar de compras presiona el botón grabar.
- 15. El sistema valida todos los datos ingresados.
- 16. El sistema inserta los registros en la tabla factura\_compra.
- 17. El sistema inserta los registros en el det\_fac\_compra.
- 18. El sistema genera las cuentas\_a\_pagar
- 19. El sistema inserta los registros en la tabla libro\_compra
- 20. El sistema modifica el estado en la tabla orden\_compra
- 21. El sistema actualiza la tabla stock.
- 22. El sistema genera reporte e imprime la factura\_compra.
- 23. El sistema limpia la grilla, limpia los campos, habilita botones y deshabilita campos.

### b. Anular.

- 1. El sistema verifica la conexión y trae el usuario y la sucursal de acceso.
- 2. El Auxiliar de compras presiona el botón anular.
- 3. El sistema habilita campos y deshabilita botones.
- 4. El Auxiliar de compras ingresa el número de factura que desea anular.
- 5. El sistema busca los datos del número de factura ingresado.
- 6. El sistema muestra los datos de la factura solicitada y envía la pregunta ¿desea anular la factura compra?
- 7. El Auxiliar de compras confirmar anulación.
- 8. El sistema realiza modificación del estado de la factura\_compraEl sistema actualiza la tabla stock.
- 9. El sistema actualiza la tabla cuentas\_a\_pagar.
- 10. El sistema actualiza la tabla libro\_compra.
- 11. El sistema realiza actualiza el estado de la tabla orden\_compra
- 12. El sistema envía el mensaje la factura se ha anulado correctamente.
- 13. El sistema limpia grilla, limpia los campos, deshabilita los campos, y habilita los botones.

### 5.2. Flujo Alternativo

➢ El Auxiliar de compras puede limpiar los campos haciendo clic en el botón cancelar el cual le permitirá cargar nuevos datos y realizar nuevas operaciones.

➢ El Auxiliar de compras puede cerrar la ventana mediante el clic en botón "Salir";

➢ En caso de que el número de la factura no exista o es incorrecta el sistema mostrará un mensaje de error (Nro. de factura No existe o la factura fue Anulada)

➢ En caso de que la verificación de datos fallará, el sistema cancelará el registro de la factura y mostrará un mensaje de error.

 $\triangleright$  En el caso de anular si la factura tiene nota de remisión o nota de crédito tiene que tirar el mensaje (La Factura de compra no se puede anular tiene nota de remisión o nota de crédito).

➢ Cuando se inserta la fecha fin de vigencia del timbrado el sistema verifica el vencimiento, en caso de estar vencido el sistema mostrara el siguiente mensaje "Este timbrado se encuentra vencido".

### 6. **Post condiciones**

Si el caso de uso fue realizado con éxito se va a poder visualizar los datos en la base de datos.

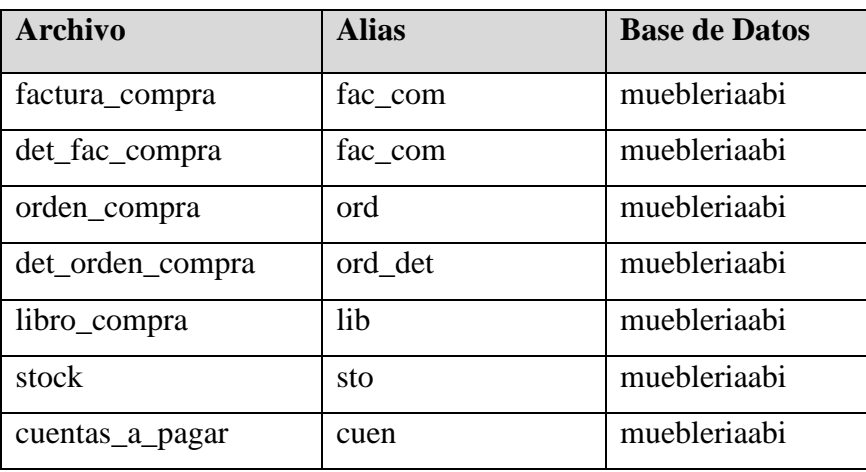

### 7. **Lista de Archivo**

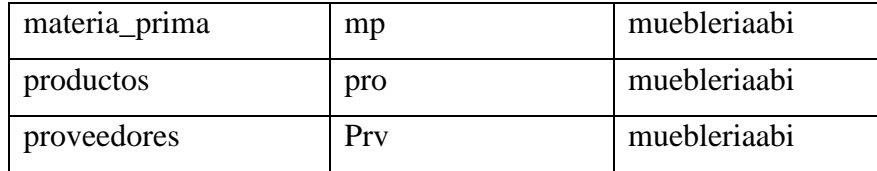

# **8.** Interfaz Gráfica de Usuario

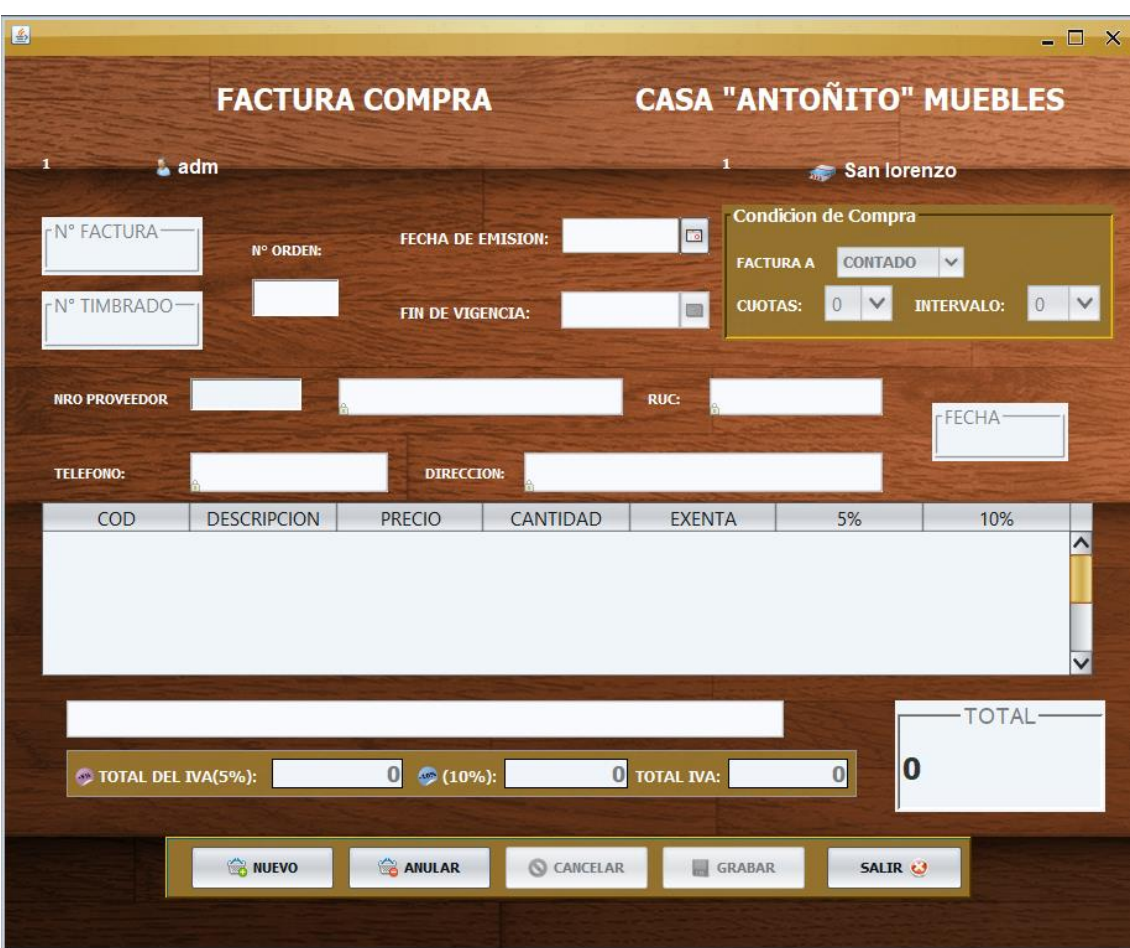

# 9. Diagrama de clases

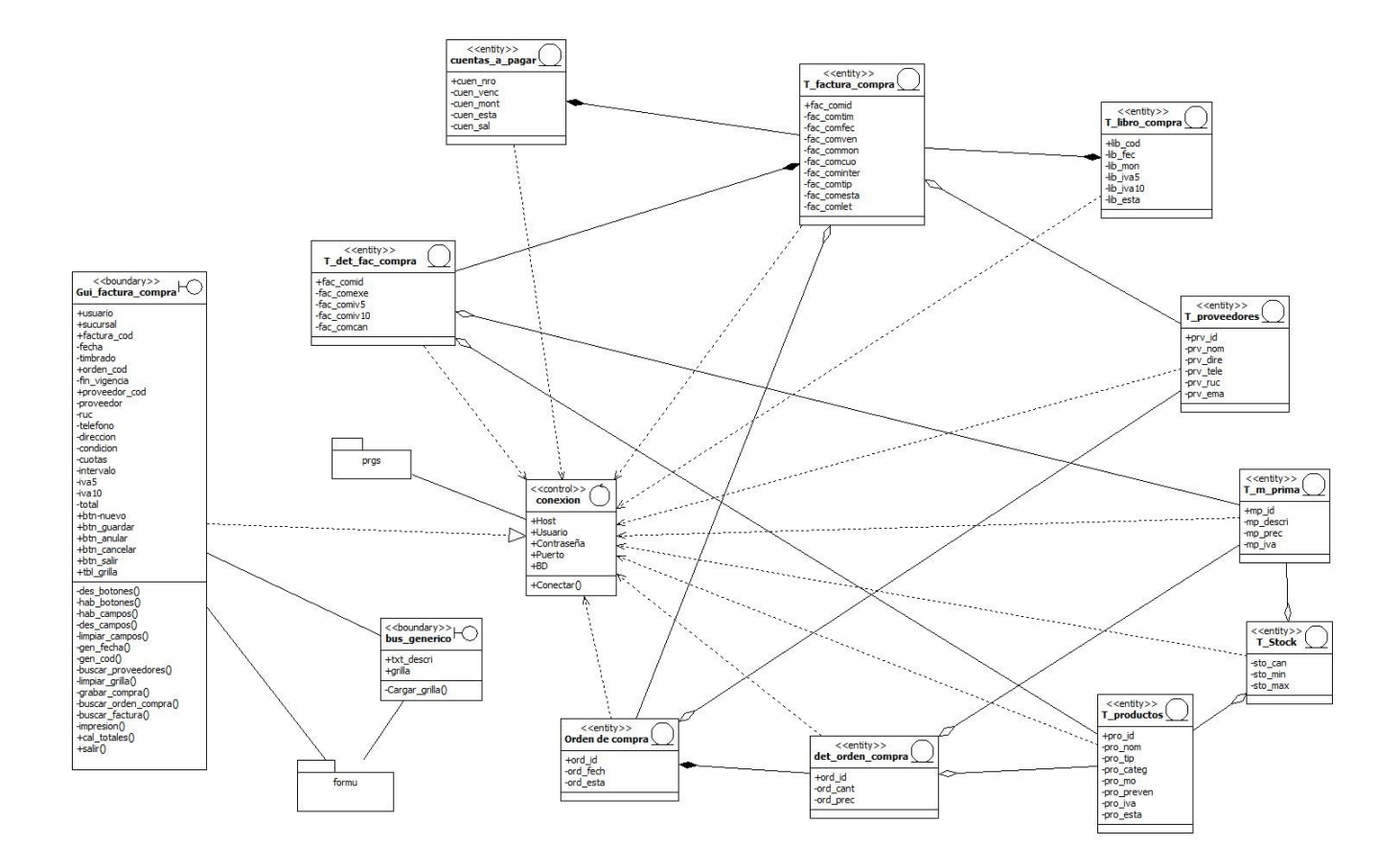

# 10. Diagrama de secuencia

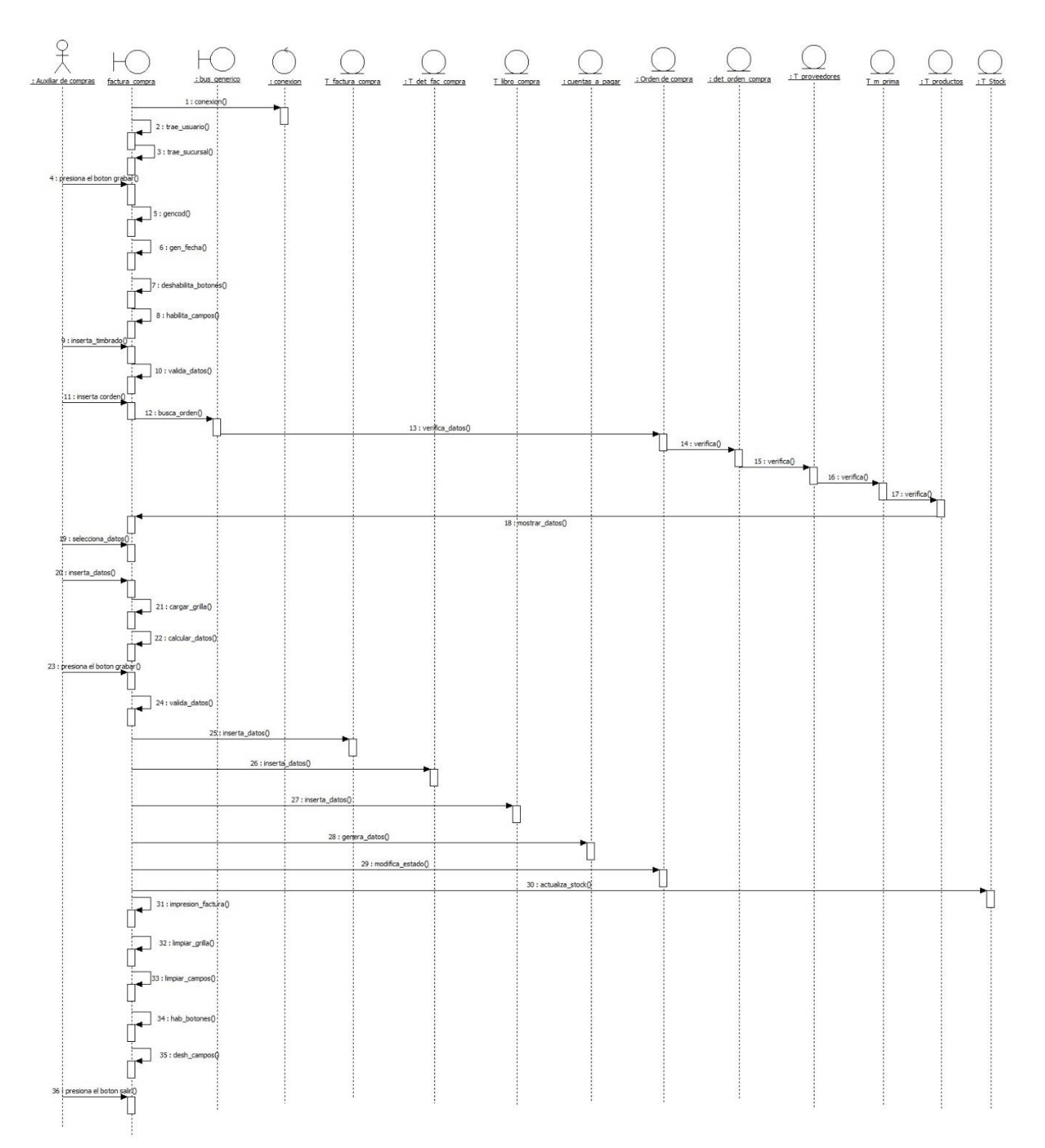

# Nuevo

Anular

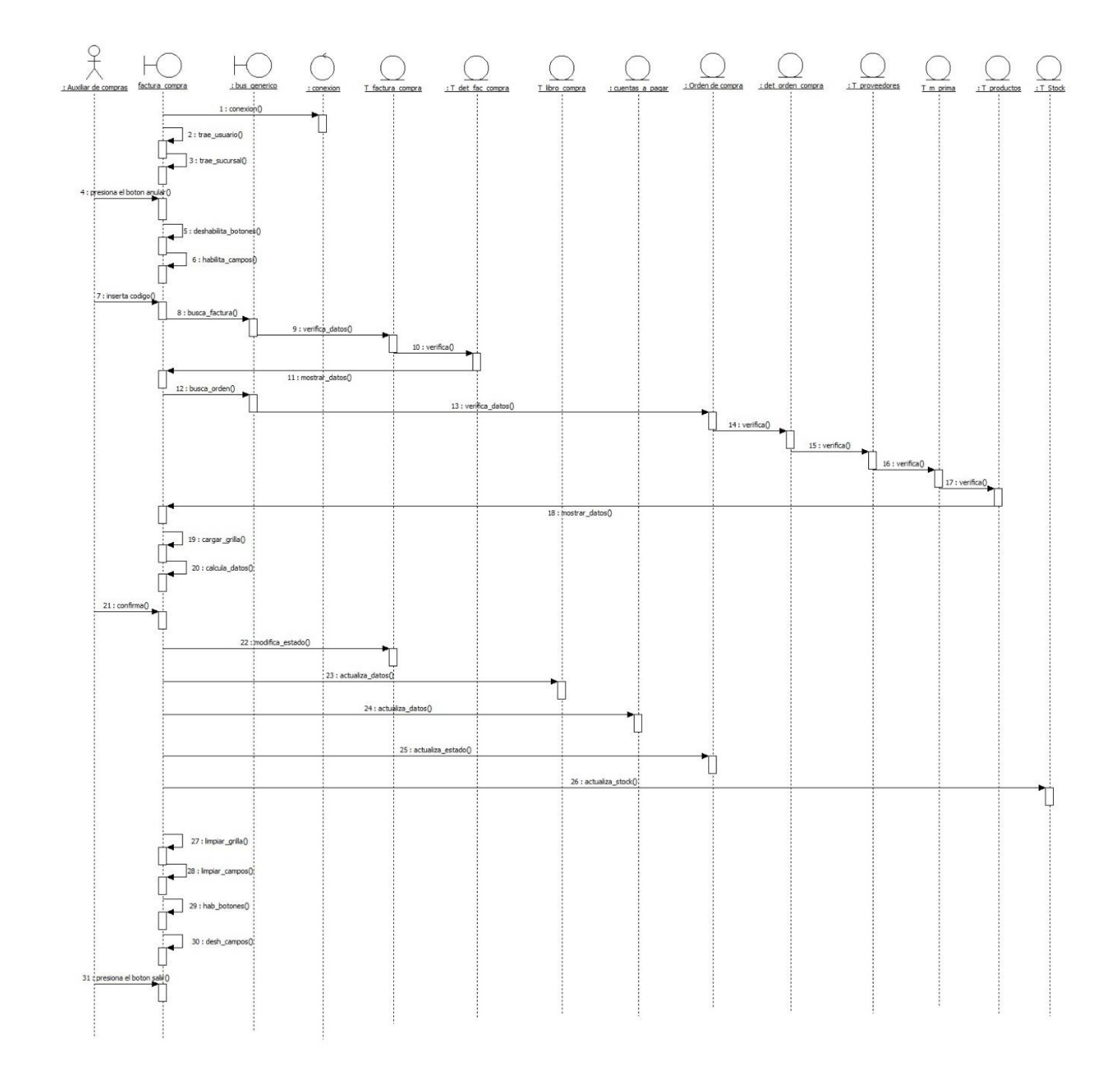

### **1. Nombre de Caso de Uso**

### - **Gestionar ventas, cuentas a cobrar e IVA ventas**

- 2. Descripción Básica
	- Caso de uso orientado a las facturas de venta de la empresa.
- 3. Actores Relacionados
	- Auxiliar de Ventas

### 4. **Precondiciones**

- Tener registrado pedido venta
- Tener registrado orden producción
- Tener registrado productos
- Tener registrado timbrado
- Tener registrado clientes
- 5. Flujo de Eventos
- 5.1. Flujo Básico
	- El Auxiliar de ventas abre el formulario correspondiente.
	- El Auxiliar de ventas selecciona la acción correspondiente.
	- El Auxiliar de ventas presiona el botón Nuevo.

### a. Nuevo

- 1. El sistema verifica la conexión y trae el usuario y la sucursal de acceso.
- 2. El Auxiliar de ventas presiona el botón nuevo.
- 3. El sistema genera el número de factura y fecha
- 4. El sistema trae el número de timbrado inicio y fin de vigencia.
- 5. El sistema deshabilita botones, habilita campos.
- 6. El Auxiliar de ventas ingresa el número de orden o presiona el botón F2 para abrir el buscador y seleccionar el número de orden.
- 7. El sistema consulta la tabla orden\_produccion, det\_orden\_prod, pedido\_venta, pedido\_det, clientes y productos dentro de la base de datos.
- 8. El sistema muestra los datos (cedula, nombre del cliente, dirección, ruc, teléfono, código, nombre producto, precio y cantidad).
- 9. El Auxiliar de ventas selecciona tipo de factura.
- 10. El sistema genera el número de pagare.
- 11. El auxiliar de venta selecciona la cantidad de cuotas y el intervalo.
- 12. El sistema carga la grilla con los datos (código, producto, precio, cantidad e iva).
- 13. El sistema realiza los cálculos.
- 14. El Auxiliar de ventas presiona el botón grabar.
- 15. El sistema valida los datos ingresados.
- 16. El sistema inserta los registros en la tabla factura\_venta.
- 17. El sistema realiza inserta los registros en la factura\_detalle.
- 18. El sistema genera las cuentas\_cobrar
- 19. El sistema realiza inserta en la tabla libro\_venta
- 20. El sistema actualiza la tabla stock.
- 21. El sistema genera e imprime la factura\_venta.
- 22. El sistema genera e imprime el pagare.
- 23. El sistema limpia la grilla, limpia los textos, habilita botones y deshabilita textos.

b. Anular

- 1. El sistema verifica la conexión y trae el Auxiliar de ventas y la sucursal de acceso.
- 2. El Auxiliar de ventas presiona el botón anular
- 3. El sistema habilita textos y deshabilita botones.
- 4. El Auxiliar de ventas ingresa el número de factura que desea anular.
- 5. El sistema busca los datos del número de factura ingresado.
- 6. El sistema muestra los datos de la factura solicitada y envía la pregunta ¿desea anular la factura?
- 7. El Auxiliar de ventas confirmar anulación.
- 8. El sistema realiza modificación del estado de la factura\_venta
- 9. El sistema actualiza la tabla stock.
- 10. El sistema actualiza la tabla cuentas\_cobrar.
- 11. El sistema actualiza la tabla libro\_venta.
- 12. El sistema envía el mensaje la factura se ha anulado correctamente.
- 13. El sistema limpia grilla, limpia los textos, deshabilita los textos, y habilita los botones.
- 5.2. Flujo Alternativo
	- El Auxiliar de ventas puede limpiar los campos presionando el botón cancelar el cual le permitirá cargar nuevos datos y realizar nuevas operaciones.
	- El Auxiliar de ventas puede cerrar la ventana mediante el clic en botón "Salir";
	- En caso de que el número de la factura no exista o es incorrecta el sistema mostrará un mensaje de error (Código Invalido)
	- En caso de que la factura\_venta fue anulado mostrara el mensaje de Atención (La Factura Ya fue Anulada)
	- En caso de que la verificación de datos fallará, el sistema cancelará el registro de la factura y mostrará un mensaje de error.
	- En caso de anular una factura que tenga nota de remisión o nota de crédito mostrara un mensaje (La factura no se puede anular, tiene una nota de remisión), (La factura no se puede anular, tiene una nota de crédito).
- 6. Post condiciones

Si el caso de uso fue realizado con éxito se va a poder visualizar los datos en la base de datos.

7. Lista de archivos

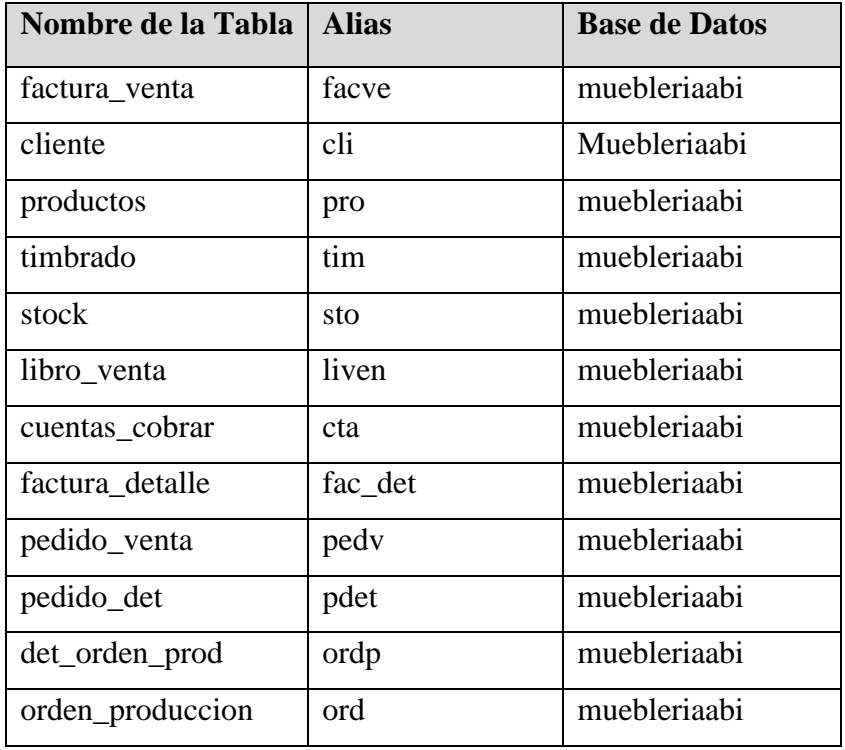

- $\Box$   $\times$ **E** FACTURA VENTA **CASA "ANTOÑITO" MUEBLES**  $\mathbf{1}$ San lorenzo **FACTURA VENTAS** fecha  $\frac{1}{2}$  adm **FACTURA Nº:** 80017832-7 **RUC:** N° ORDEN:  $\vee$ **TIMBRADO Nº:** 2. C.I. CLIENTE: **INICIO DE VIGENCIA: DIRECCION:** RUC **FIN DE VIGENCIA:** Condición de Venta **TELEFONO** FACTURA A CONTADO V Nº PAG: **PRODUCTOS** CANT: PRECTO:  $_{\rm{cop}}$ 0 V INTERVALO: 0 V **CUOTAS:**  $COD$ **PRODUCTO** PRECIO CANTIDAD EXENTA  $5%$ 10%  $\overline{\phantom{a}}$  $\checkmark$  $\bullet$  (10%): TOTAL DEL IVA(5%):  $\overline{0}$  TOTAL IVA:  $\pmb{0}$ -TOTAL VENTA- $\boldsymbol{0}$ **S NUEVO S** ANULAR  $\bigcirc$  CANCELAR  $\blacksquare$  GRABAR SALIR<sup>3</sup>
- **8.** Interfaz Gráfica de Usuario

9. Diagrama de clases

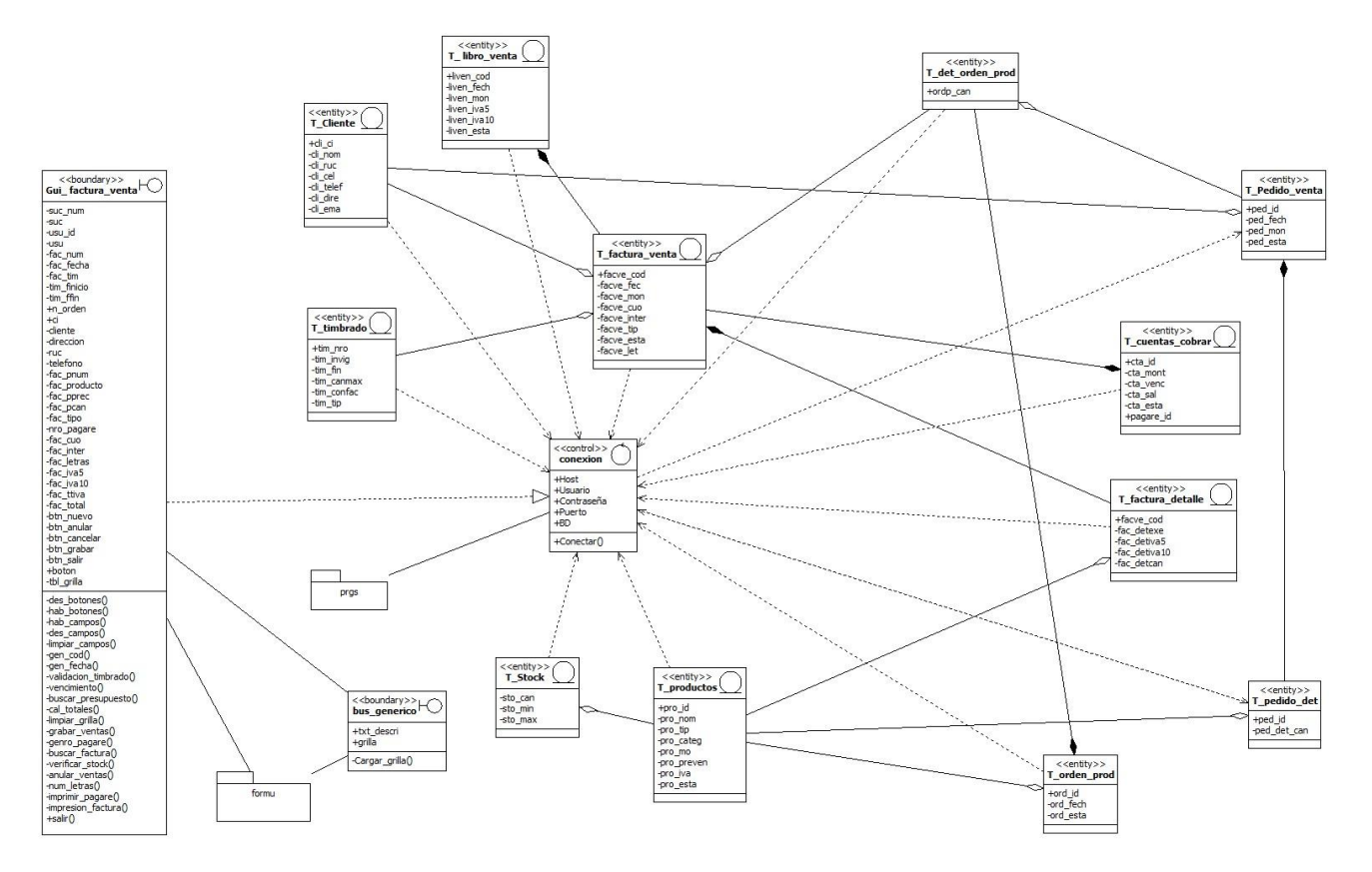

# 10. Diagrama de Secuencias

# Nuevo

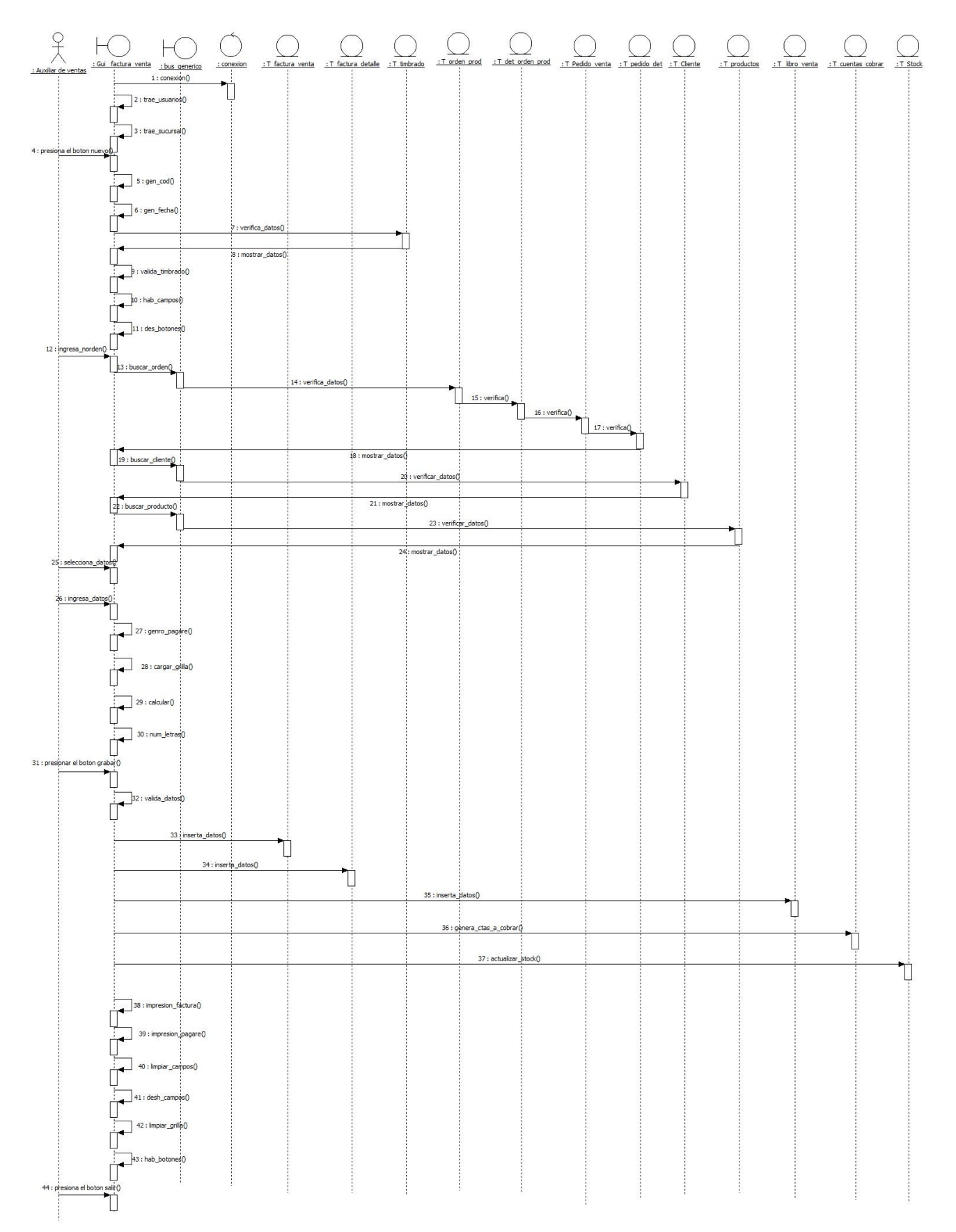

Anular

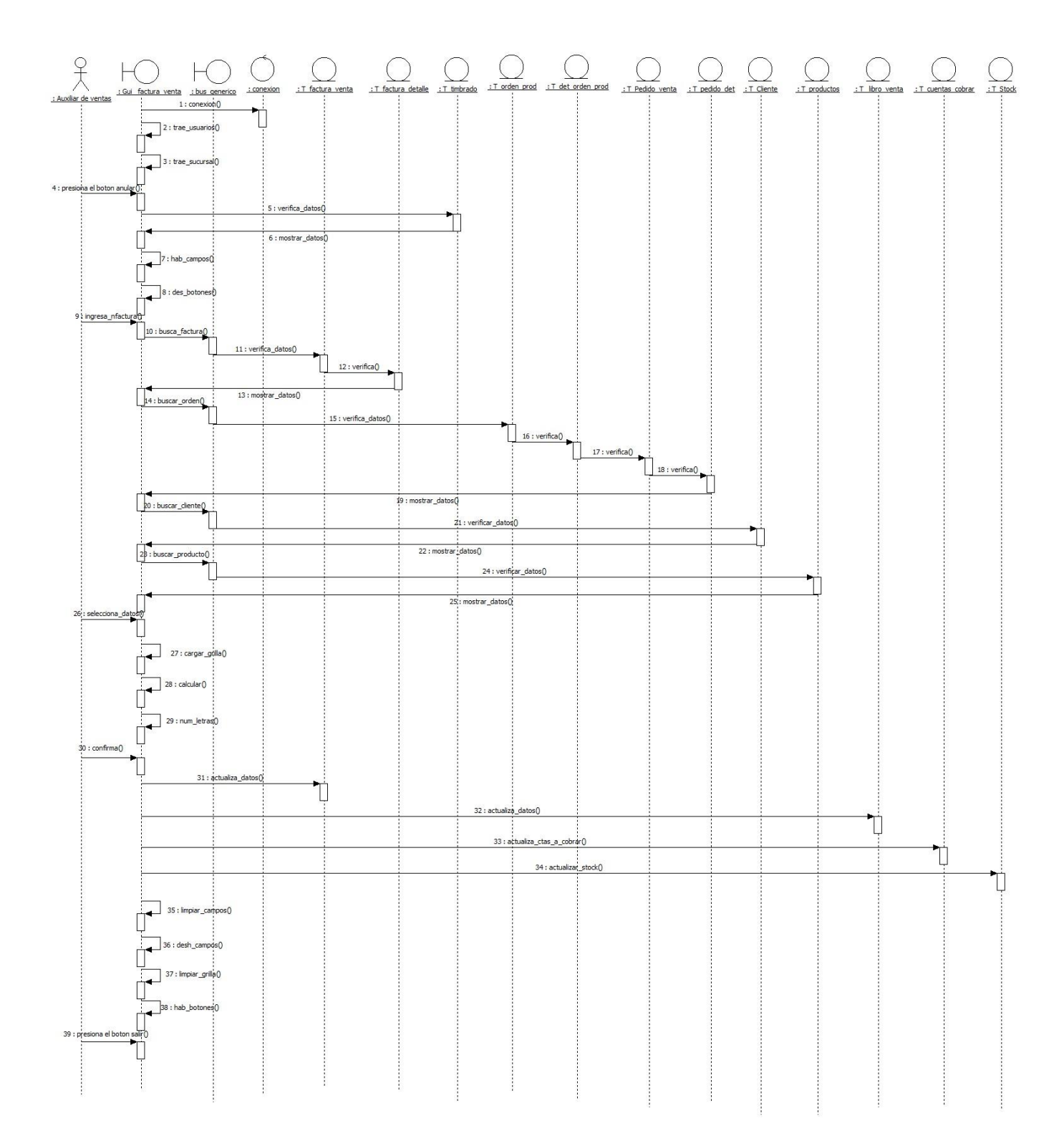

### **1. Nombre de Caso de Uso**

### - **Gestionar Orden de Producción**

- 2. Descripción Básica
- Caso de uso orientado a las Orden de Producción de la empresa.
- 3. Actores Relacionados
- Jefe de Producción.
- 4. **Precondiciones**
- Tener registrado etapa de producción
- Tener registrado pedido de ventas
- Tener registrado productos
- Tener registrado empleados
- **5. Flujo de Eventos**

### **5.1. Flujo Básico**

- El jefe de Producción abre el formulario correspondiente.
- El jefe de Producción selecciona la acción correspondiente.
- El jefe de Producción presiona el botón nuevo.

### **a. Nuevo**

- 1. El sistema verifica la conexión y trae el usuario y la sucursal de acceso.
- 2. El jefe de Producción presiona el botón nuevo
- 3. El sistema genera nuevo código y fecha
- 4. El sistema deshabilita botones, habilita campos.
- 5. El jefe de producción inserta el número de pedido de venta presiona el botón F2 para abrir el buscador y seleccionar el número de presupuesto.
- 6. El sistema llama al buscador, y carga los datos (cedula, nombre del cliente, fecha de inicio, fecha de entrega).
- 7. El sistema consulta los datos dentro de la base de datos.
- 8. El sistema carga los datos (código, producto, cantidad y etapas) en la grilla.
- 9. El jefe de producción selecciona el producto en la grilla al cual asignar un empleado encargado de la producción.
- 10. El jefe de producción inserta el número de empleado o presiona el botón F2 para abrir el buscador y seleccionar el número de empleado.
- 11. El sistema llama al buscador, y carga los datos (nombre del empleado).

### SISTEMA DE GESTIÓN PARA LA MUEBLERÍA "CASA ANTOÑITO MUEBLES" 59

- 12. El sistema consulta los datos dentro de la base de datos.
- 13. El jefe de producción presiona el botón más y carga los datos en la grilla.
- 14. El jefe de Producción presiona le botón grabar.
- 15. El sistema valida todos los datos ingresados.
- 16. El sistema inserta los datos en la tabla orden\_produccion.
- 17. El sistema inserta los datos en la tabla det\_orden\_prod
- 18. El sistema actualiza el estado en la tabla pedido\_venta.
- 19. El sistema genera reporte e imprime la orden de producción.
- 20. El sistema limpia la grilla, limpia los campos, habilita botones y deshabilita campos.

### **b. Anular**

- 1. El sistema verifica la conexión y trae el usuario y la sucursal de acceso.
- 2. El jefe de Producción presiona el botón anular.
- 3. El sistema habilita textos y deshabilita botones.
- 4. El jefe de Producción ingresa el número de pedido que desea anular
- 5. El sistema busca los datos del número de pedido ingresado.
- 6. El sistema muestra los datos del presupuesto solicitado y envía la pregunta ¿desea anular la orden de producción?
- 7. El jefe de Producción confirmar anulación.
- 8. El sistema actualiza el estado de la tabla orden\_ producción.
- 9. El sistema actualiza el estado en la tabla pedido\_venta.
- 10. El sistema envía el mensaje el pedido se ha anulado correctamente.
- 11. El sistema limpia grilla, limpia los campos, deshabilita los campos, y habilita los botones.

#### **5.2 Flujo Alternativo**

- El jefe de Producción puede limpiar los campos haciendo clic en el botón cancelar el cual le permitirá cargar nuevos datos y realizar nuevas operaciones.
- Jefe de Producción puede cerrar la ventana mediante el clic en botón "Salir";
- En caso de que el número del presupuesto no exista o es incorrecta el sistema mostrará un mensaje de error (Nro. de pedido No existe o el pedido fue Anulada)

- En caso de que la verificación de datos fallará, el sistema cancelará el registro de la Orden de Producción y mostrará un mensaje de error.

### 6. **Post condiciones**

- Si el caso de uso fue realizado con éxito se va a poder visualizar los datos en la base de datos.

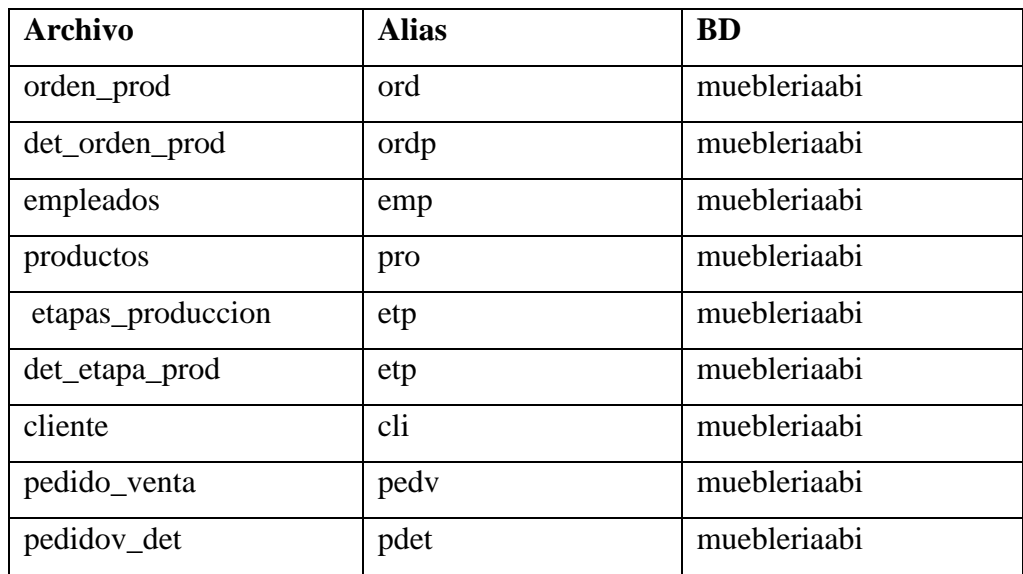

**7. Lista de Archivo**

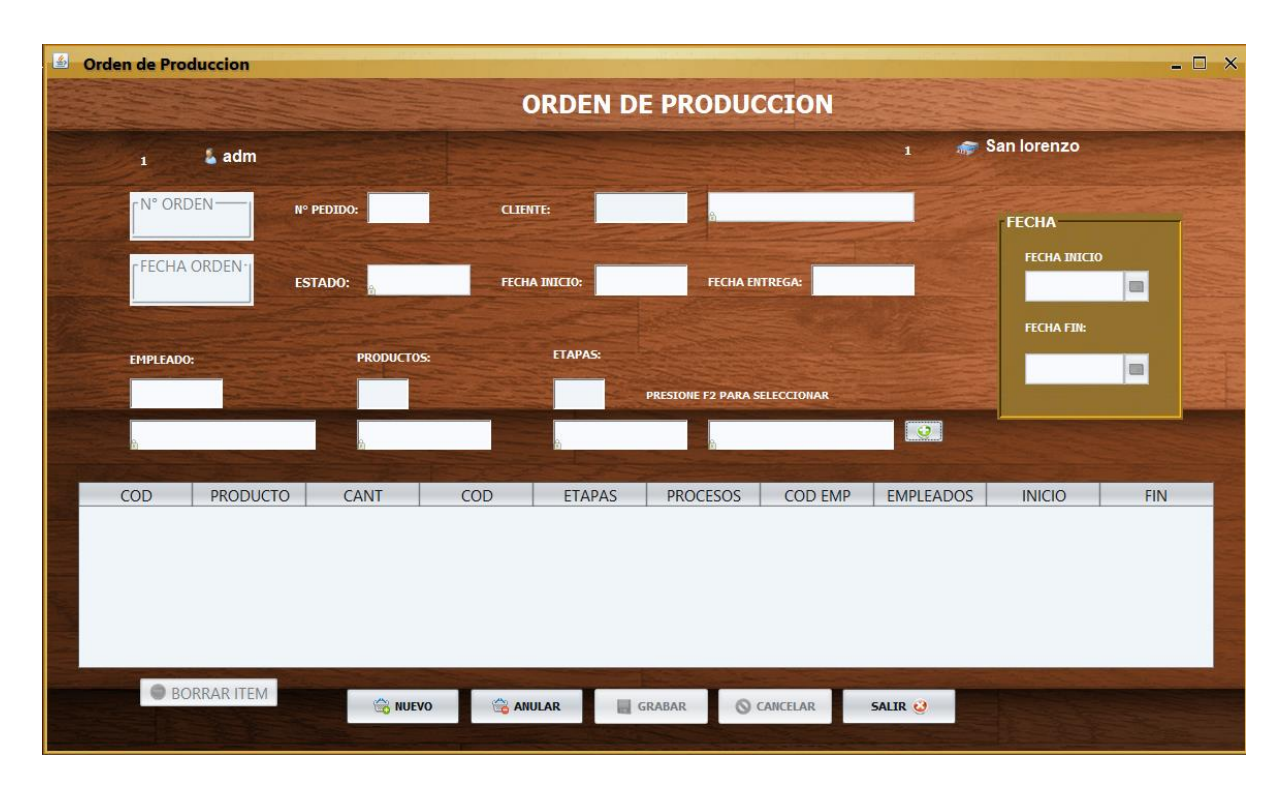

**8.** Interfaz gráfica de usuario

**9. Diagrama de clases**

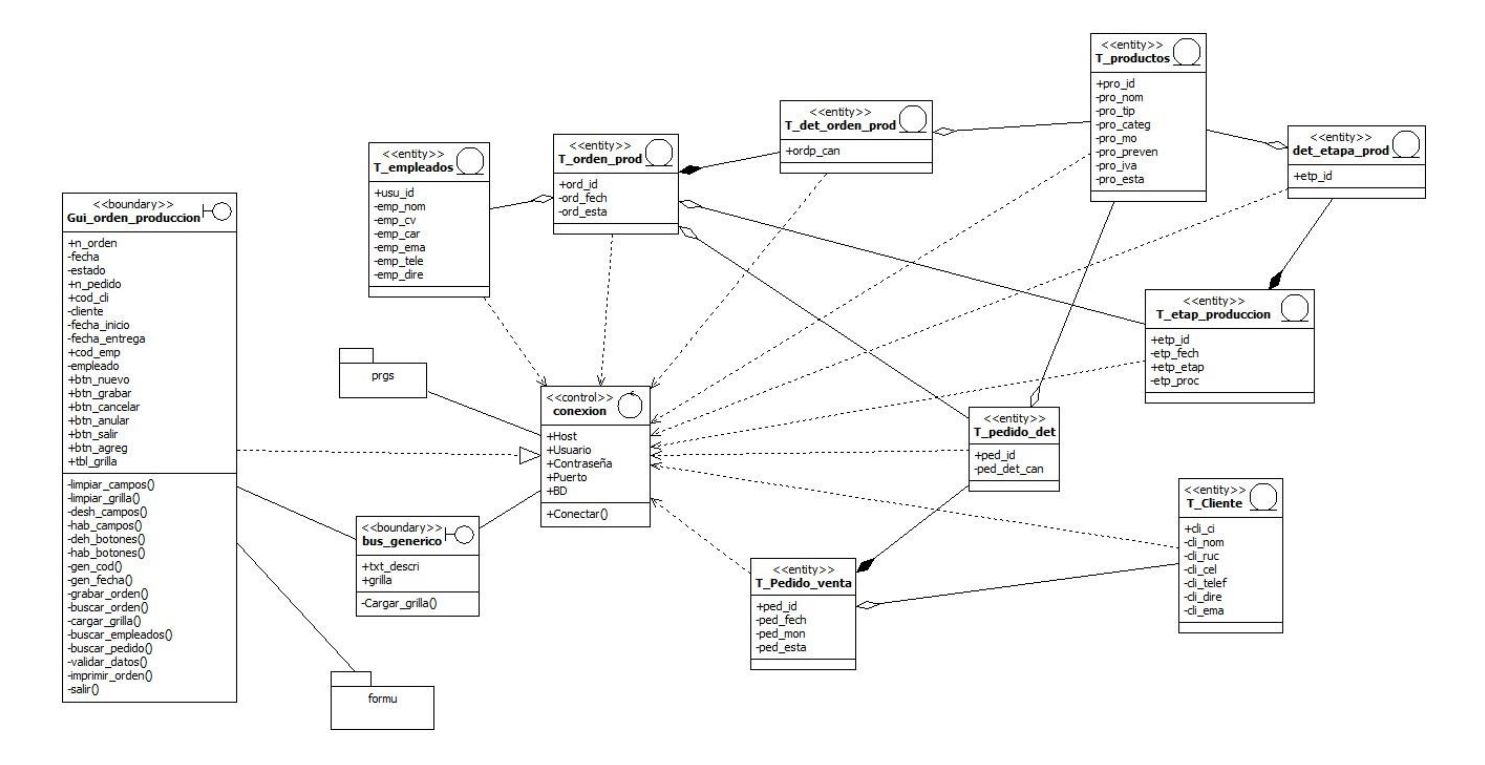

**10. Diagrama de Secuencia**

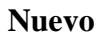

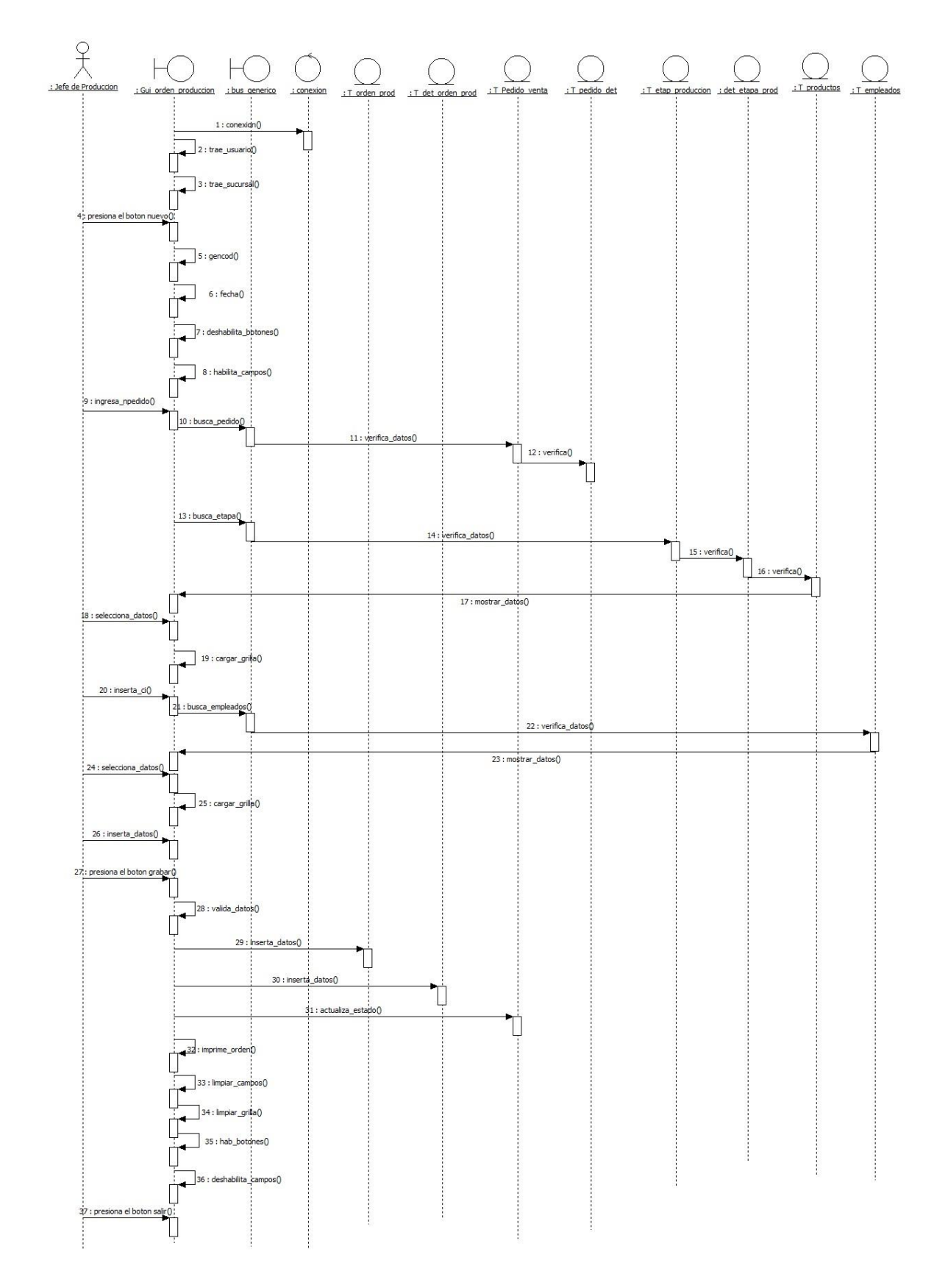

### **Anular**

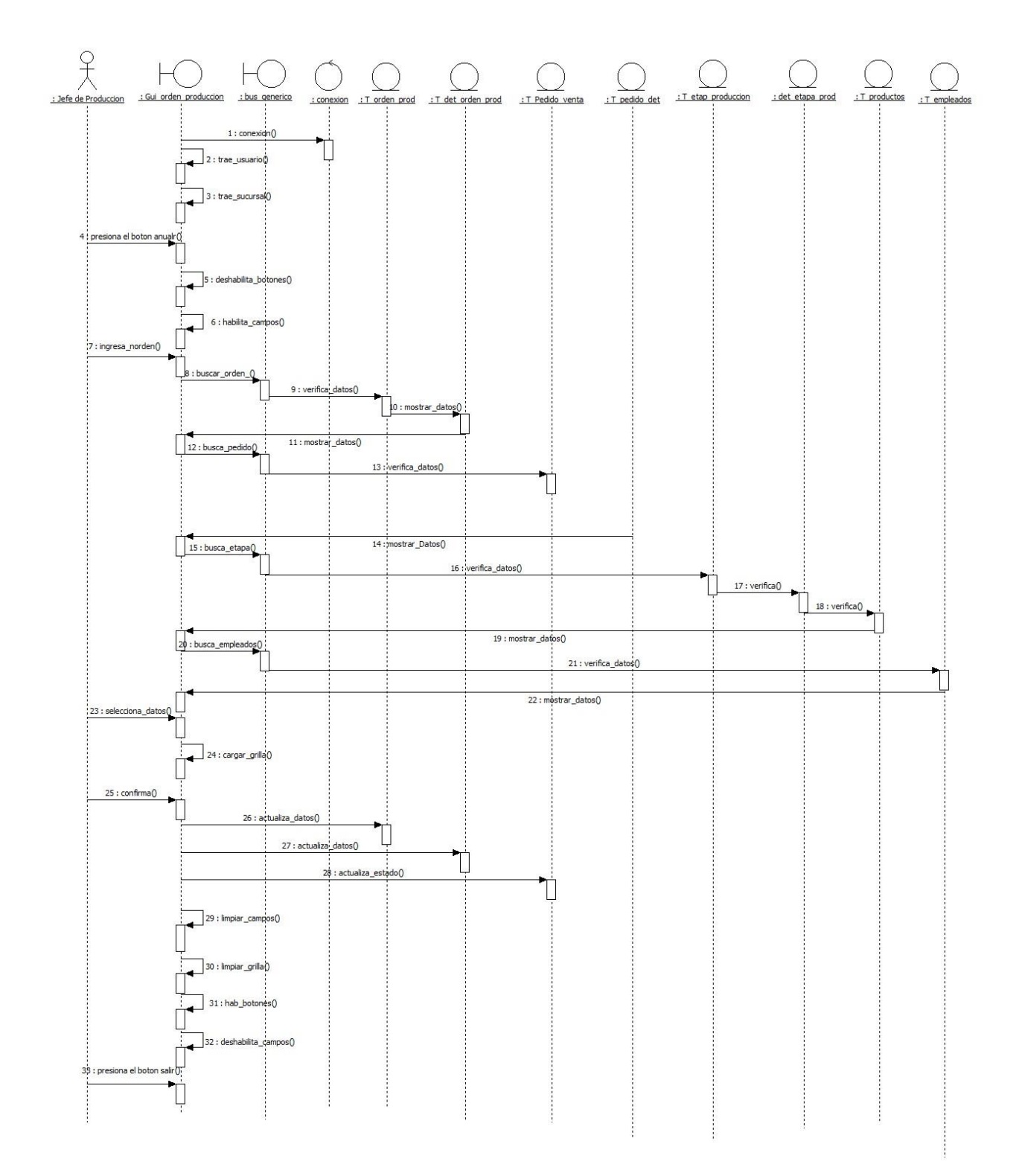

# **Diagrama de despliegue**

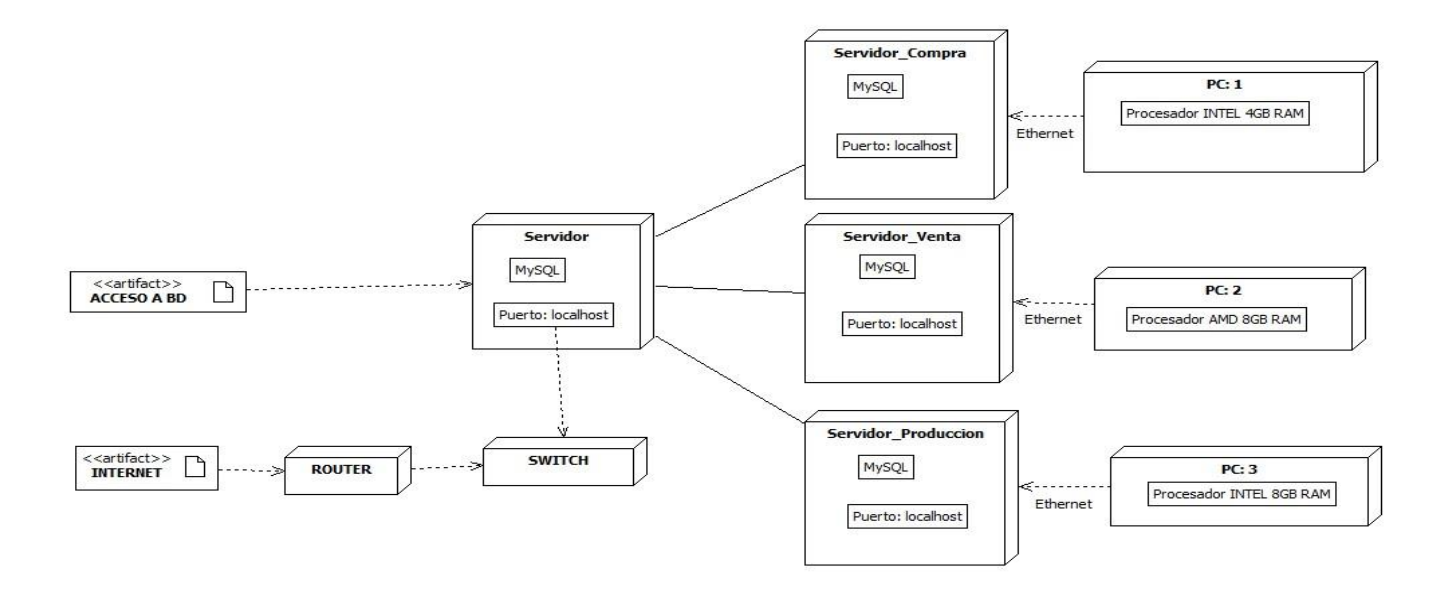

# **Diagrama de entidad relación (DER)**

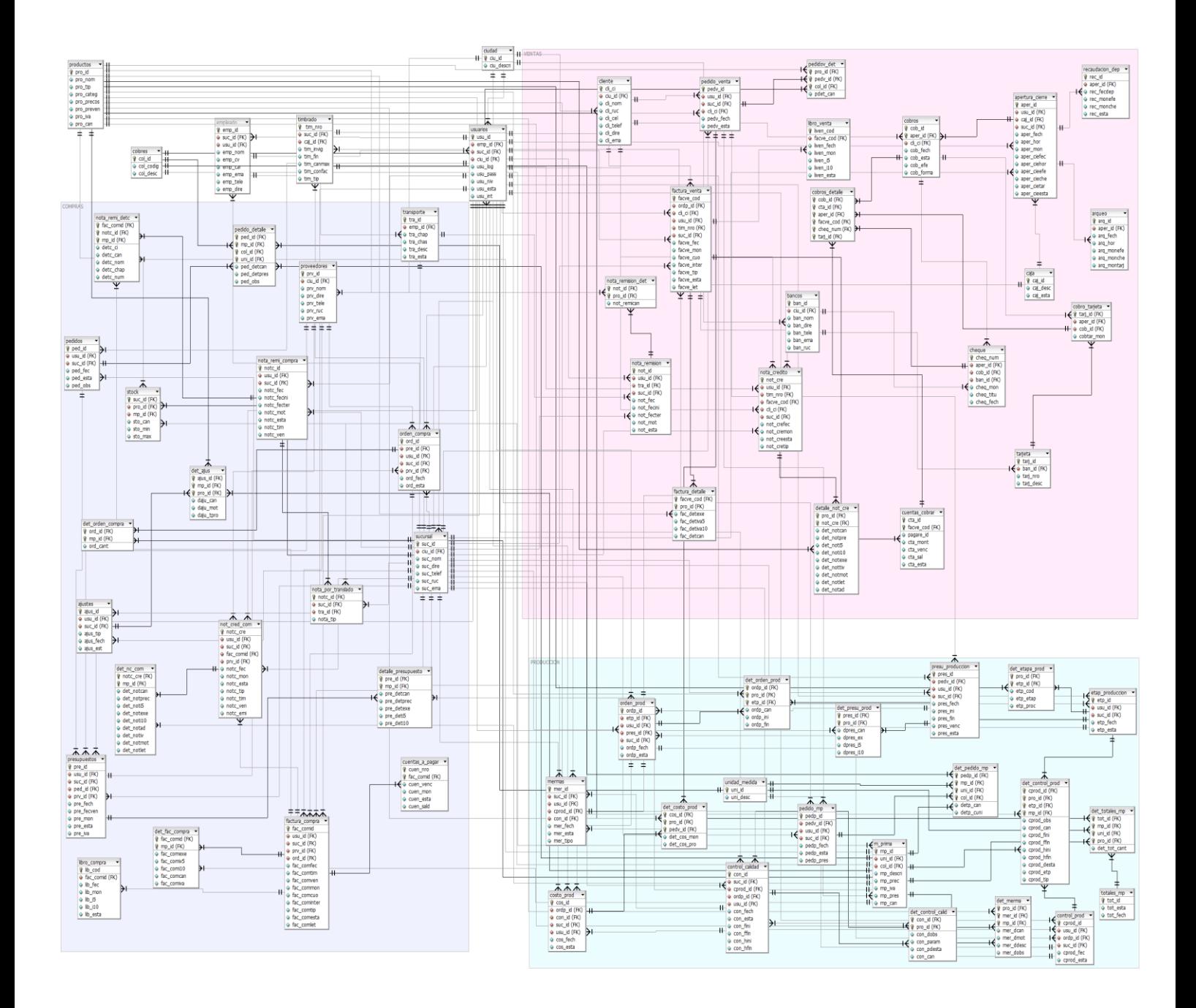
## **Organigrama estructural de los módulos**

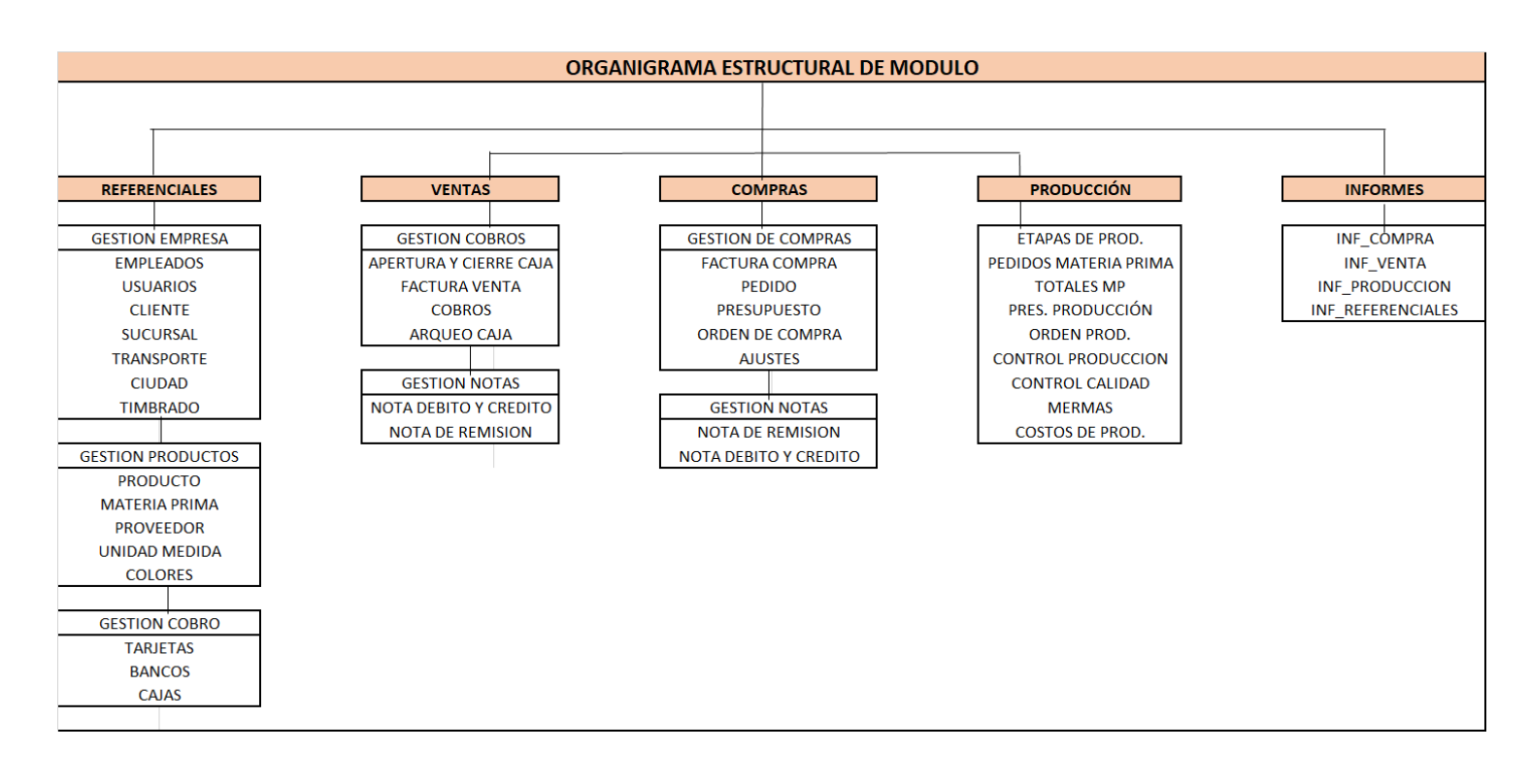

# **Programación**

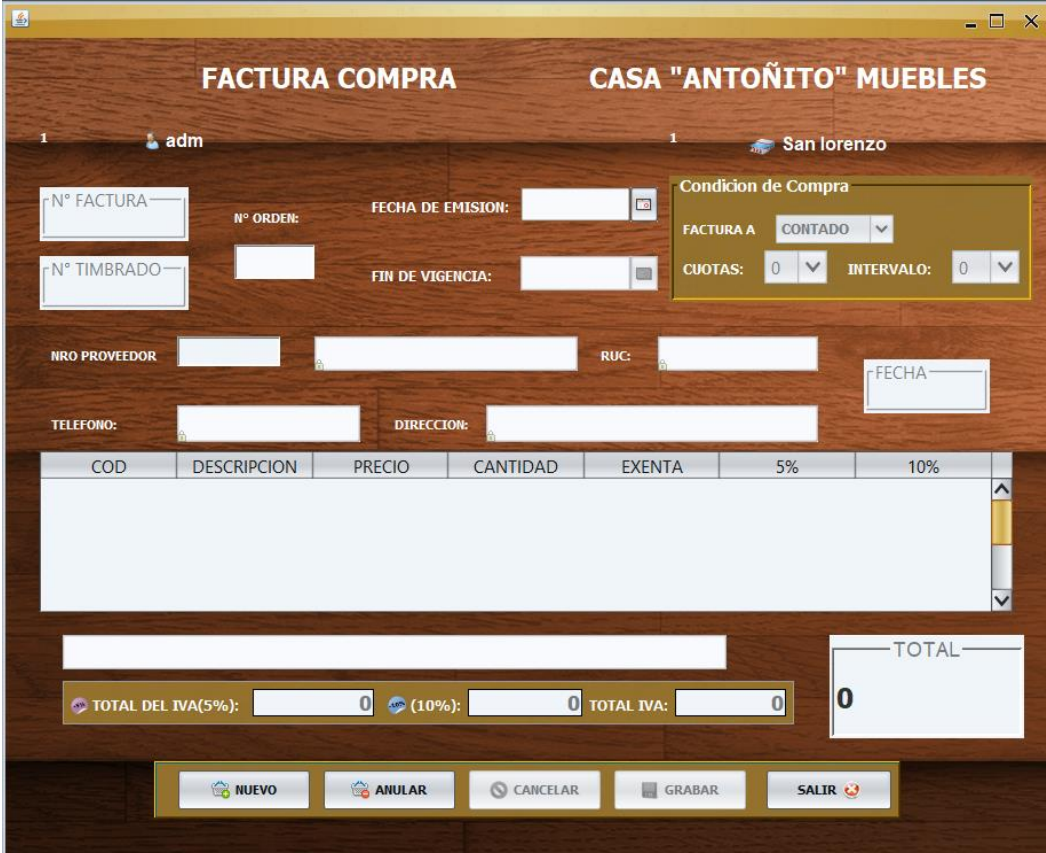

**Interfaz Gráfica De Usuario Del Desarrollo Del Sistema De Información**

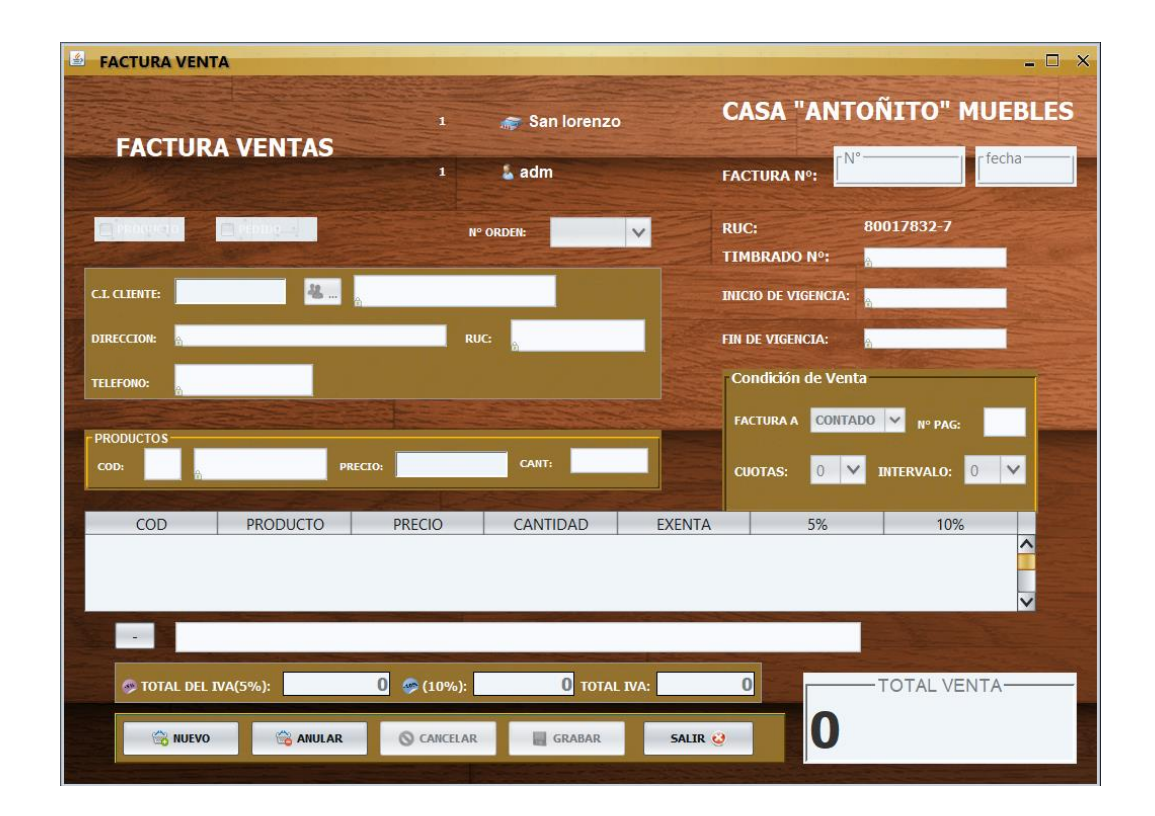

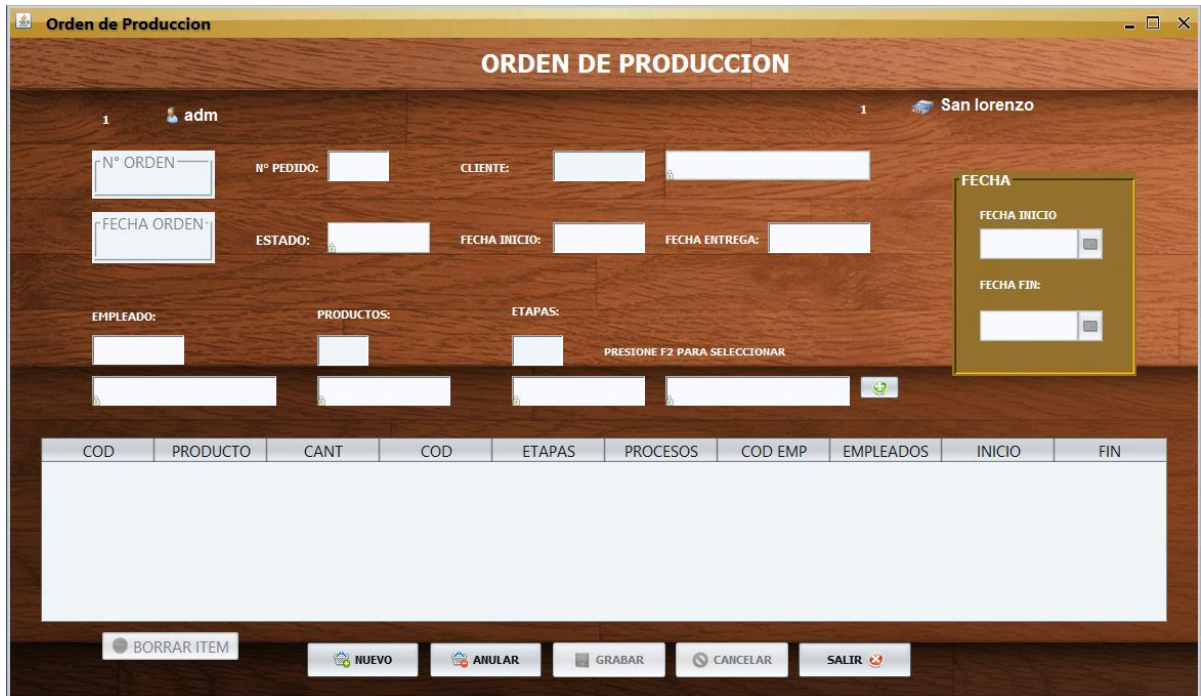

## **Manual de usuario**

Manual de Usuario Interactivo

## • **Factura Compra**

En este formulario se realiza la facturación con previo pedido, presupuesto y orden de compra

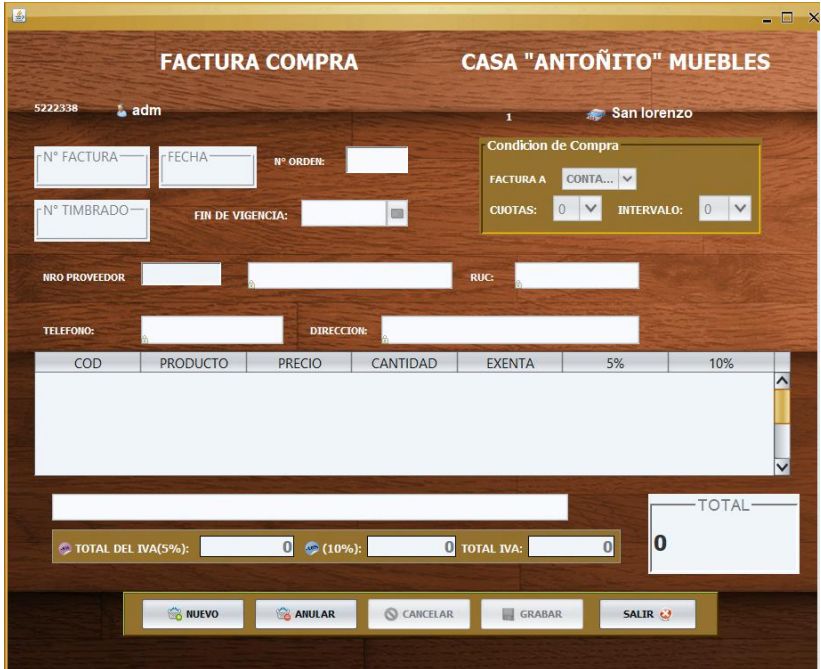

Nuevo: la operación para generar una nueva factura nos genera número de factura y fecha, insertamos el número de timbrado y fecha de vencimiento del timbrado.

Ingresamos el número del proveedor y nos traerá todos los datos.

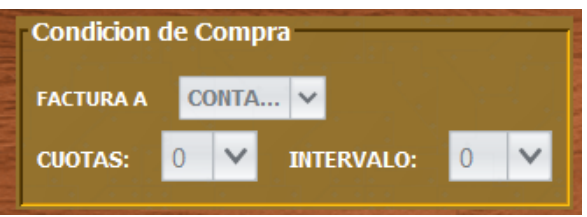

En la condición de compra elegimos si la factura será ha contado o crédito, en el caso de ser crédito ingresamos la cuota y el intervalo, luego se habilitará el botón grabar y deberemos darle un clic para grabar.

SISTEMA DE GESTIÓN PARA LA MUEBLERÍA "CASA ANTOÑITO MUEBLES" 70

Grabar: Esta opción para guardar los registros insertados en el formulario de factura

Presionar el botón Grabar

 $\Box$  GRABAR

Al presionar el botón, el sistema lanzará un mensaje de confirmación para grabar la factura presionamos **"Si",** el sistema imprimirá la factura automáticamente

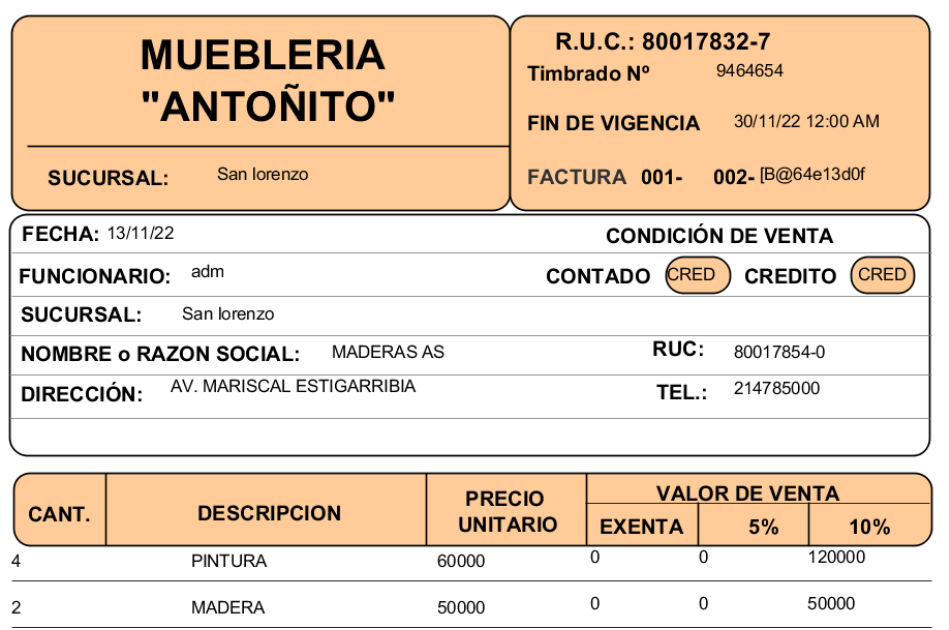

Anular: la operación anular es para anular una factura de compra

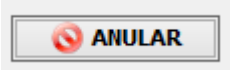

Al presionar anular la factura compra, se debe tener en cuenta que se deberá haber realizado una factura anterior.

## • **Factura Venta**

En este formulario se realiza la facturación a los clientes.

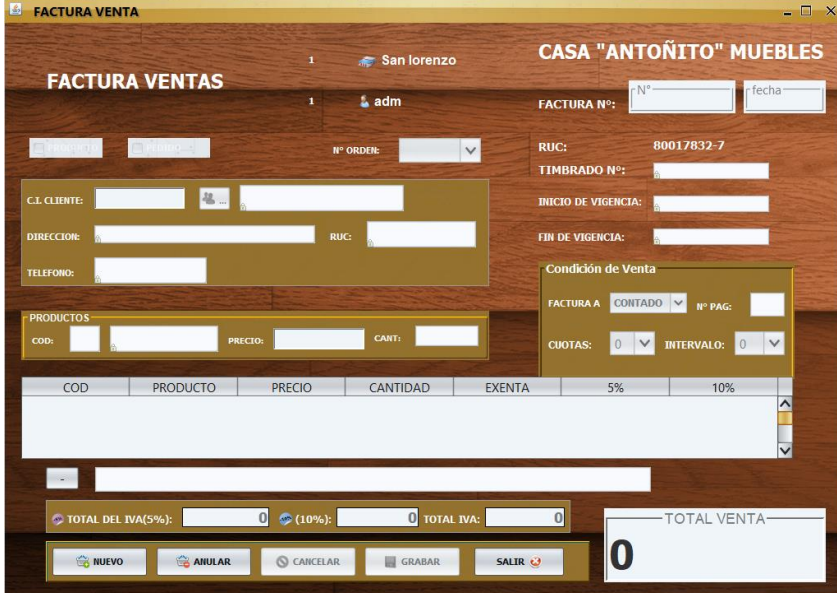

Nuevo: la operación para generar una nueva factura nos genera automáticamente número de factura, el número de timbrado, fecha de inicio, fecha fin y la fecha de la factura.

Ingresamos el número del cliente y nos traerá todos los datos, en caso de que el cliente

no este registrado aun en la base de datos, presionamos el botón y nos aparecerá la ventana de cliente y proceder a registrar.

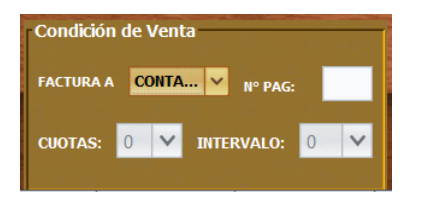

En la condición de venta elegimos si la factura será a contado o crédito, en el caso de ser crédito ingresamos la cuota y el intervalo

Insertamos el código y la cantidad de producto.

Luego se habilitará el botón grabar y deberemos darle un clic para grabar.

Grabar: Esta opción para guardar los registros insertados en el formulario de factura

Presionar el botón Grabar

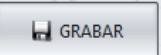

Al presionar el botón, el sistema lanzará un mensaje de confirmación para grabar la factura presionamos **"Si",** el sistema imprimirá la factura automáticamente con el pagare.

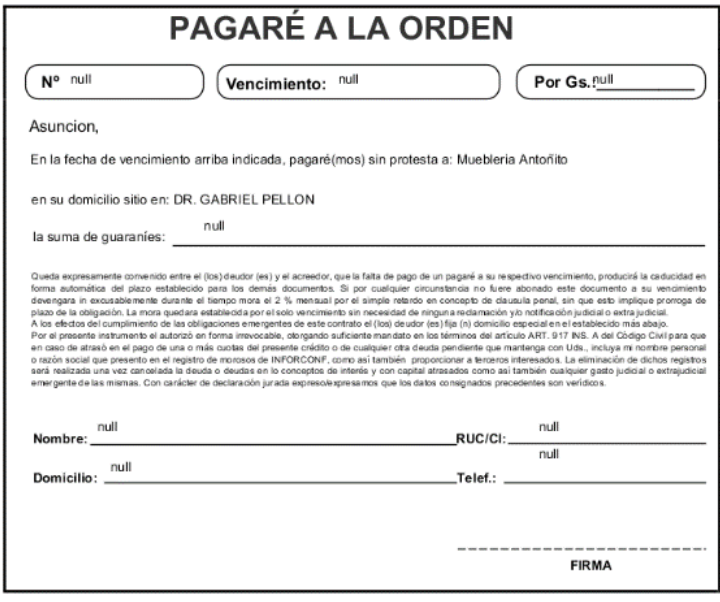

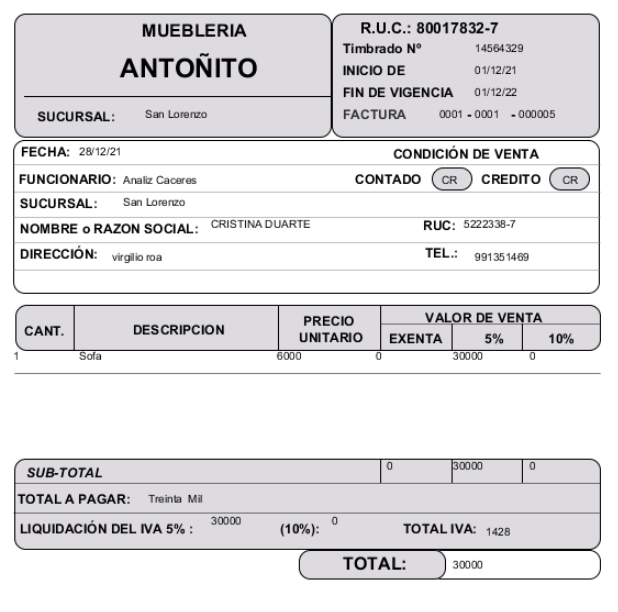

## • **ORDEN DE PRODUCCIÓN**

El formulario de orden de producción se utilizará para generar la orden para la producción del producto.

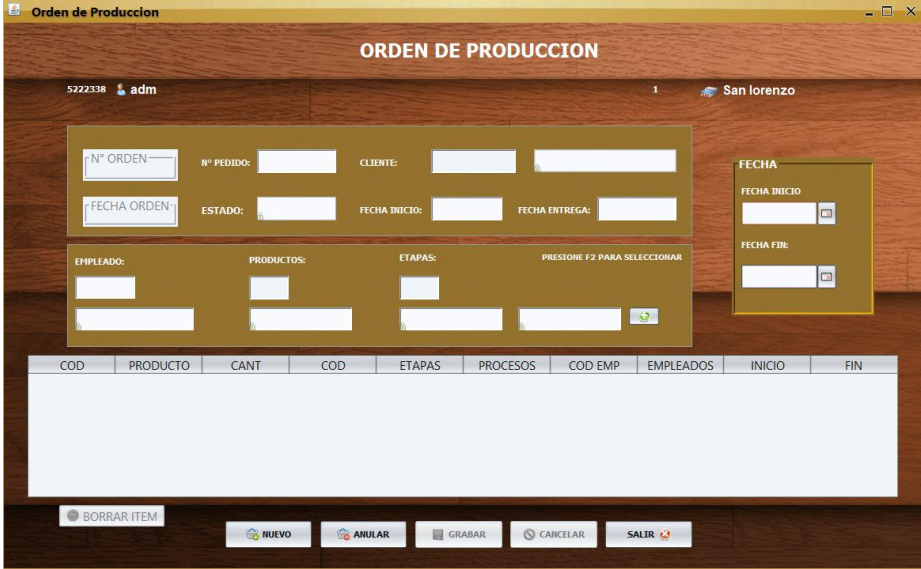

Opciones de Botones:

Nuevo: Esta opción es para realizar una nueva orden de producción.

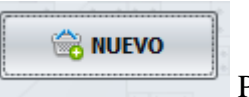

Presionar el botón nuevo.

Genera el número de orden y la fecha, luego inserta el número de pedido, trae los datos del cliente y la fecha de inicio y fin de la producción del producto.

Carga código del empleado y selecciona la etapa la cual estarán encargados y los procesos que realizan para la producción, y la fecha de inicio y fin que tendrá cada etapa.

Grabar: Esta opción para guardar los registros insertados en el formulario de orden

Presionar el botón Grabar

**H** GRABAR

Al presionar el botón, el sistema lanzará un mensaje de confirmación para grabar la orden presionamos **"Si",** el sistema imprimirá la orden de producción.

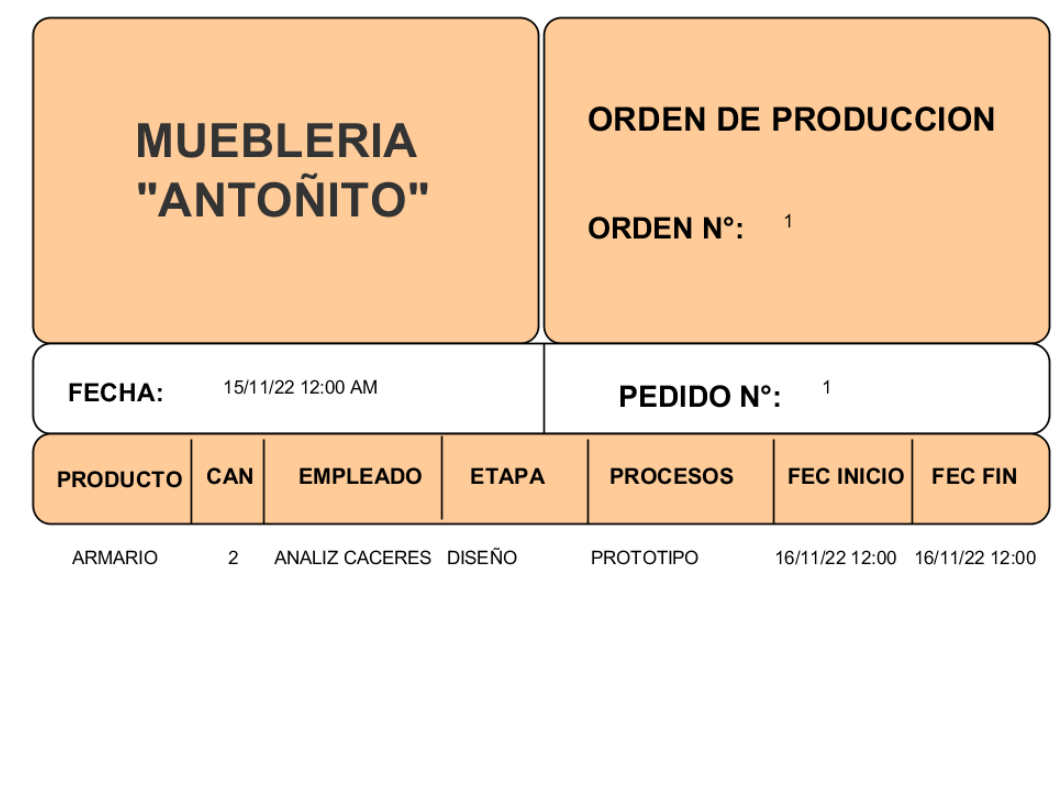

Anular: la operación anular es para anular la orden de producción

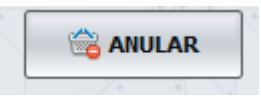

Al presionar anular la orden de producción se debe tener en cuenta que se deberá haber realizado una orden anterior.

# **Manual de Seguridad**

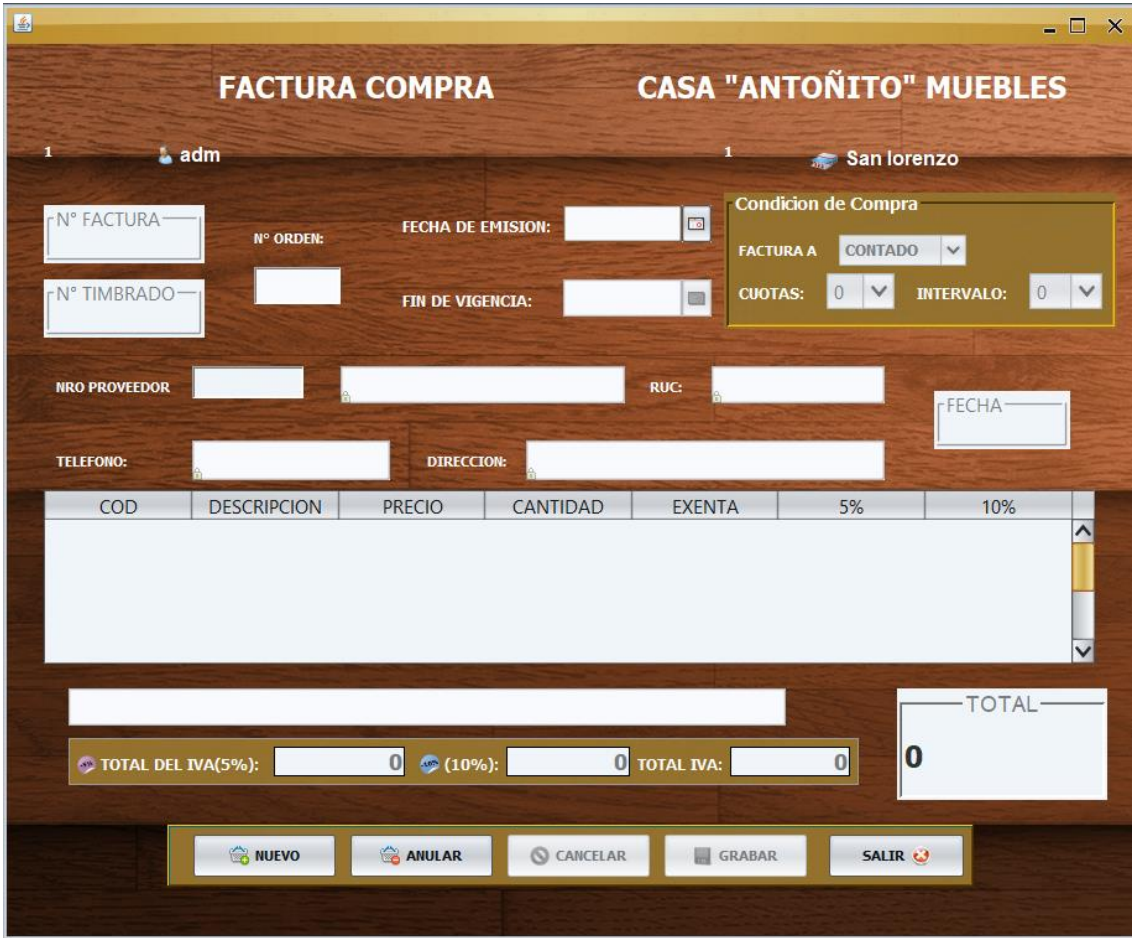

• Factura Compra

Posible Mensaje y Errores:

ATENCIÓN: no se encuentra el código de registro del pedido que se busca.

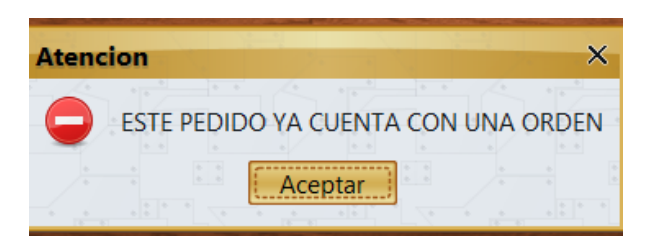

ATENCIÓN: si se inserta un numero de pedido que aún no fue aprobado

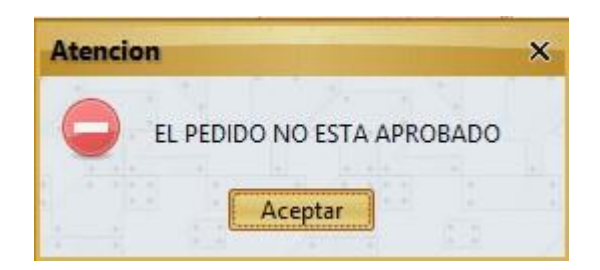

Cuando se ha registrado una orden de producción.

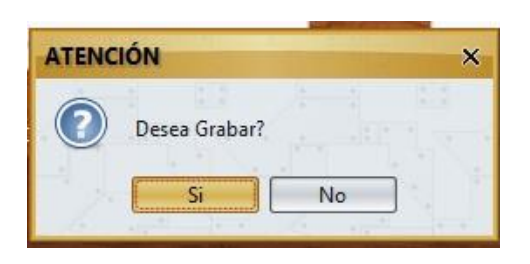

Confirmar desea anular una orden.

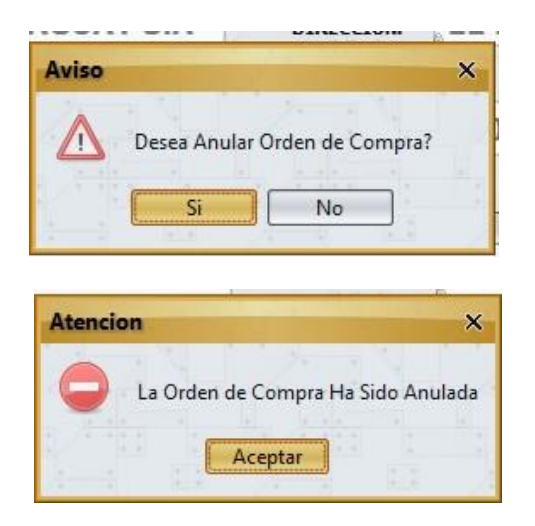

ATENCIÓN: cuando la operación anular sea cancelada

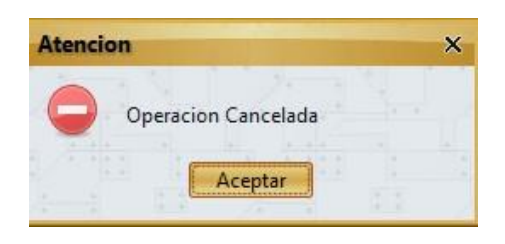

Aviso: es cuando no se puede dejar vacío el campo

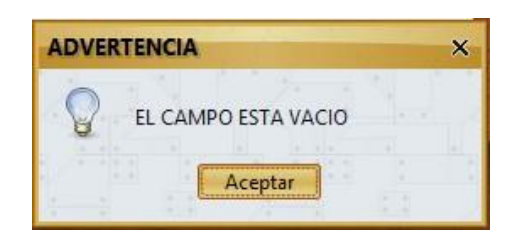

 Aviso: es cuando intenta ingresar letras en un campo que solo está permitido para ingresar números

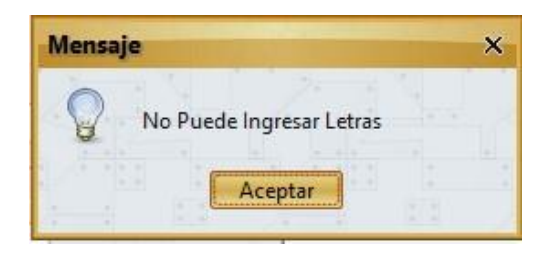

Atención: Cuando no cuenta el número de orden de producción

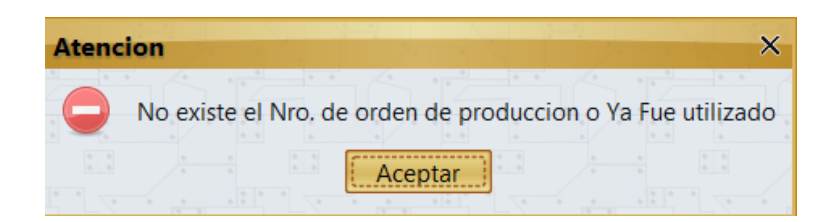

Confirmar desea salir del formulario orden.

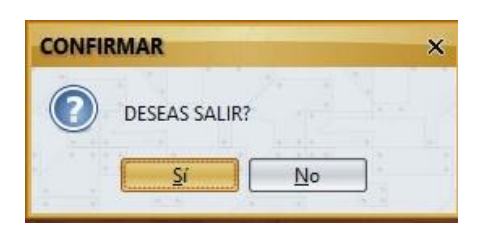

#### **Conclusión**

Mediante la finalización de este trabajo de investigación he utilizado las herramientas y los conocimientos que fui obteniendo mediante el análisis y diseño orientado a objetos, alcanzando los objetivos planteados en cada etapa del trabajo los cuales son:

#### **Etapa de Diagnostico**

En la etapa de diagnóstico se ha alcanzado el cumplimiento del objetivo general asignado como: Describir el procesamiento de las informaciones en los módulos de compra, venta y producción para la empresa CASA ANTOÑITO MUEBLES, mediante el relevamiento llevado a cabo y la obtención de información en el área de compra, así pues, en relación a las informaciones entendemos que en el módulo de compra se gestionan en planillas de Excel el registro de los pedidos, presupuestos, la orden de compra y ajuste de stock, en cuanto a las facturas de compras, las cuentas a pagar e IVA, nota de crédito y débito y nota de remisión que se genera son manejadas de forma manual. Como tal en el módulo de venta también se manejan en planilla de Excel el registro de la apertura de caja, los pedidos del cliente, los cobros y el cierre de caja, arqueo de caja y las recaudaciones a depositar, en cuanto a los registros de facturas, cuentas a cobrar e IVA, nota de remisión y las notas de crédito y débito son registradas de forma manual. En el módulo de producción las informaciones son procesadas también en planilla de Excel el registro de las etapas, los pedidos de materia prima, presupuesto, orden de producción, los controles de producción y calidad, las mermas y los costos de producción.

**En cuanto al primer objetivo específico:** Identificar los eventos en los módulos de compra, venta y producción.

Los eventos identificados en el módulo de compra están compuestos:

El sujeto auxiliar de compra realiza la acción de registro sobre el objeto el pedido de compra.

## SISTEMA DE GESTIÓN PARA LA MUEBLERÍA "CASA ANTOÑITO MUEBLES" 79

El sujeto auxiliar de compra realiza la acción de registro sobre el objeto el presupuesto de proveedor.

El sujeto jefe de compras realiza la acción de generar sobre el objeto la orden de compra.

El sujeto auxiliar de compra realiza la acción de registro sobre el objeto las facturas, las cuentas a pagar e IVA compra.

El sujeto jefe de compra realiza la acción de registro sobre el objeto el ajuste de stock.

El sujeto auxiliar de compra realiza la acción de registro sobre el objeto la nota crédito y débito de la compra

El sujeto auxiliar de compra realiza la acción de registro sobre el objeto la nota de remisión.

El sujeto auxiliar de compra realiza la acción de generar sobre el objeto los informes varios.

El sujeto jefe de ventas realiza la acción de registro sobre el objeto la apertura de caja.

El sujeto auxiliar de ventas realiza la acción de registro sobre el objeto el pedido del cliente

El sujeto auxiliar de ventas realiza la acción de registro sobre el objeto la factura, cuentas a cobrar e IVA venta.

El sujeto auxiliar de ventas realiza la acción de registro sobre el objeto las cobranzas por formas de cobros.

El sujeto jefe de ventas realiza la acción de generar sobre el objeto el cierre de caja, arqueo de caja y las recaudaciones a depositar.

El sujeto auxiliar de ventas realiza la acción de generar sobre el objeto la nota de remisión.

El sujeto auxiliar de ventas realiza la acción de generar sobre el objeto la nota de crédito y débito.

El sujeto auxiliar de ventas realiza la acción de generar sobre el objeto los informes varios

El sujeto jefe de producción realiza la acción de registro sobre el objeto etapas de producción

El sujeto auxiliar de producción realiza la acción de registro sobre el objeto los pedidos de materia prima

El sujeto auxiliar de producción realiza la acción de registro sobre el objeto los totales de materia prima por artículo

El sujeto auxiliar de producción realiza la acción de elaborar sobre el objeto los presupuestos

El sujeto jefe de producción realiza la acción de generar sobre el objeto la orden de producción

El sujeto jefe de producción realiza la acción de gestionar sobre el objeto los controles de producción

El sujeto auxiliar de producción realiza la acción de registro sobre el objeto los controles de calidad

El sujeto auxiliar de producción realiza la acción de registro sobre el objeto las mermas (perdidas)

El sujeto jefe de producción realiza la acción de gestionar sobre el objeto los costos de producción

El sujeto auxiliar de producción realiza la acción de generar sobre el objeto los informes varios.

**En cuanto al segundo objetivo específico** Construir el cuadro de requerimiento que permita obtener los eventos, requerimientos, estímulo y respuesta.

Se construyó el cuadro de requerimiento que permite obtener los eventos del módulo de compra que representan el auxiliar de compra y el jefe de compra y las acciones que son realizadas sobre los objetos, de la misma muestra los requerimientos del módulo

## SISTEMA DE GESTIÓN PARA LA MUEBLERÍA "CASA ANTOÑITO MUEBLES" 81

con el estímulo al sistema y la posterior repuesta del mismo. Tal cual en el módulo de ventas se construyó una tabla de requerimientos que permite obtener eventos que representan al auxiliar de venta y jefe de venta y acciones realizadas sobre los objetos de la misma muestra los requerimientos del módulo con sus estímulos y respuesta. Así también en el módulo de producción se realizó el cuadro de requerimiento que permite obtener los eventos del módulo de producción que representan el auxiliar de producción y el jefe de producción y las acciones que son realizadas sobre los objetos, donde muestra los requerimientos del módulo el estímulo y respuestas.

**En cuanto al tercer objetivo específico:** Elaborar la lista de requerimiento que permita definir el alcance del sistema en sus módulos de compra, venta y producción.

Se elaboró la lista de requerimiento que definió el alcance del sistema para cada módulo, en la compra los requerimientos son: registrar pedidos, presupuesto de proveedor, generar órdenes de compras, gestionar compras, cuentas a pagar e IVA compras, registrar ajustes de stock, Notas de Créditos y Débitos, Notas de Remisión y elaborar Informes Web. En el módulo de venta son: registrar pedido de clientes, gestionar ventas, cuentas a cobrar e IVA ventas, las cobranzas por forma de cobro (efectivo, cheque, tarjeta de crédito y débito) e imprimir comprobantes, generar el cierre de caja, arqueo de caja y las recaudaciones a depositar, nota de Remisión y nota de créditos y débitos y elaborar los informes web. Por último, en el módulo de producción son: registrar etapas de producción, pedidos de Materia Prima, los totales de materia prima por producto, elaborar Presupuesto, generar Orden de Producción, gestionar Control Producción, registrar Control de Calidad, mermas (perdidas), gestionar Costos de Producción y elaborar Informes Web.

## **Etapa de Intervención**

Para la etapa de intervención se llevó a cabo la realización del objetivo general planteado en los módulos de compra, venta y producción, empleando las herramientas obtenidas del análisis, diseño y posterior programación.

**En cuanto al primer objetivo específico:** Elaborar el análisis y diseño orientado a objeto para los módulos de compra, venta y producción.

Se utilizo UML (lenguaje unificado de modelado) para conseguir la conclusión del análisis y diseño orientado a objetos en sus tres partes diagramas, elementos y relaciones.

**En cuanto al segundo objetivo específico:** Programar las interfaces graficas de usuarios para los módulos de compra, venta y producción. Mediante el lenguaje de programación JAVA y la implementación de la base de datos MySQL V.5.1.36 se llevó a cabo el desarrollo de las interfaces graficas de usuario.

**En cuanto al tercer objetivo específico:** Demostrar el resultado del desarrollo del sistema informático.

Para llevar a cabo la demostración se produjo un material audiovisual mediante el cual se llevará a cabo la evidencia de los resultados, en cuanto a su función y su afabilidad en los módulos compra, venta y producción. Utilizando la herramienta de video Filmora.

### **Referencias**

(Estefanía Cabeza, 2020). Holded Academy

[https://academy.holded.com/hc/es/articles/360025764991--Qu%C3%A9-es-un-pedido](https://academy.holded.com/hc/es/articles/360025764991--Qu%C3%A9-es-un-pedido-de-compra-)[de-compra-](https://academy.holded.com/hc/es/articles/360025764991--Qu%C3%A9-es-un-pedido-de-compra-)

(Muñiz, 2009). Gestiopolis. [https://www.gestiopolis.com/presupuesto-que-es](https://www.gestiopolis.com/presupuesto-que-es-importancia-elementos-tipos/)[importancia-elementos-tipos/](https://www.gestiopolis.com/presupuesto-que-es-importancia-elementos-tipos/)

(Julián Pérez Porto y Ana Gardey, 2011). Definición. <https://definicion.de/orden-de-compra/>

Cantú (2004, pp.55). Contabilidad Financiera /por Gerardo Guajardo Cantú. (4ta Edición).

Diccionario básico tributario contable. Servicios de impuestos internos. [https://www.sii.cl/diccionario\\_tributario/dicc\\_l.htm](https://www.sii.cl/diccionario_tributario/dicc_l.htm)

Tiendap (2022). [https://clientes.tiendap.com/knowledge-base/article/9-que-es](https://clientes.tiendap.com/knowledge-base/article/9-que-es-el-ajuste-de-stock-y-como-usarlo)[el-ajuste-de-stock-y-como-usarlo](https://clientes.tiendap.com/knowledge-base/article/9-que-es-el-ajuste-de-stock-y-como-usarlo)

Emagister (2022).

[https://www.emagister.com/uploads\\_courses/Comunidad\\_Emagister\\_65103\\_65103.pdf](https://www.emagister.com/uploads_courses/Comunidad_Emagister_65103_65103.pdf)

(Prof. Daniel Tedesco, 30 de septiembre de 2018). Nota de débito [Video]. YouTube.<https://www.youtube.com/watch?v=qTlAZ0uvsmI>

Ángel Andrés Pulido Suarez (2015). Sistema de información para el control de las remisiones de la empresa grupo Amarey [Tesis Ingeniería], Fundación Universitaria los libertadores facultad de ingeniería de sistemas ingeniería de sistemas. [https://repository.libertadores.edu.co/bitstream/handle/11371/468/pulidosuarezangeland](https://repository.libertadores.edu.co/bitstream/handle/11371/468/PulidoSuarezAngelAndres.pdf?sequence=2&isAllowed=y) [res.pdf?sequence=2&isallowed=y](https://repository.libertadores.edu.co/bitstream/handle/11371/468/PulidoSuarezAngelAndres.pdf?sequence=2&isAllowed=y)

SimanG8. Sistemas Maestros de Negocios, SA. Apertura de caja. [https://apps.simang8.com:4433/Manual/default.aspx?pageid=apertura\\_de\\_caja](https://apps.simang8.com:4433/Manual/default.aspx?pageid=apertura_de_caja)

## SISTEMA DE GESTIÓN PARA LA MUEBLERÍA "CASA ANTOÑITO MUEBLES" 84

Innova commerce (2020). Cierre de caja. [https://www.innova](https://www.innova-commerce.com/cierre-de-caja/)[commerce.com/cierre-de-caja/](https://www.innova-commerce.com/cierre-de-caja/)

Godoy y Greco (p.139). Arqueo de Caja. Scribd. <https://es.scribd.com/document/361227699/Arqueo-de-Caja>

Karina Aranda Vivar, Elizabeth Sangolqui Picón (2010). La Administración de cuentas por cobrar en la empresa comercial vivar [Tesis Ingeniería], Universidad del Azuay Facultad de ciencias de administración de empresas. <https://dspace.uazuay.edu.ec/bitstream/datos/1736/1/07846.pdf>

Definición libro compra. (2020). En Slideshare. <https://es.slideshare.net/yuuuki/qu-es-el-libro-de-compraventa>

(Zapata, 2011, pág. 37). Contabilidad general. (8va Edición).

[https://www.academia.edu/49055105/Contabilidad\\_general\\_NIIF\\_Pedro\\_Zapat](https://www.academia.edu/49055105/Contabilidad_general_NIIF_Pedro_Zapata_Sanchez) [a\\_Sanchez](https://www.academia.edu/49055105/Contabilidad_general_NIIF_Pedro_Zapata_Sanchez)

Steven Jorge Pedrosa. (2020). Economipedia.

[https://economipedia.com/definiciones/cobro.html#:~:text=Cobro%20es%20aquel%20](https://economipedia.com/definiciones/cobro.html#:~:text=Cobro%20es%20aquel%20dinero%20que,la%20tesorer%C3%ADa%20de%20una%20empresa) [dinero%20que,la%20tesorer%C3%ADa%20de%20una%20empresa.](https://economipedia.com/definiciones/cobro.html#:~:text=Cobro%20es%20aquel%20dinero%20que,la%20tesorer%C3%ADa%20de%20una%20empresa)

Diego Santos (25 de noviembre de 2021).

<https://blog.hubspot.es/marketing/proceso-productivo>

Federico J. Caballero Ferrari, (16 de noviembre, 2015). Economipedia [https://economipedia.com/definiciones/materia](https://economipedia.com/definiciones/materia-prima.html#:~:text=Una%20materia%20prima%2C%20tambi%C3%A9n%20conocido,en%20un%20bien%20de%20consumo)[prima.html#:~:text=Una%20materia%20prima%2C%20tambi%C3%A9n%20conocido,](https://economipedia.com/definiciones/materia-prima.html#:~:text=Una%20materia%20prima%2C%20tambi%C3%A9n%20conocido,en%20un%20bien%20de%20consumo) [en%20un%20bien%20de%20consumo.](https://economipedia.com/definiciones/materia-prima.html#:~:text=Una%20materia%20prima%2C%20tambi%C3%A9n%20conocido,en%20un%20bien%20de%20consumo)

García Flores (16 de agosto de 2019). Orden de producción. La Respuesta [https://la-respuesta.com/preguntas-mas-frecuentes/que-son-las-ordenes-especificas-de](https://la-respuesta.com/preguntas-mas-frecuentes/que-son-las-ordenes-especificas-de-fabricacion/)[fabricacion/](https://la-respuesta.com/preguntas-mas-frecuentes/que-son-las-ordenes-especificas-de-fabricacion/)

(Ana Pérez, 20 de febrero de 2018). Pasos para implementar un sistema de control de producción OBS business [https://www.obsbusiness.school/blog/pasos-para](https://www.obsbusiness.school/blog/pasos-para-implementar-un-sistema-de-control-de-produccion)[implementar-un-sistema-de-control-de-produccion](https://www.obsbusiness.school/blog/pasos-para-implementar-un-sistema-de-control-de-produccion)

## SISTEMA DE GESTIÓN PARA LA MUEBLERÍA "CASA ANTOÑITO MUEBLES" 85

(Alejandro Donoso Sánchez, 2022). Merma. Economipedia. <https://economipedia.com/definiciones/merma.html>

(Enrique Rus Arias, 2022). Costo de producción. Economipedia. <https://economipedia.com/definiciones/costo-de-produccion.html>

Leyes Paraguayas. Ley nº 1034 del Comerciante: (18 de julio de 2014).

[https://www.bacn.gov.py/leyes-](https://www.bacn.gov.py/leyes-paraguayas/2538/delcomerciante#:~:text=Art.&text=%2D%20La%20presente%20ley%20tiene%20por,Art)

[paraguayas/2538/delcomerciante#:~:text=Art.&text=%2D%20La%20presente%20ley%](https://www.bacn.gov.py/leyes-paraguayas/2538/delcomerciante#:~:text=Art.&text=%2D%20La%20presente%20ley%20tiene%20por,Art) [20tiene%20por,Art.](https://www.bacn.gov.py/leyes-paraguayas/2538/delcomerciante#:~:text=Art.&text=%2D%20La%20presente%20ley%20tiene%20por,Art)

Decreto Nro. 6539. El Reglamento general del Timbrado y uso de Comprobantes de Venta, Notas de Remisión y Comprobantes de Retención. (25 de octubre de 2005). [http://www.oas.org/juridico/spanish/mesicic3\\_pry\\_decreto6539.pdf](http://www.oas.org/juridico/spanish/mesicic3_pry_decreto6539.pdf)

## **Apéndice – N° 1- Relevamiento**

## *Relevamiento*

#### *Módulo Compras*

- **1. ¿Cuáles son los pasos para realizar un pedido?**
	- 1- Reconocimiento de la necesidad
	- 2- Selección de proveedor
	- 3- Negociación-Realización del pedido
	- 4- Seguimiento del pedido
	- 5- Recepción del pedido
	- 6- Inspección del pedido: Plazo, cantidad y calidad
	- 7- Recepción de la factura de compra

## **2. ¿Cuáles son los datos que debe llevar el pedido?**

Nombre de la empresa que presta el servicio o provee el producto, Fecha de emisión de la nota, Nombre del cliente, Numero de orden, Lugar del pedido, Características del producto, Forma de pago, Firma del empleado autorizado de la empresa proveedora, Nombre del comprador, Domicilio del comprador, Domicilio de la empresa, Cantidad del pedido, Precio por unidad de la mercancía, Precio total, Nombre y firma del solicitante del pedido (persona o empresa).

#### **3. ¿Qué se debe tener en cuenta para realizar un pedido?**

Es preciso que los proveedores realicen entregas frecuentes en pequeños lotes, con una calidad asegurada y con cortos plazos de entrega.

- **4. ¿Se guardan los duplicados de los pedidos realizados por la empresa?**  Si se guardan copias de los pedidos realizados por la empresa.
- **5. ¿Quién es el encargado llevar los registros de los pedidos realizados?**  El encargado de llevar los registros de los pedidos que se realizan es el auxiliar

de compras.

#### **6. ¿Cuándo se realizan los pedidos?**

Se realizan los pedidos en el momento que el nivel de stock de una existencia baja hasta la necesidad de un aprovisionamiento de la misma.

### **7. ¿En qué caso un pedido es rechazado?**

Los pedidos son rechazados en caso de que estos no cuenten con una especificación de las necesidades del almacén que tiene la empresa.

### **8. ¿Cómo realizan la recolección de los datos del Pedido?**

La recolección de datos se realiza de forma manual.

**9. Cuando realizan la compra de los productos ¿cómo hacen el pedido a proveedor y en qué documento se registran?**

Se realiza vía correo con una orden de compra

### **10. ¿Cuántos presupuestos solicitan por cada pedido?**

Siempre depende del producto que se solicite, no todos los proveedores tienen lo mismo.

# **11. ¿El presupuesto, tiene alguna vigencia? ¿En caso de tener cuanto es el tiempo?**

Si tiene vigencia cada presupuesto solicitado. El plazo es de 72hs.

### **12. ¿Cómo realizan el presupuesto en el proceso de compra?**

El presupuesto se realiza de acuerdo a los datos que se solicitan.

#### **13. ¿El presupuesto se hace en base a la orden de compra?**

No, el presupuesto se hace en base al pedido de compra.

## **14. ¿Quién realiza el presupuesto en el proceso de compra?**

El auxiliar de compra es el que realiza el presupuesto.

#### **15. ¿Solicitan más de un presupuesto a diferentes proveedores?**

Sí, se solicitan varios presupuestos

#### **16. ¿Qué condiciones se tiene en cuenta para aceptar un presupuesto?**

Se tienen en cuenta varios factores siempre de acuerdo a los productos, pero lo más común sería el modelo, la calidad y sobre todo el precio.

**17. ¿Cuál es el procedimiento para realizar una orden de compra?**

Una vez aprobado el presupuesto se procede a la orden de compra.

#### **18. ¿La orden de compra se realiza en base al presupuesto?**

Sí

### **19. ¿La orden de compra posee un plazo de vencimiento?**

La orden de compra, si posee un plazo de vencimiento

### **20. ¿Qué datos se registran dentro de la orden de compra?**

Los datos que se utiliza son Proveedor, vigencia, producto y precio.

## **21. ¿Quién genera la orden de compra?**

La orden de compra genera el jefe de compras.

## **22. ¿Una orden de compra puede ser anulada?**

Sí, puede ser anulada.

- **23. ¿Las adquisiciones deben hacerse siempre mediante una orden de compra?** Sí, mediante la orden de compra.
- **24. ¿Cuál es el procedimiento para generar una factura compra?**

Realizar la orden de compra al proveedor.

## **25. ¿Quién registra las facturas?**

El auxiliar de compras se encarga de registrar las facturas

## **26. ¿Qué datos se registran de las facturas?**

Los datos que se cargan son: el Timbrado, proveedor, vencimiento, número de factura, fecha.

## **27. ¿Qué pasa si la factura en el proceso de compra posee un error?**

Cuando los datos son mal cargados, se procede a la anulación de la factura.

## **28. ¿Qué sucede cuando una factura es anulada?**

Cuando una factura es anulada, se procede a realizar nuevamente la carga de los datos correctos.

### **29. ¿La factura de compra posee vigencia?**

Sí posee vigencia.

**30. ¿Qué sucede en caso de que la cantidad de productos registradas en la factura no coinciden con lo que se tiene físicamente?**

Se procede a realizar un reclamo al proveedor.

#### **31. ¿Quién es el encargado de calcular el IVA Compra?**

Es el auxiliar de compras.

### **32. ¿Se lleva un registro de los ajustes realizados?**

Si se llevan registros de los ajustes realizados.

## **33. ¿Quién es el encargado de realizar los ajustes?**

El encargado de realizar dichos ajustes es el jefe de compras.

## **34. ¿Existe un máximo y mínimo de ajustes que se realizan regularmente?**

Para cada ajuste existe un número mínimo y máximo que se puede realizar.

#### **35. ¿Con que frecuencia se realizan los ajustes en la empresa?**

Con cada verificación de las existencias de la empresa se verifica también la necesidad de realizar ajustes.

# **36. ¿Se realiza un monitoreo constante de las existencias para realizar los ajustes?**

Si, se mantiene un monitoreo periódico de las existencias para realizar los ajustes.

#### **37. ¿Qué se hace para llevar a cabo un ajuste?**

Para efectuar ajustes de stock debe estar debidamente justificada y deberá presentarse por escrito explicando cada una de las diferencias y los motivos que la originan.

# **38. ¿Se realizan informes de los ajustes realizados en la empresa? ¿Quiénes son los encargados de dichos informes?**

Si se realizan informes de los ajustes realizados en la empresa, el encargado de realizar dichos informes es auxiliar de compras que realiza los mismos.

# **39. ¿Cuáles son los casos más comunes que se encuentran en la empresa a la hora de realizar los ajustes?**

Los casos más comunes se encuentran son la falta o pérdida de más existencias de las solicitadas o en su defecto los excesos de las mismas por motivos de errores de conteo, errores de las entradas manuales en los sistemas, el olvido de realizar una transacción o realizarla dos veces, errores de medidas, pérdidas o robos, etc.

## **40. ¿Quién se encarga de registrar la nota de crédito y débito?**

El auxiliar de compras es el que registra.

### **41. ¿Que se detalla en la nota de crédito?**

El producto y la cantidad para devolver o en el caso de ser descuento o cargo adicional el monto.

## **42. ¿Cuáles son los motivos por las cuales se provee una nota de crédito?**

Por una factura anulada, descuentos, devolución de productos

## **43. ¿La empresa solicita al proveedor notas de créditos? ¿Cuándo?**

Si, solicitan en el caso de realizar la devolución de un producto.

## **44. ¿Quién registra la nota de Remisión?**

El auxiliar de compras registra la nota de remisión.

## **45. ¿La nota de remisión posee una vigencia?**

Las notas de remisión no poseen ninguna vigencia.

### *Módulo Ventas*

- **1. ¿La apertura y cierre de caja puede ser realizada por cualquier personal?** No, el encargo es el jefe de Ventas para realizar dicha acción.
- **2. ¿Cuál es el personal autorizado a realizar el control de caja?** El jefe de ventas es el personal autorizado para realizar el control de caja.

#### **3. ¿Se realiza arqueo diario de la caja?**

El arqueo de caja es realizado de forma diaria.

**4. ¿Existe un monto específico para la apertura de caja?** Si

## **5. ¿Quién es el auxiliar de reponer el dinero?**

El jefe de Ventas se encarga de reponer

## **6. ¿En qué turno se realizan la apertura y cierre de cajas?**

La apertura de caja se realiza a primera hora del día, y el cierre de caja al finalizar la jornada.

## **7. ¿Cuál es el proceso por el cual se realiza la apertura y cierre de caja?**

Se debe ingresar la fecha y las horas de inicio y fin cierre, registrar las cantidades de billetes y monedas que hay en caja, ingresar los equivalentes en efectivo u otros documentos, de ser necesario, adjuntar los números de los comprobantes que respaldan los ingresos y egresos del día, comprobar la validez del resumen y hacer las observaciones pertinentes, de esta forma, podrás saber si el dinero en efectivo corresponde o si existen diferencias y en el cierre de caja se realiza el control de los egresos e ingresos en el día, y puedes detectar pérdidas de dinero rápidamente.

## **8. ¿Quién es el encargado de registrar el pedido del cliente?**

El encargado es el auxiliar de ventas.

## **9. ¿Cómo se trata el pedido del cliente?**

Se registra el pedido del cliente, se acepta o rechaza el pedido, en caso de aceptar el pedido se procede a proporcionar al área de producción.

## **10. ¿Qué tipos de factura utiliza la empresa?**

El tipo de factura que utiliza son al contado y crédito.

## **11. ¿Quién se encarga de registrar las facturas?**

Se encarga de registrar las facturas el auxiliar de ventas.

## **12. ¿Discriminan el IVA 5%,10% y el exenta?**

Si se cobra el impuesto al valor agregado y también el exenta dependiendo el tipo de artículo.

**13. ¿Realizan financiación a los clientes?**

Si.

- **14. ¿Hasta cuantos días de intervalo dan a un cliente en el pago de sus cuentas?** Los intervalos son de 15 a 30 días.
- **15. ¿Hasta cuantas cuotas de limite le dan a un cliente?**

Hasta 24 cuotas.

**16. ¿Existen requisitos que deben cumplirse para anular una factura? ¿Cuales?**

Si, en caso de que estén mal cargados los datos o en caso de que la venta haya sido cancelada.

**17. ¿Cualquier personal puede realizar la anulación de la factura?**

No, solo el auxiliar de ventas está autorizado.

**18. ¿La factura a crédito tiene requerimientos?**

Si tiene ciertos requerimientos.

**19. ¿Se maneja un historial de facturación?**

Si.

**20. ¿Qué personal tiene acceso a las facturas emitidas?**

El jefe y el auxiliar de ventas.

- **21. ¿Se especifica el método de pago en las facturas emitidas por la empresa?** Si
- **22. ¿Los cobros pueden ser realizados por cualquier personal?** No, solo por el auxiliar de ventas.
- **23. ¿Aceptan tarjetas?**

Si se aceptan tarjetas

**24. ¿Qué tipo de tarjetas?** Solo tarjetas débito.

25. ¿Aceptan pagos en cheque?

Si se cobra en cheque.

## **26. ¿El cliente puede ir a informconf?**

Si podría ir a informconf en el caso de incumplir con el pago de las cuotas.

# **27. ¿Cuál es la política de la empresa en cuanto a la realización de los cobros en efectivo?**

El cliente se acerca en caja y realiza el pago, en caja se verifica la autenticidad del efectivo a fin de evitar fraudes.

# **28. ¿Cuál es la política de la empresa en cuanto a la realización de los cobros en cheques?**

Cuando el cobro se hará en cheque, debe tener fecha de emisión, firma, la persona titular del cheque debe presentar su cedula de identidad, en caso de no serlo debe presentar la cedula del titular, con una firma autorizada del titular en la parte de atrás del cheque.

## **29. ¿Quién es el encargado de realizar los cobros?**

Es el auxiliar de ventas.

#### **30. ¿Se puede anular un cobro?**

Los cobros si pueden ser anulados.

**31. ¿Después de emitir un comprobante de cobro puede haber devoluciones?**

Si, solo acepta devoluciones del producto si esta no está dañada.

- **32. ¿Al cobrar emiten algún tipo de comprobante de cobro?** Si emitimos el comprobante de cobro.
- **33. ¿Al realizar los cobros se actualiza la cuenta del cliente?** Si, una vez realizado el pago se actualiza.
- **34. ¿Generan nota de remisión? ¿En qué caso?**

Si, en caso de que se solicite la remisión de los productos.

**35. ¿Quién debe de firmar las notas de remisiones?**

Debe ser firmada por el empleado receptor de los productos.

**36. ¿La nota de remisión posee membrete?**

Si, posee membrete

#### 37. ¿**Qué personal puede emitir la nota de remisión?**

La nota de remisión debe ser emitida por el auxiliar de ventas.

#### **38. ¿Es obligatorio que la empresa emita notas de remisión?**

En caso de que la empresa no emita la nota de remisión podría recibir multas elevadas.

### **39. ¿Con que frecuencia se crean las copias de seguridad en caso de hacerlo?**

En el momento de crearse una nota de remisión una copia de esta es guardada para los registros de la empresa.

#### **40. ¿Cuáles son los datos que debe tener la nota de remisión?**

Los datos que debe tener la nota de remisión son: Ruc, Nombre o razón social, numero de factura, dirección, teléfono y datos de los productos.

#### **41. ¿Ante que eventualidades debe emitirse la nota de remisión?**

Sirve como prueba documental en todo acto de venta, cuya función es dejar constancia, a través de la firma del receptor, de la recepción de un pedido de producto.

## **42. ¿Poseen vehículos?**

Si.

**43. ¿Tienen Conductor asignado para la entrega de los productos a los clientes?**

Si, contamos con conductores asignados para la entrega de los productos.

#### **44. ¿Qué puede ocurrir en caso de que se anule una nota de remisión?**

En caso de anularse una nota de remisión se cancela la remisión del producto solicitado.

# **45. ¿En caso de que el producto fuese rechazado cual es el procedimiento que debe llevarse a cabo?**

Se realiza una anulación de la remisión y de la factura de venta, el producto vuelve a entrar en stock después de la verificación del estado del producto.

#### **46. ¿Realiza notas de créditos a sus clientes?**

Si se realizan.

### **47. ¿Cómo registran la nota de crédito?**

La nota de crédito se registra teniendo los datos de la factura donde recabamos los datos del cliente, los productos, el precio y la cantidad.

## **48. ¿Otorgan descuentos atreves de la nota de crédito?**

Si, otorgamos los descuentos.

#### **49. ¿Hay un personal auxiliar de realizarlo?**

Si.

**50. ¿Se emiten más de una nota de crédito para una factura?**

Si se pueden emitir más de una nota de crédito.

**51. ¿Las notas de crédito elaboradas por la empresa que medio de pago utilizan?**

Utilizan, efectivo, tarjeta y cheque.

**52. ¿En qué estado debe estar el producto para generar una nota de crédito para reembolso?**

El producto debe presentar dañado posterior a la entrega del mismo.

**53. ¿La emisión de una nota de crédito puede ser realizada por cualquier personal?**

No, solo por el encargo de ventas.

**54. ¿Ante que eventualidades debe emitirse la nota de crédito?**

Se emite una nota de crédito para anular operaciones como devoluciones y descuentos, pero más por devoluciones de productos.

**55. ¿Cuál es el plazo para la emisión de una nota de crédito por una factura si su destinatario rechaza el producto?**

El plazo es de 24hs.

**56. ¿Una nota de crédito puede corregir la razón social indicada erróneamente en una factura emitida?**

No, una Nota de Crédito no puede realizar este tipo de corrección en una factura emitida

## **57. ¿Existen plazos para su emisión?**

Si.

## **58. ¿Una nota de crédito puede anular a otra nota de crédito?**

No.

## **59. ¿Qué hacer si se emite mal una nota de crédito?**

Si la nota de crédito fue emitida con errores, podrás ajustar a través de una nota de débito.

## *Módulo Producción*

- **1. ¿Quién es el encargado de registrar las etapas de producción?** Es el auxiliar de producción.
- **2. ¿Cuáles son las etapas del proceso de producción?** Las etapas son:
	- $\Box$ Diseño del producto.
	- Desarrollo de los modelos de prueba.  $\Box$
	- $\Box$ Control de calidad.
- **3. ¿Existe un control del proceso de producción?** Si.
- **4. ¿Se realiza un informe de cada una de las etapas de producción?** Si por cada etapa de producción se realiza un informe.
- **5. ¿Quién es el encargado de registrar los pedidos de la materia prima?** Es el auxiliar de producción.
- **6. ¿Existe un tiempo determinado de producción del producto de un pedido?**

Si, pero depende de cada producto.

## **7. ¿Cuáles son los pasos para realizar un pedido de la materia prima?**

Se contacta con el auxiliar de compras para solicitar que realice la nota de pedido a los proveedores, informando de las materias primas necesarias.

## **8. ¿Cuáles son los datos que debe llevar el pedido de la materia prima?**

Los datos que debe contener el pedido son: fecha, especificaciones de la materia prima, cantidad.

# **9. ¿Qué se debe tener en cuenta para realizar un pedido de la materia prima?**

Se debe tener en cuenta el stock de la materia.

# **10. ¿Se guardan los duplicados de los pedidos realizados por la empresa?**  Si.

## **11. ¿Cuándo se realizan los pedidos de la materia prima?**

Cuando la materia prima ya se encuentra casi agotada.

## **12. ¿En qué caso un pedido de la materia prima es rechazado?**

En caso de que se compruebe que la materia prima se halla en existencia.

## **13. ¿Cuántos presupuestos elaboran por cada pedido?**

Se elabora un solo presupuesto por cada pedido

**14. ¿El presupuesto, tiene alguna vigencia? ¿En caso de tener cuanto es el tiempo?**

El presupuesto tiene una vigencia de 48hs.

- **15. ¿Cómo realizan el presupuesto en el proceso de producción?** El presupuesto se elabora en base al pedido que realiza el cliente.
- **16. ¿Quién es el encargado de elaborar los presupuestos?**

El encargado es el auxiliar de producción.

**17. ¿El presupuesto es en base a la orden de producción?**

No, es en base al pedido del cliente.

**18. ¿Quién es el encargado de registrar los totales de la materia prima por articulo?**

El encargado es el auxiliar de producción.

**19. ¿Quién es el encargado generar la orden de producción?**

El jefe de producción es el encargado.

**20. ¿La orden de producción posee un plazo de vencimiento? ¿En caso de tener cuanto es el tiempo?**

Si posee un plazo de vencimiento de 48hs.

## **21. ¿Qué datos se registra dentro de la orden de producción?**

Los datos que se registran son: La Fecha, el número de pedido, numero de orden, los datos del producto y el tiempo establecido para la producción.

## **22. ¿Una orden de producción puede ser anulada?**

Si.

#### **23. ¿En qué caso se anula una orden de producción?**

Se anula en el caso de la cancelación del pedido del cliente.

## **24. ¿Cuál es el procedimiento para generar una orden de producción?**

El cliente realiza el pedido del producto, el auxiliar de producción elabora el presupuesto y una vez es aceptado por el cliente se procede a generar la orden de producción.

## **25. ¿Quién es el encargado de gestionar el control de producción?**

El encargado es el jefe de producción.

## **26. ¿Cómo se lleva a cabo el control de producción?**

Lograr que los pedidos se entreguen en los plazos y las cantidades solicitadas y evitar que el costo de la producción supere la estimación inicial

### **27. ¿Quién es el encargado de registrar las mermas?**

El encargado es el auxiliar de producción.

#### **28. ¿Se reutilizan las mermas de la empresa?**

Si, en caso de que la merma este en buen estado.

# **29. En el caso de que la materia prima no es apta para la producción. ¿Cuál es el procedimiento?**

En ese caso se procede a realizar un reclamo al área de compras para poder realizar la verificación de la materia prima con el proveedor.

## **30. ¿Quién es el encargado de gestionar los costos de producción?**

El encargado es el jefe de producción.

**31. ¿Cómo se lleva a cabo el cálculo para determinar los costos de producción de un producto?**

Para calcular los costos de producción se identifica y suma los costos de los elementos que se analiza, la materia prima a utilizar, la mano de obra directa y los costos indirectos de fabricación.